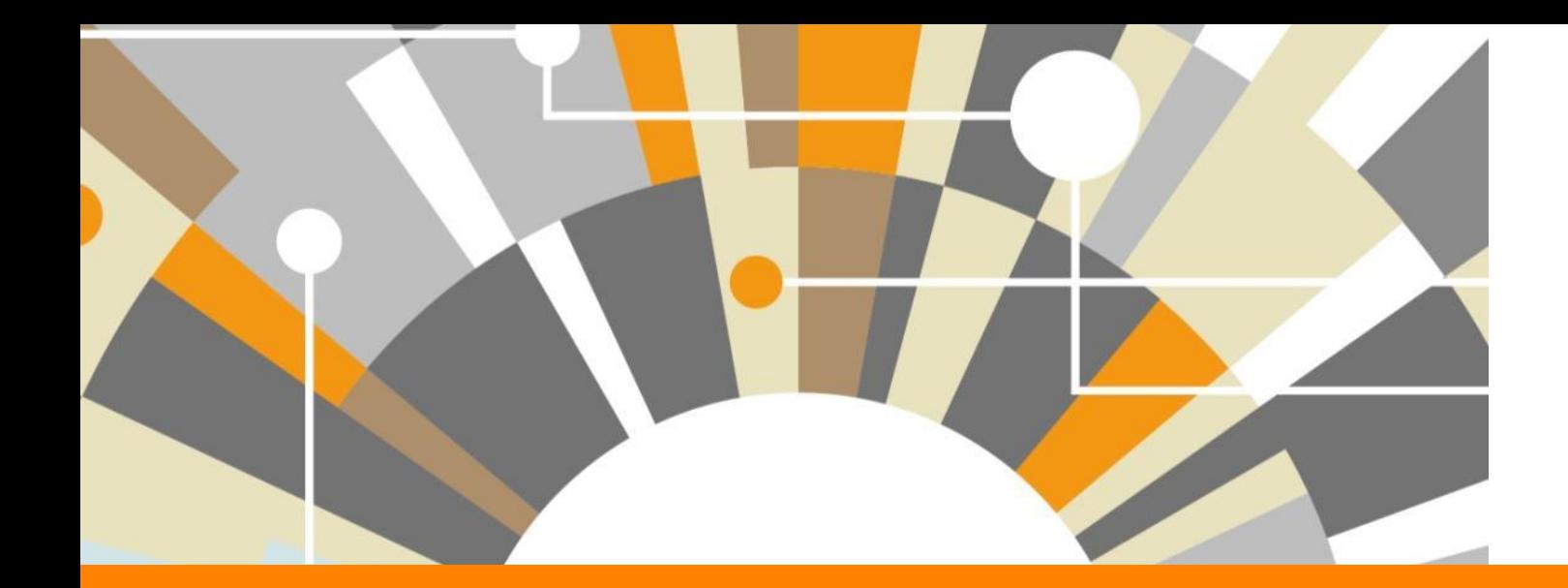

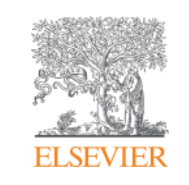

**Национальная подписка: индекс научного цитирования Scopus и полнотекстовая база ScienceDirect**

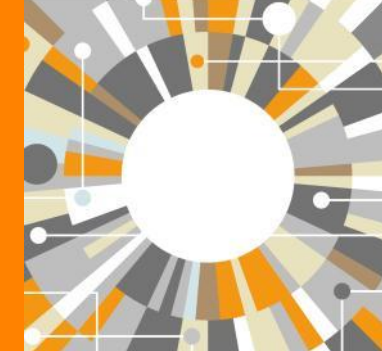

Дамир М. Хафизов тренер Elsevier по продуктам Scopus и ScienceDirect Сентябрь 2018

**Empowering Knowledge** 

### **Знакомы ли вам эти вопросы?**

Кто-то в мире занимается подобными исследованиями (=не изобретаю ли я велосипед)?

Что мне читать по моей теме и насколько это важно?

Как найти журнал, который опубликует мою статью?

Как опубликоваться в SD или в Scopus?

Как найти потенциальных партнеров для сотрудничества?

Где найти рецензентов для своей работы?

Я опубликовался в журнале Scopus, но не нахожу статью?

### **Национальная подписка 2018**

# **ScienceDirect**®

**Scopus**®

индекс научного цитирования полнотекстовые журналы и книги

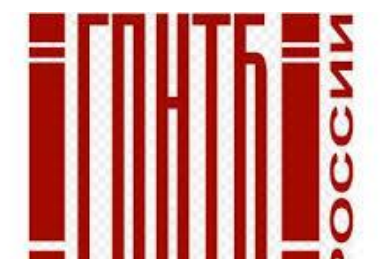

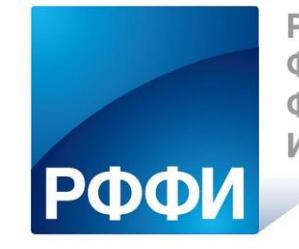

**РОССИЙСКИЙ** ФОНД **ФУНДАМЕНТАЛЬНЫХ ИССЛЕДОВАНИЙ** 

около 1300 российских организаций получили доступ до 31 декабря 2018 по IP адресам

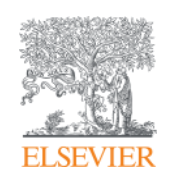

# **Scopus. Обзор контента, отбор журналов и прекращение индексации**

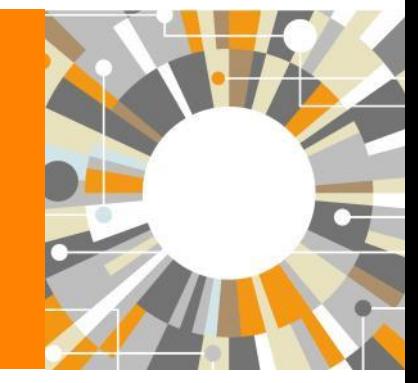

**Empowering Knowledge** 

### **Scopus помогает ученым, финансирующим и контролирующим организациям, редакциям журналов в их ежедневной работе:**

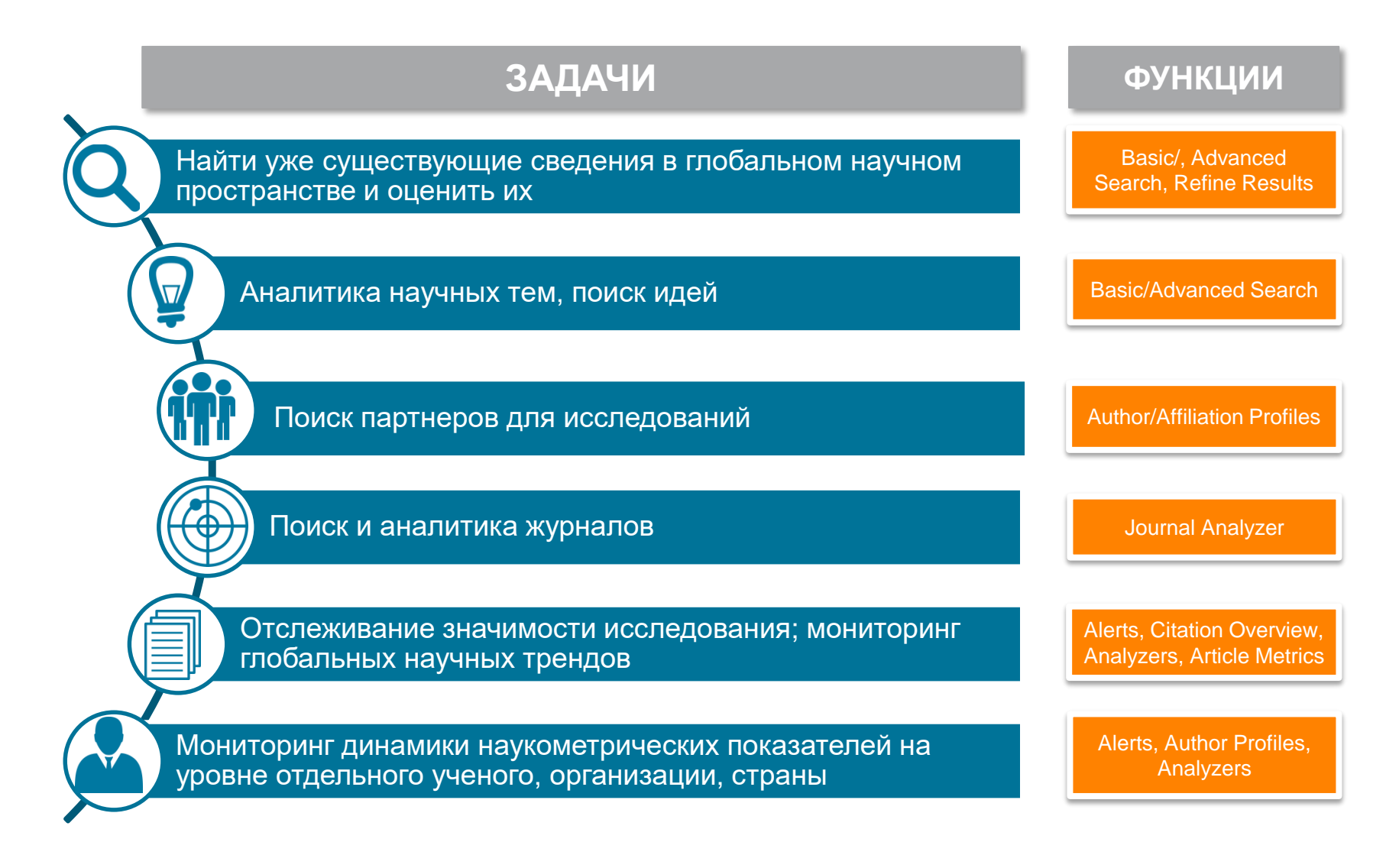

#### **ELSEVIER**

# **SCOPUS**

#### ИНДЕКСАЦИЯ ЖУРНАЛОВ

**22,800+** академических журналов (до уровня аннотаций/рефератов) **5,000+** издательств из 105 стран **154,000+** книг

**25+ млн.** патентных записей

Метрики журналов:

SNIP: The Source-Normalized Impact per Paper SJR: The SCImago Journal Rank **CiteScore** 

### ОЦЕНКА НАУКИ

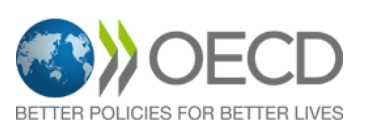

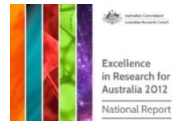

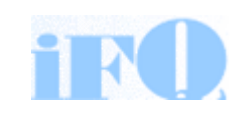

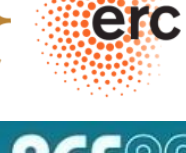

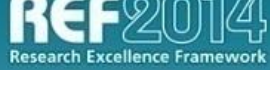

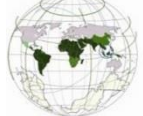

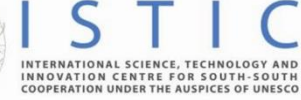

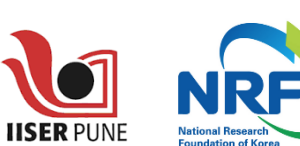

### АКАДЕМИЧЕСКИЕ РЕЙТИНГИ

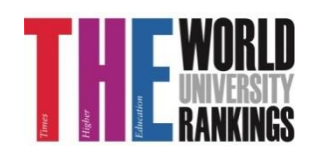

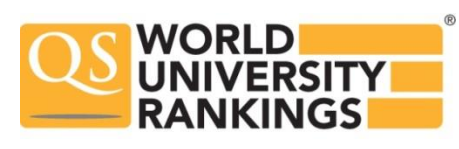

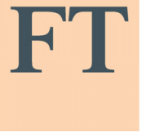

Физич. науки 6,600

6,300

науки 6,350

Науки и

ЖИЗНИ

4.050

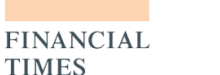

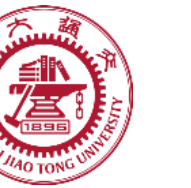

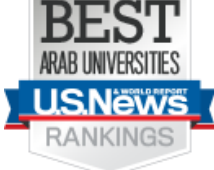

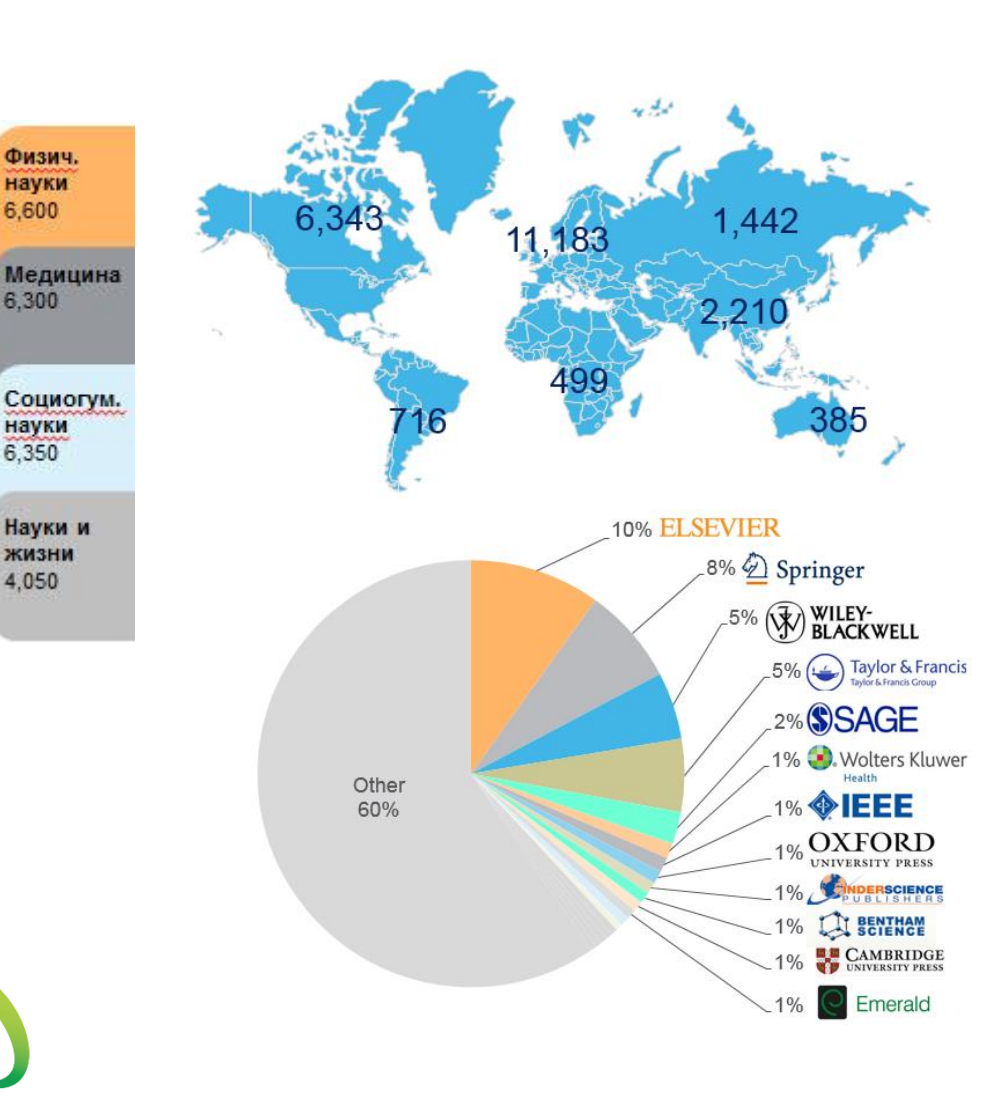

Consejo Nacional de

Ciencia y Tecnología

**CONACYT** 

### **Прозрачный процесс оценки журналов**

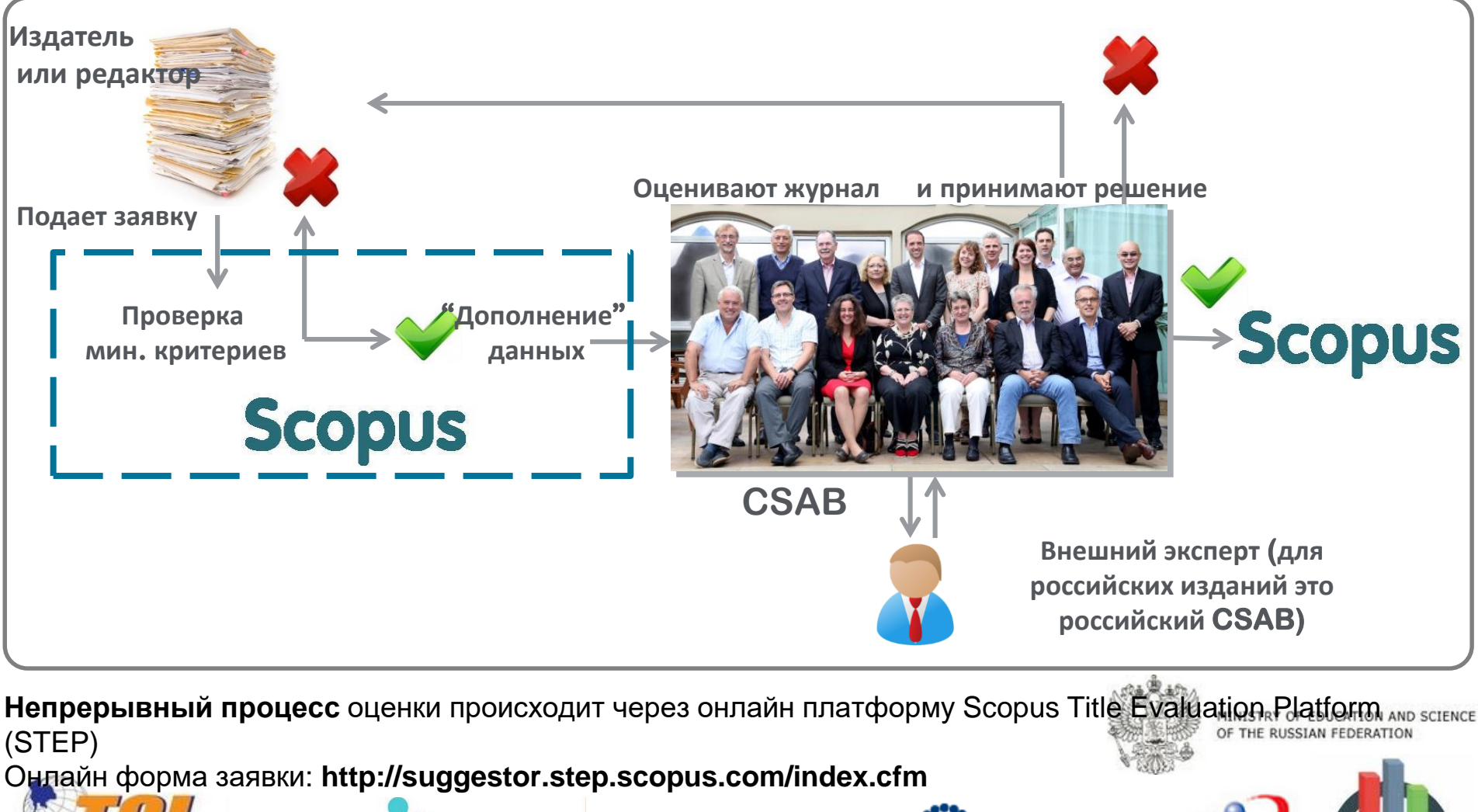

**National Research** 

**Foundation of Korea** 

NRI

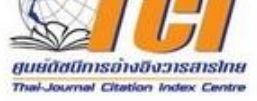

**FEC** 

### **Критерии оценки журнала**

**Все журналы должны соответствовать всем минимальным критериям для прохождения дальнейшей оценки: минимум 2 года издания**

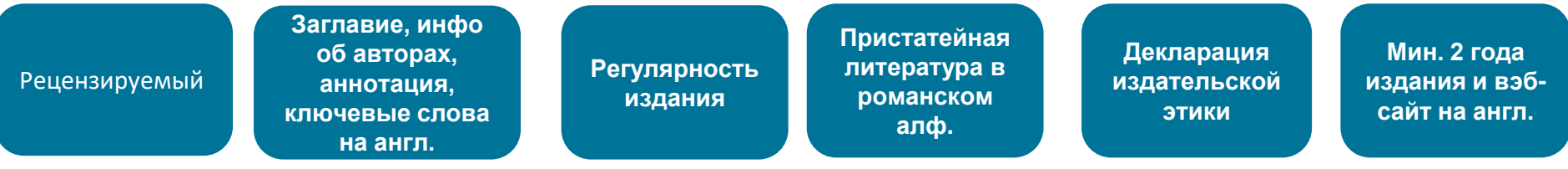

**Проходящие эти критерии журналы далее оцениваются CSAB по комбинации 14 количественных и качественных критериев:** 

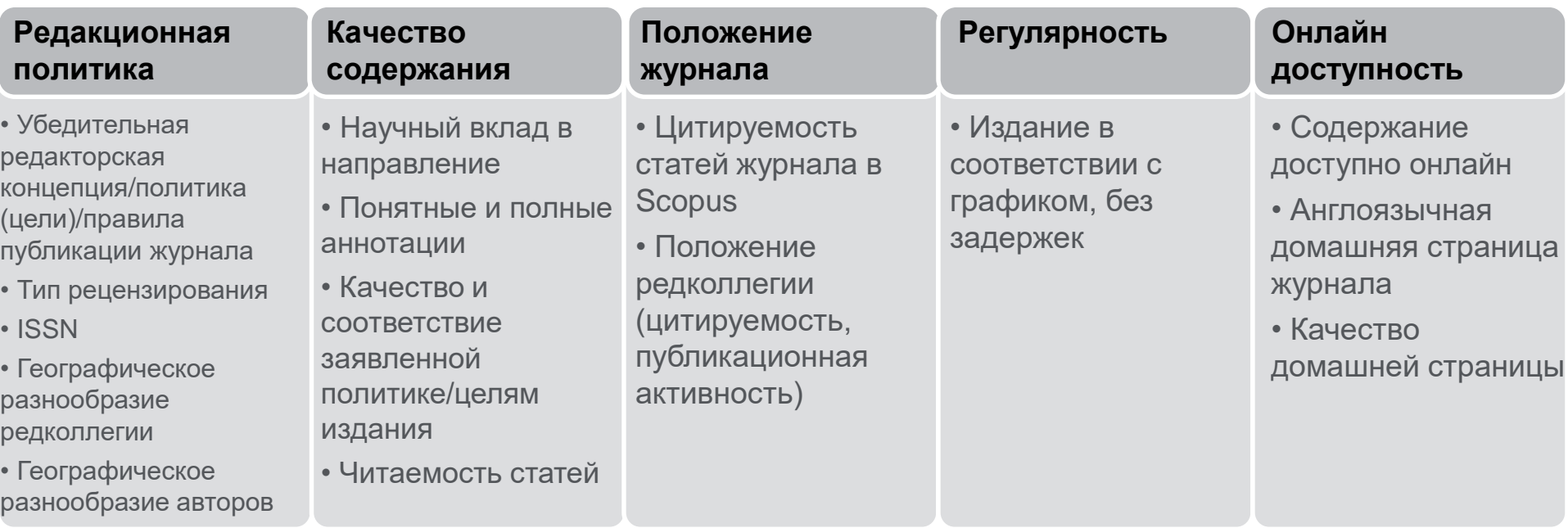

Детальная информация:https://www.elsevier.com/solutions/scopus/content/content-policy-and-selection Вопросы: **titlesuggestion@scopus.com**

### **Подробнее о включении журнала в Scopus: http://www.elsevierscience.ru/info/add-to-scopus/**

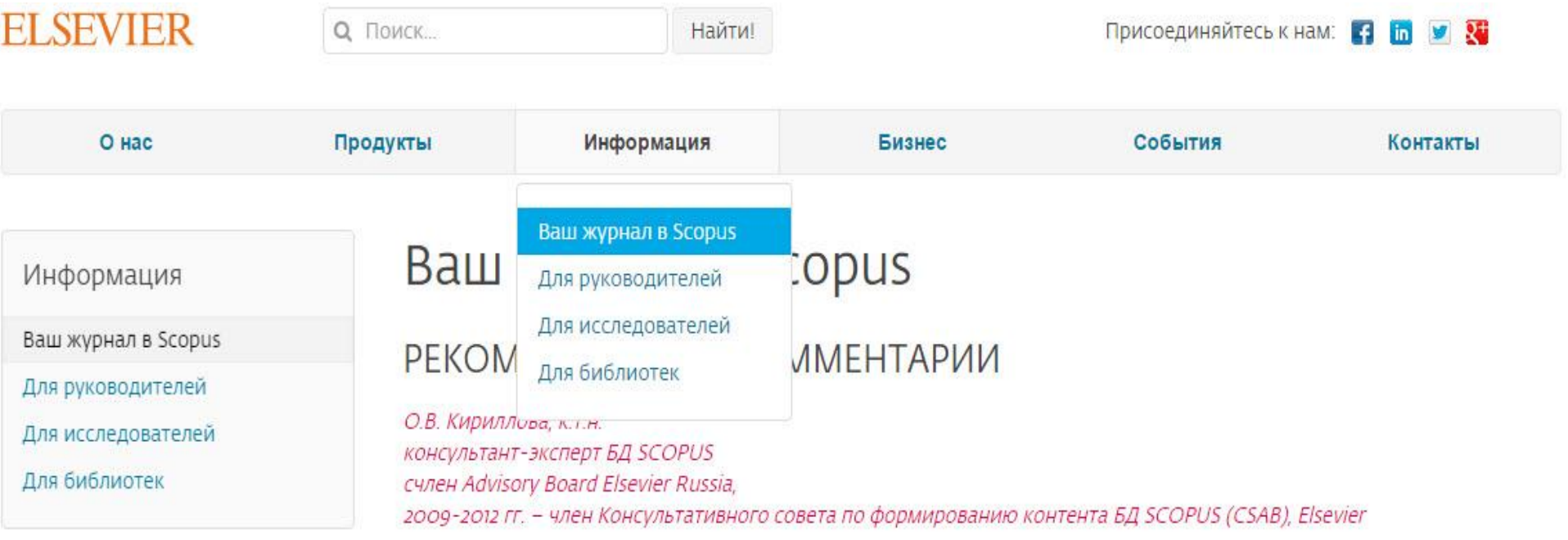

Предлагая русскоязычные журналы в БД SCOPUS, необходимо хорошо представлять, какую роль информация из журнала должна выполнять в этой БД. Роль журнала велика. Вся аналитика строится на данных из журнала. Журнал выполняет широкий спектр функций, которые в целом дают представление:

- о направлениях развития российской науки и ее достижениях, ее конкурентоспособности и степени интеграции в мировое научное сообщество;
- о публикационной активности российских авторов;
- о публикационной активности и рейтинге российских организаций по публикациям их авторов;
- об оценке степени признания и уровня российских публикаций в мировом сообществе по данным их цитирования;
- о качестве российских журналов в сравнении с мировым потоком изданий в соответствующей предметной области и

# **Списки журналов на elsevier.ru**

**ELSEVIER** 

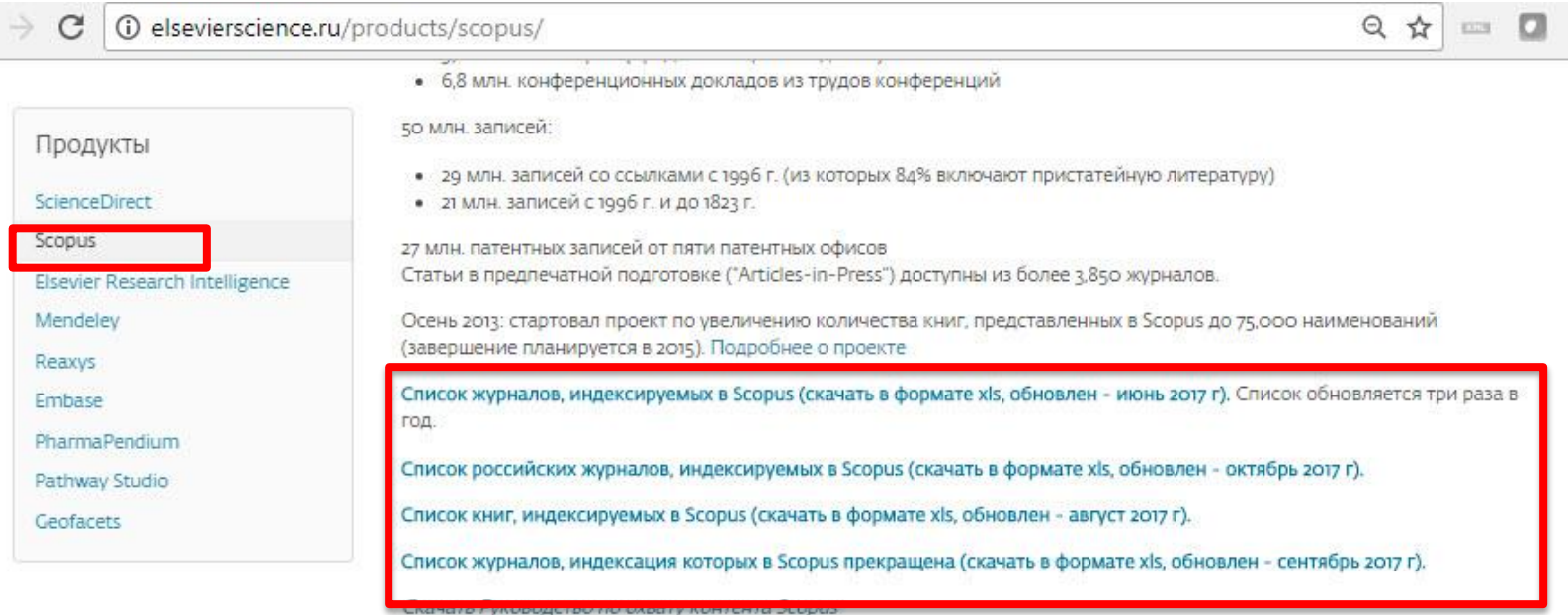

- включает информацию из специализированных баз данных компании Elsevier (например, Embase, Compendex и др.), а также основных баз других издательств (напр., Medline)
- авторские профили с подробной информацией об авторе и оценкой его научной деятельности
- профили организаций с подробной информацией и оценкой их научной деятельности
- функция Analytics позволяет проводить сравнение журналов по различным библиометрическим показателям (SNIP и  $S(R)$

полная версия руководства по содержанию Scopus

Преимущества перед другими базами данных

- превышает по полноте и ретроспективной глубине большинство существующих в мире баз данных
- полная информация по российским организациям, российским журналам и российским авторам, в частности показатели цитируемости
- средства контроля эффективности исследований, которые помогают оценивать авторов, организации, направления в исследованиях и журналы
- отсутствие эмбарго, индексация и появление многих рефератов до выхода печатного варианта
- удобный и простой в освоении интерфейс

### **Список журналов, индексируемых Scopus http://www.elsevier.com/online-tools/scopus/content-overview**

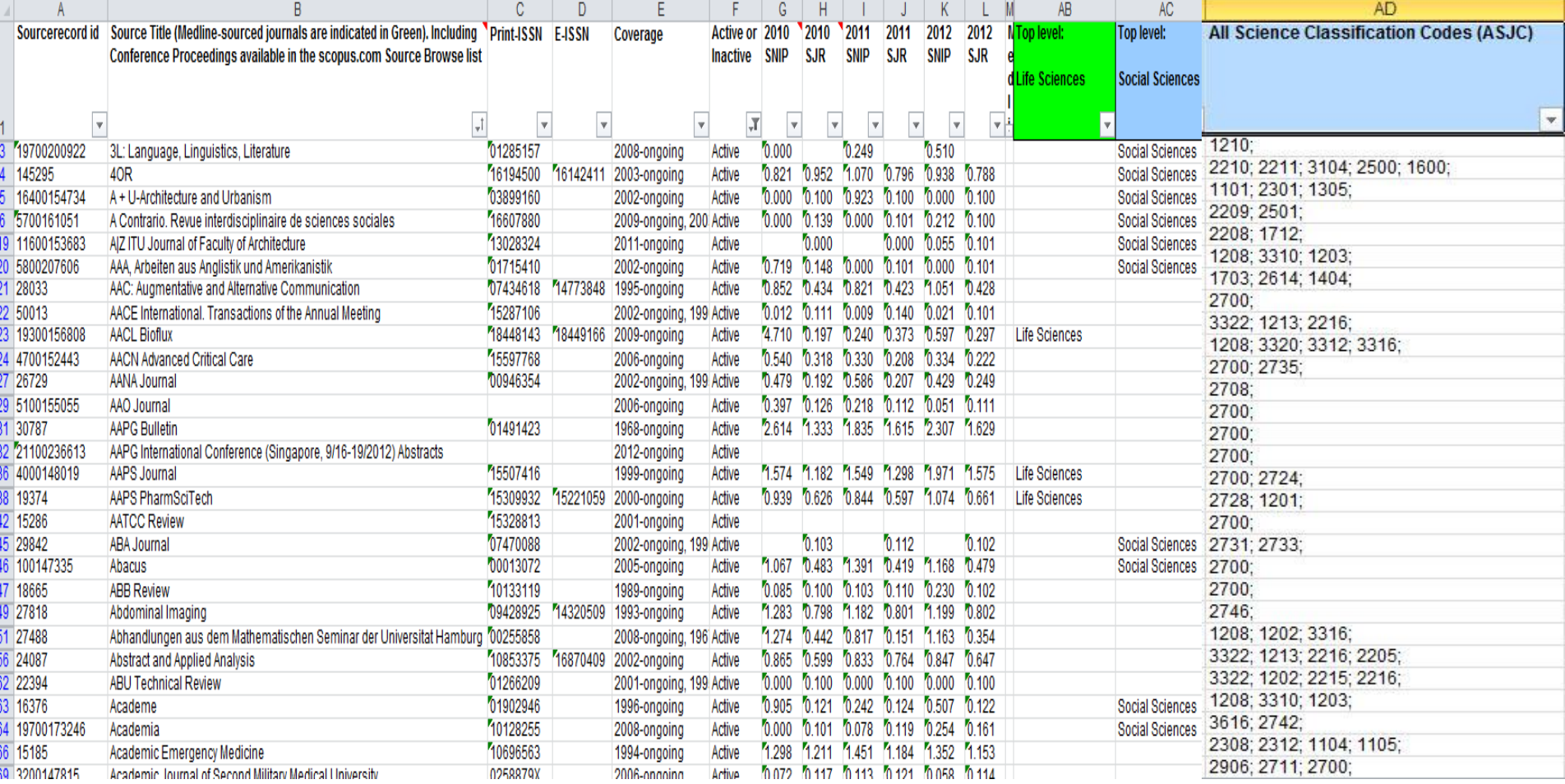

**Помимо включения новых журналов, мы также прекращаем индексацию журналов, демонстрирующих отрицательные показатели или нарушающие издательскую этику. Проблема нарушения этики и прекращения индексации коснулась всех зарубежных индексов.**

#### *Список прекращенных в Scopus журналов*

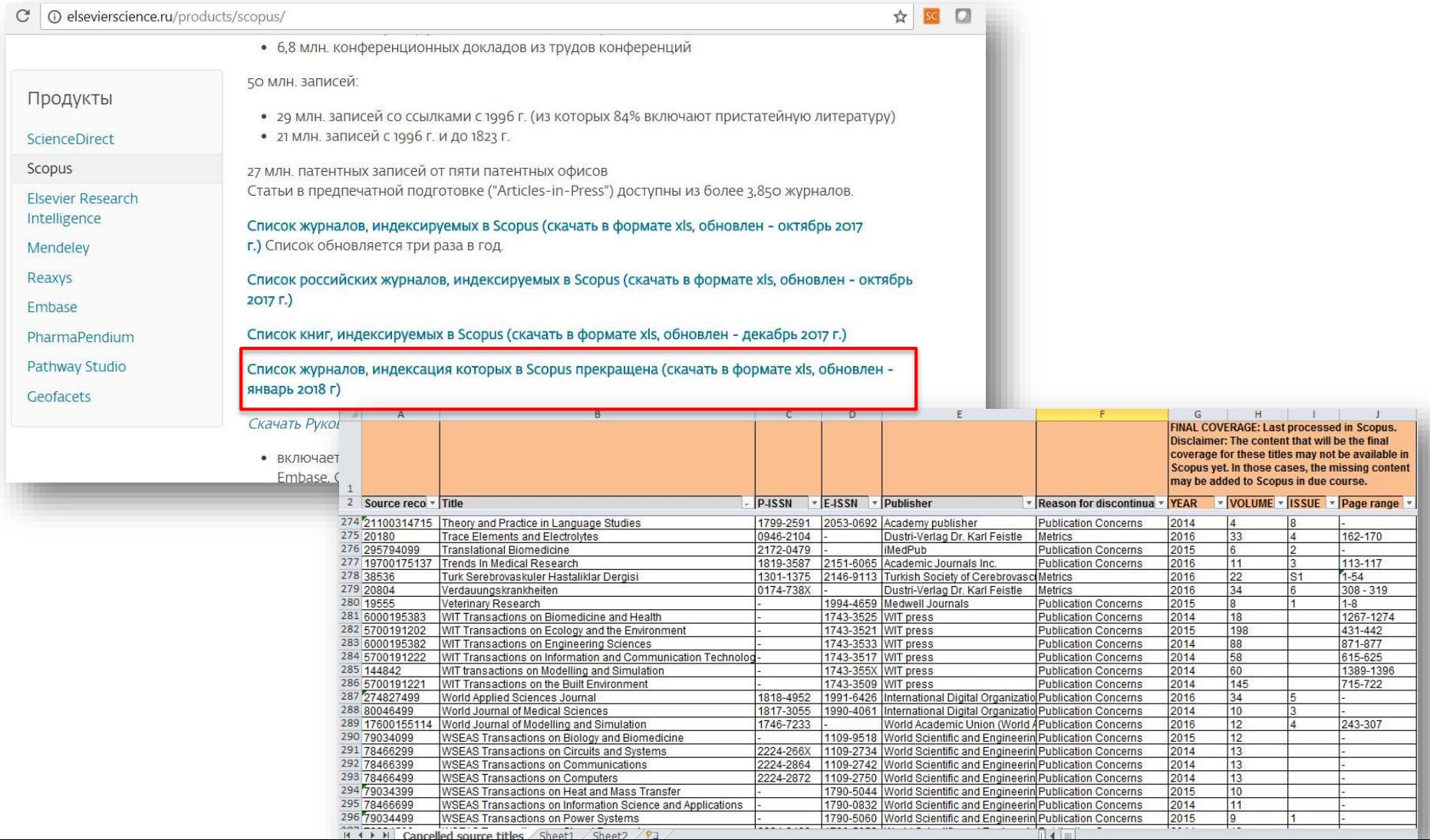

### **Введение механизма отслеживания недобросовестных журналов и процесса на переоценки**

#### Постоянный мониторинг содержания позволяет поддерживать **высокое качество журнала**

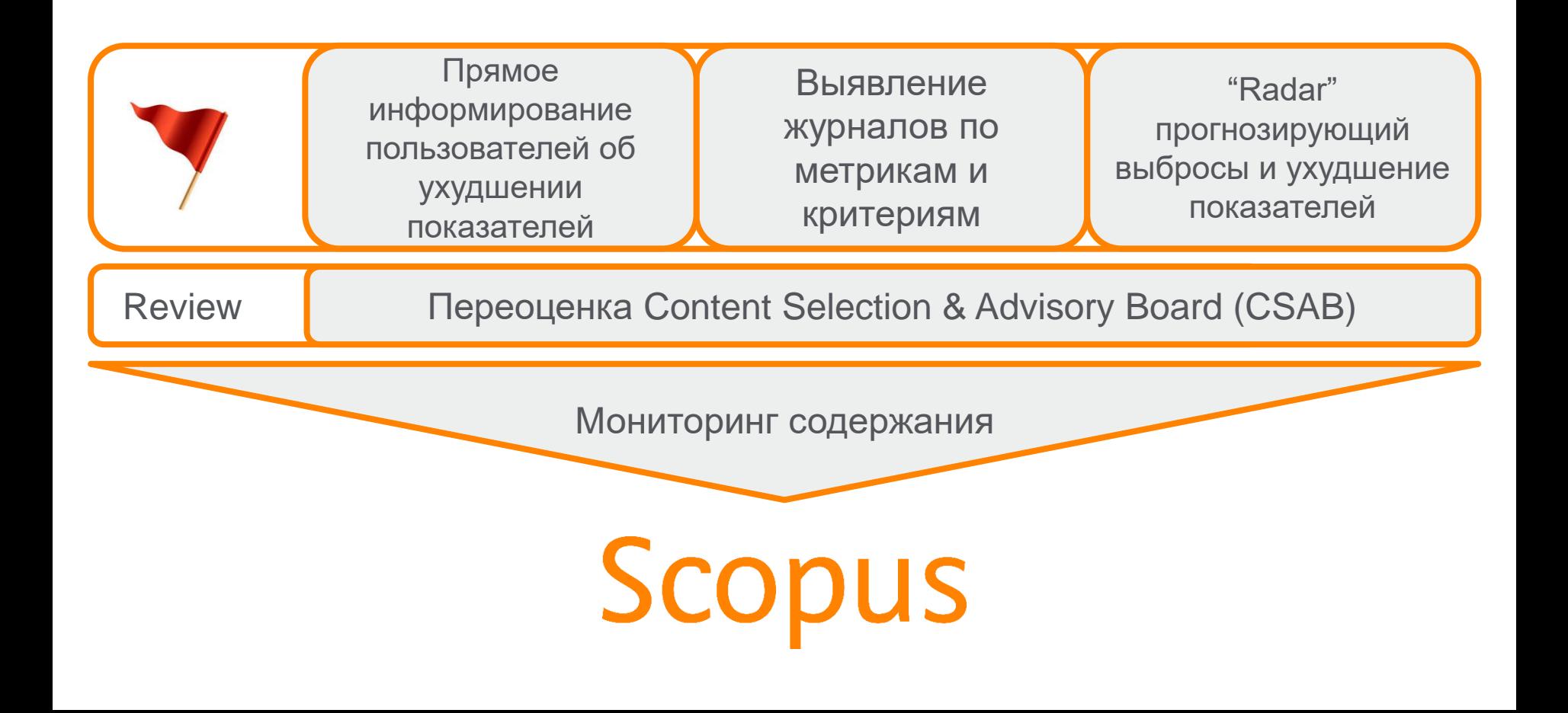

#### **[Рекомендации по проверке журнала: http://www.elsevierscience.ru/news/371/rekomendacii-po](http://www.elsevierscience.ru/news/371/rekomendacii-po-proverke-zhurnalov-pered-podachej-stati-dlya-publikacii)proverke-zhurnalov-pered-podachej-stati-dlya-publikacii**

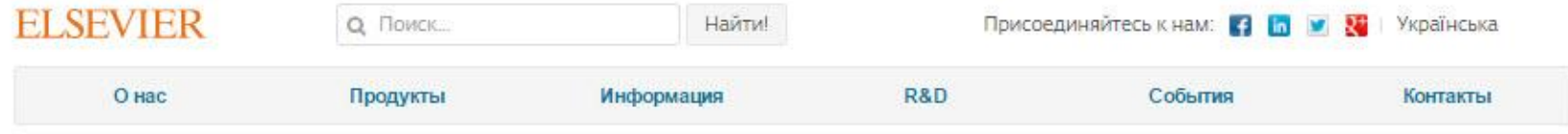

12.10.15

#### Рекомендации по проверке журналов перед подачей статьи для публикации

В связи с участившимися случаями недобросовестной издательской практики мы хотели бы предостеречь вас и ваших коллег от сотрудничества с лицами и компаниями, предлагающими платные публикации в журналах, якобы индексируемых в Scopus, и представить вашему вниманию рекомендации по проверке журналов перед подачей статьи для публикации.

Scopus - крупнейшая в мире база аннотаций и цитирования, которая индексирует более 21000 наименований научно-технических и медицинских журналов (свыше 340 из которых российские) от 5000 международных издательств, более 400 книжных серий, результаты научных конференций и свыше 25 млн патентных записей от 5 международных патентных ведомств. Для того чтобы поддерживать высокое качество контента, члены независимого Экспертного совета Scopus руководствуются рядом строгих критериев при рассмотрении журналов на включение в базу. Журналы, не отвечающие данным критериям, не допускаются к индексации. Для поддержания высокого уровня научного содержания Scopus эксперты используют процедуру пересмотра качества уже включенных в базу журналов (Title re-evaluation), при которой индексация журналов, нарушающих требования качества Scopus, может быть приостановлена, или журнал может быть вовсе исключен из базы Scopus. Поэтому очень важно проверять выбранный вами журнал перед публикацией статьи.

Мы надеемся, что изложенные ниже рекомендации помогут вам быстро и верно найти высококачественные журналы для публикации результатов ваших научных исследований:

- Проверьте список журналов. Если журнал имеет логотип Scopus на своем веб-сайте, это не означает, что он индексируется в Scopus. Прежде всего, проверьте общедоступный список международных журналов и список российских журналов, индексируемых в Scopus. Доверяйте только спискам, опубликованным на сайтах Elsevier: на международном Elsevier.com, в разделе посвященном Scopus (http://www.elsevier.com/solutions/scopus/content), или в аналогичном разделе официального русскоязычного сайта Elsevier (http://elsevierscience.ru/products/scopus/). Относитесь с осторожностью к спискам журналов Scopus, размещенных на сторонних сайтах - они могут быть некорректны или неактуальны! Более подробную информацию о тех публикациях журнала, которые действительно индексируются в Scopus, вы можете получить, воспользовавшись опцией "Browse sources" на странице www.Scopus.com.
- Поиск в Scopus, Используйте поиск по названию журнала или конференции в Scopus и проверьте, доступен ли какой-либо актуальный контент данного журнала, чтобы увидеть, действительно ли он

3.03.16 - Elsevier объявляет о сотрудничестве с российскими университетами для улучшения результатов их научно-исследовательской деятельности 16.02.16 - Заседание SciVal Club на базе Уральского федерального университета 10.12.15 - НИЯУ МИФИ стал первым в России университетом, получившим доступ к Mendeley Institutional Edition 27.11.15 - Научно-исследовательское сотрудничество: краткое руководство для молодых ученых 25.11.15 - Обновленный список журналов, исключенных из Scopus в 2015г. N Все новости

Новости и События

! Проверьте есть ли свежие статьи интересующего журнала в самом Scopus

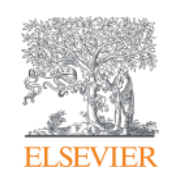

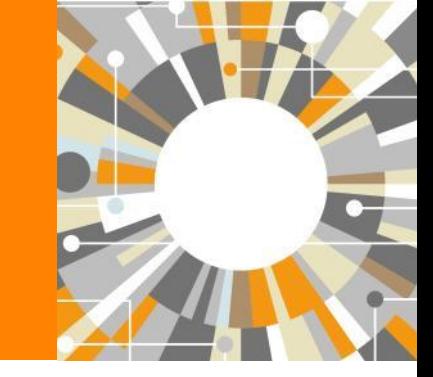

# **Поисковые возможности Scopus**

**Empowering Knowledge** 

### **Почему использовать Scopus, а не поиск в Google?**

- Scopus **разработан специально** для того, чтобы обеспечивать эффективный поиск научной литературы и работу с результатами такого поиска
- Scopus содержит только **рецензируемые** публикации из надежных источников. Если возникают сомнения – источник может пройти повторную оценку качества и при отрицательном результате его индексацию могут прекратить
- Имеет наибольшее **покрытие** среди научных индексов и его содержание тщательно проверяется
- **Систематичность и прозрачность:** никаких тайн. Каждый результат объясняется механизмом поиска, который вы проводите и структурой содержания.

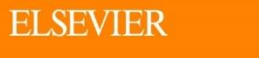

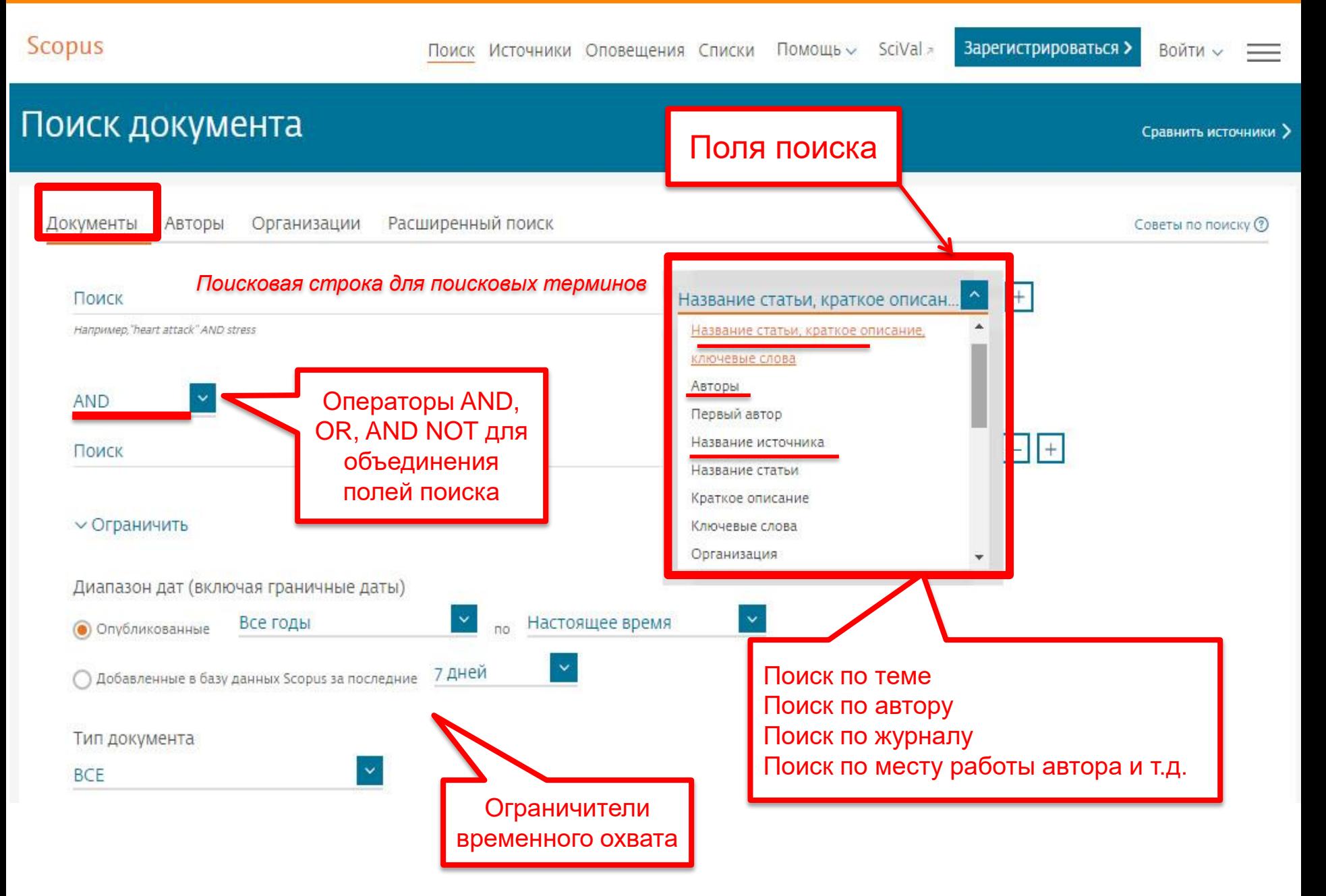

### **Использование групповых символов, операторов при поиске и другое**

#### **1. ? – замена одного символа**

*Пример: AFFIL(nure?berg) находит Nuremberg, Nurenberg*

#### **2. \* - замена 0 и более символов в любой части слова**

*Пример: behav\* находит behave, behavior, behaviour, behavioural, behaviourism, и т.д.*

*или \*tocopherol находит α-tocopherol, γ-tocopherol , δ-tocopherol, tocopherol, tocopherols, и т.д.*

**3. Оператор AND – находит варианты со всеми указанными терминами, но расположенными на разном расстоянии друг от друга**

*Пример: lesion AND pancreatic*

#### **4. Оператор OR – находит варианты с одним из указанных терминов**

*Пример: kidney OR renal найдет записи или с термином kidney или с термином renal*

#### **5. Оператор AND NOT – исключает указанный термин. Этот оператор используется в конце поискового запроса**

*Пример: ganglia OR tumor AND NOT malignant*

#### **6. При поиске точной фразы (без вариантов написания терминов) используйте {}**

*Пример: {oyster toadfish} результаты поиска будут содержать документы именно с этой фразой.*

#### **7. " " – поиск фразы в двойных кавычках возвращает такие же результаты как и при поиске с оператором AND в одном поисковом поле**

*Пример: поиск "criminal\* insan\*" найдет результаты criminally insane и criminal insanity, с разным размещением терминов по отношению друг к другу и с разным окончанием*

*Дополнительно о правилах поиска см.:<http://help.elsevier.com/app/answers/list/p/8150/c/7956,8735>*

### **Результаты поиска: по термину, по месту работы авторов и предметной области**

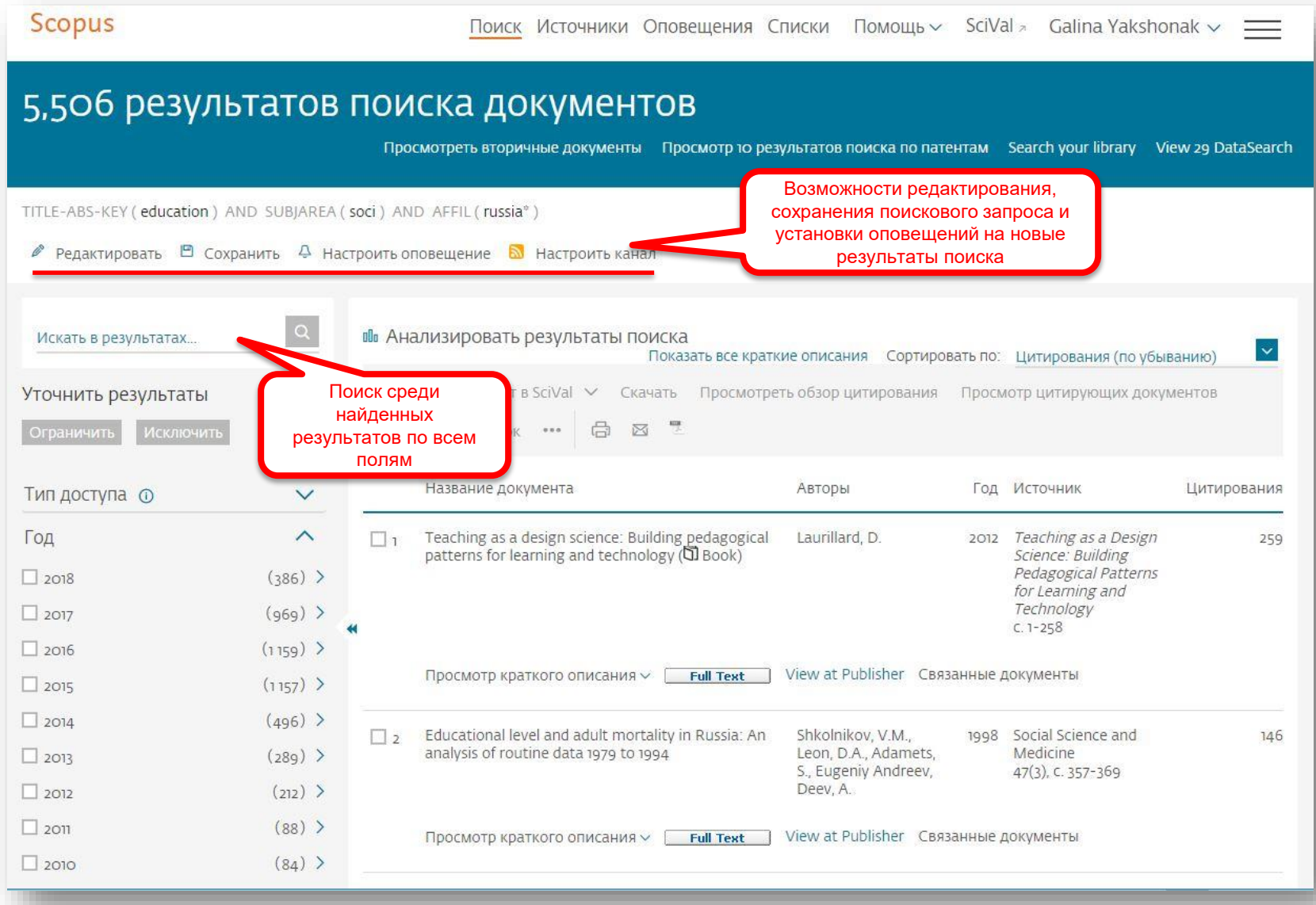

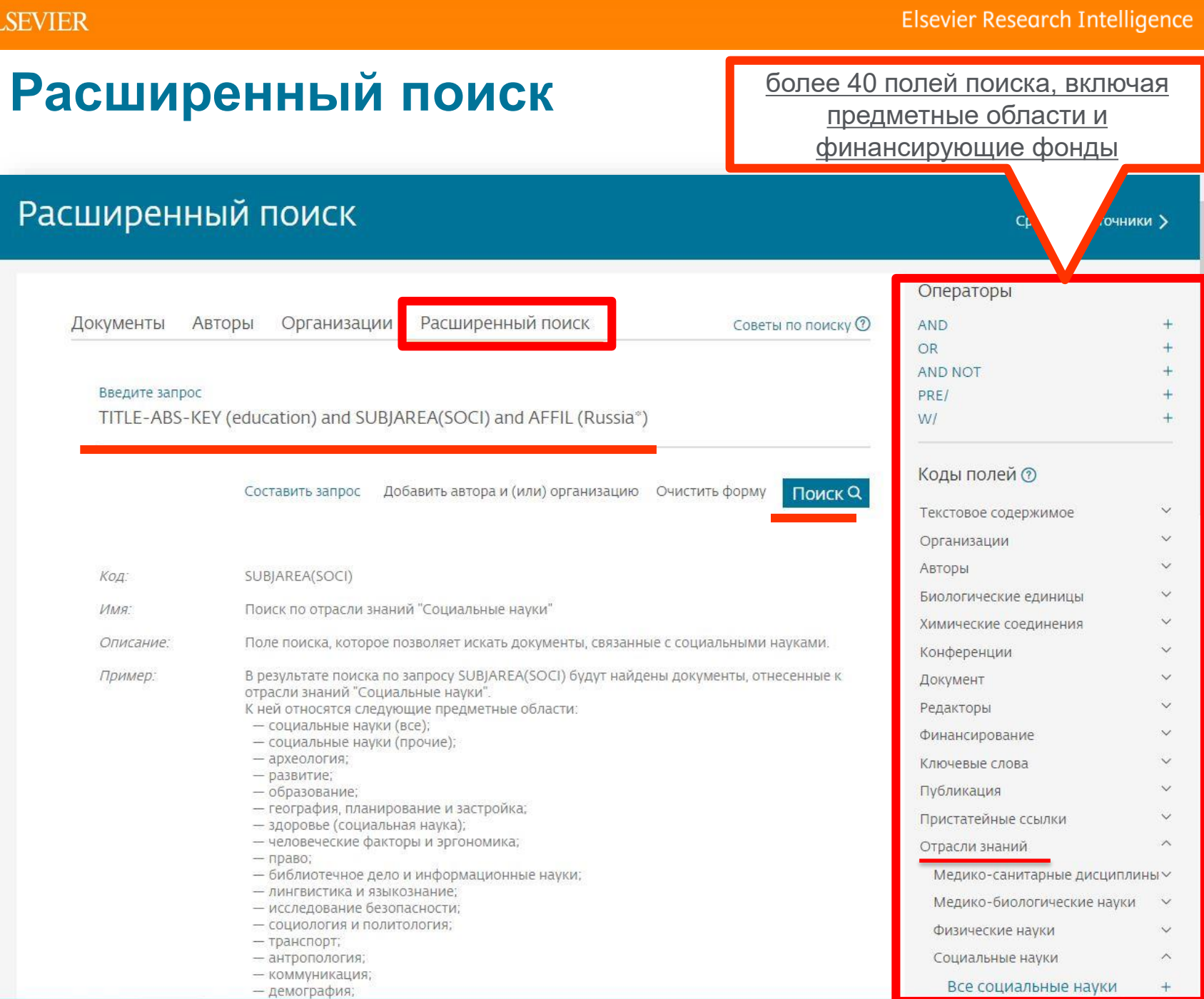

EI

### **Расширение возможностей поиска информации по финансированию**

Scopus позволяет прово по тексту раздела о фин (Funding/Acknowledgeme облегчает поиск финанс исследований. При помо "Fund-All" в расширенно можете найти документь указанием определенно ющей организации, лабо исследователя, номера

> **DIVA INCO RI 26 UDDIEX TODOS IL TODOST IN VICTO, CRECITOR INICIOSCO** and mouse cells revealed abundant large t loops with a size distri

> T loops may provide a general mechanism for the protection and Включенные в указатель ключевые слова

> DNA EMTREE medical terms: animal cell article controlled study

> > telomere Animalia Mammalia

Chemicals and CAS Registry Numbers:

Сведения о финансировании Номер финансирования

mouse nonhuman priority journal

Финансирук

National inst

National Inst

National Inst

**EMTREE drug terms:** 

Species Index:

DNA, 9007-49-2

CA19043

GM49046

GM31819

CA76027

RG0323

Funding text

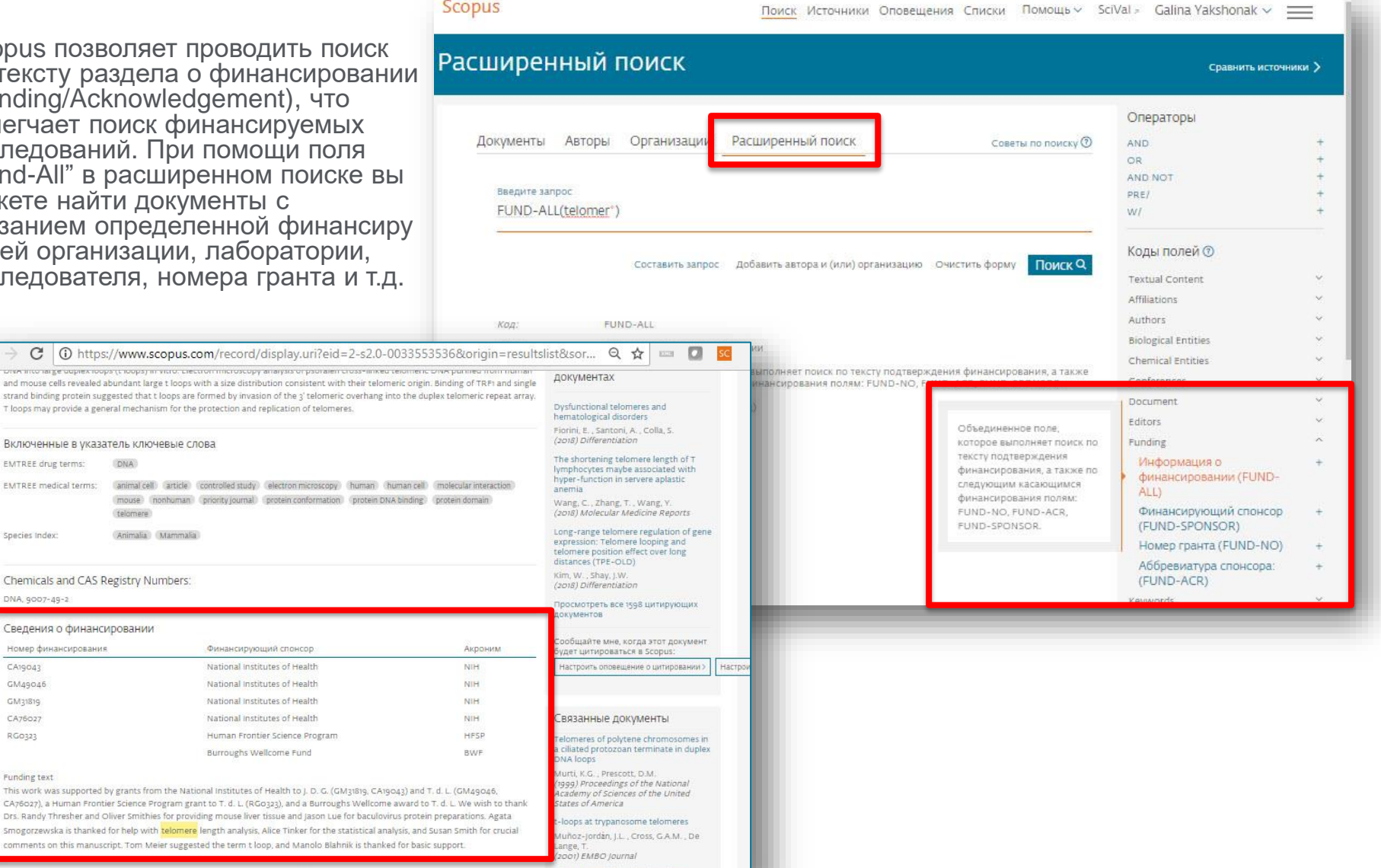

### **Дополнительно в Advanced Search**

subjmain (3304) – поиск по узкой предметной области/подобласти (3304 – Education). Коды подобластей можно найти в списке индексируемых в Scopus журналов: [http://www.elsevier.com/\\_\\_data/assets/excel\\_doc/0015/91122/ext\\_list\\_April\\_2018\\_2017\\_Metrics.xlsx](http://www.elsevier.com/__data/assets/excel_doc/0015/91122/ext_list_April_2018_2017_Metrics.xlsx) , в характеристике самих журналов или в отдельной закладке ASJC Code List По классификации Scopus – 334 предметных подобластей

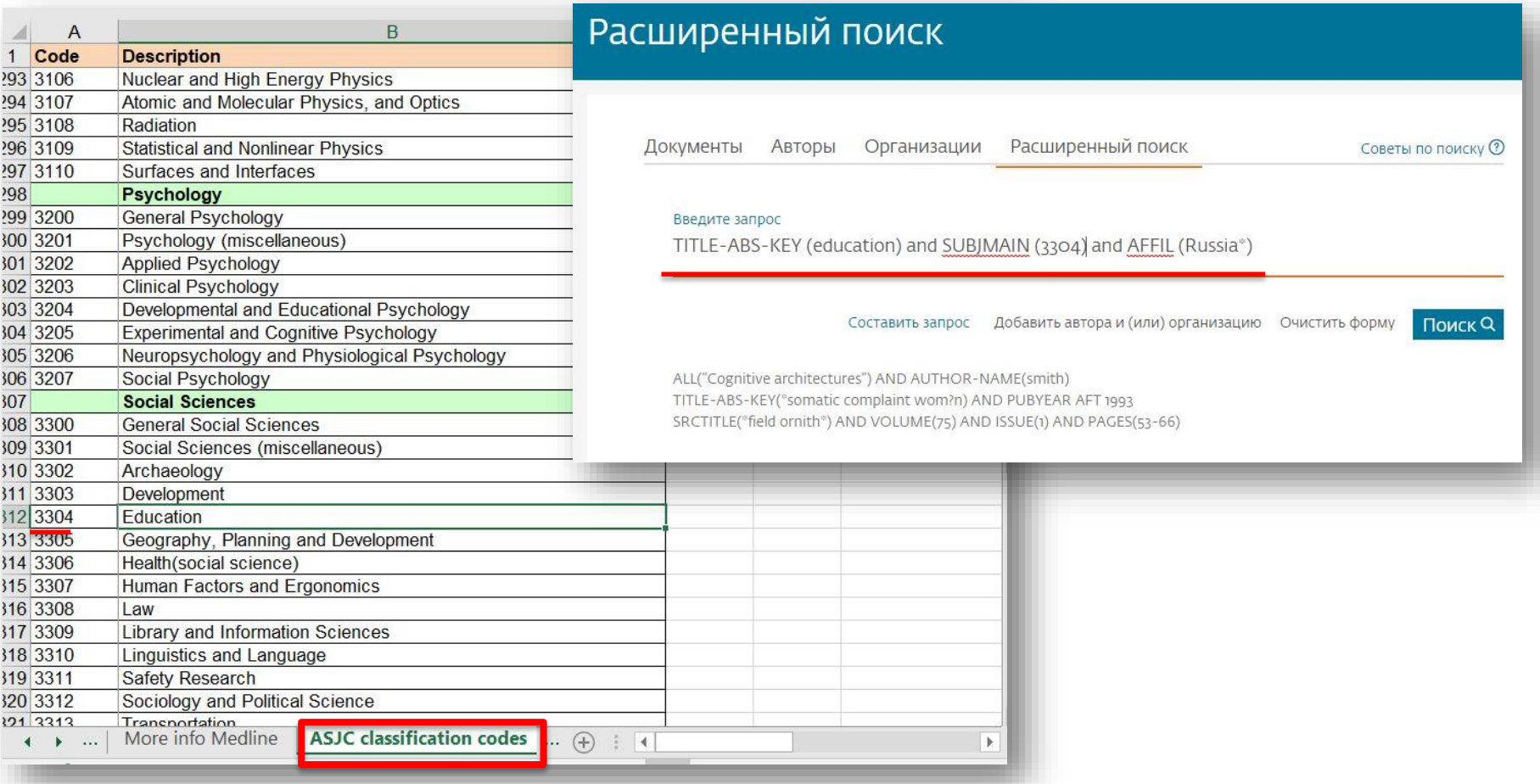

### **Рекомендации по поиску**

- 1) Сформулируйте то, что вы хотите найти и запишите
- 2) Если вас интересует какая-то тематика, то определитесь с терминами, обозначающими эту тему
- 3) Переведите ваш поисковый запрос на поисковый язык Scopus (поля поиска)

Например: о чем пишут и где публикуют (в перспективе – источник для своей публикации) по вопросам обучения?

Если в ваши цели входит и перспектива публикации вашего исследования, а не просто знакомство с мировым научным знанием по теме, и если у вас еще нет опыта публикаций в международных журналах, рекомендуем вам ввести в свой поисковый запрос ограничение/поле поиска по стране автора Россия. В этом случае, система выдаст вам результаты поиска российских авторов, тема исследований которых будет приближена к "вашей действительности", и журналы, тематика которых соответствует темам российских исследований.

Таким образом, необходимые поля и термины поиска:

AFFIL (Russia\*) – ищем публикации, в которых аффиляция хотя бы одного из авторов публикации должна быть российской TITLE-ABS-KEY (learning or training) – ищем публикации, где термин обучение или его синоним употребляются и/или в заглавии, и/или в аннотации, и/или ключевых словах. OR предполагает, что нас устроят статьи с любым из этих терминов. Можем расширить список путем добавления синонимов

SUBJMAIN (3304) – ищем публикации в журналах относящихся к узкой предметной подкатегории Education

Так как все три поля важны для нас, то все они должны соблюдаться в отношении и каждой найденной публикации, поэтому соединяем все эти три условия/поля оператором AND:

AFFIL (Russia\*) and TITLE-ABS-KEY (learning or training) and SUBJMAIN (3304)

Проводим поиск по этому поисковому запросу в закладке Расширенный поиск.

В результате этого поискового запроса система выдаст вам публикации с терминами learning и/или training, написанные хотя бы с одним российским автором в журналах, относящихся к подобласти Образование.

Ответ на вопрос «о чем пишут»:

Ознакомьтесь c заглавиями, аннотациями, и полным текстом (в случае наличия подписки или Open access), этих публикаций.

Ознакомьтесь с ключевыми словами, используемыми в этих публикациях (раздел Уточнение результатов, подраздел Ключевые слова)

Ответ на вопрос «где публикуют»:

Ознакомьтесь со списком журналов, в которых опубликованы найденные публикации (раздел Уточнение результатов, подраздел Название журнала)

### **Статья/запись в Scopus**

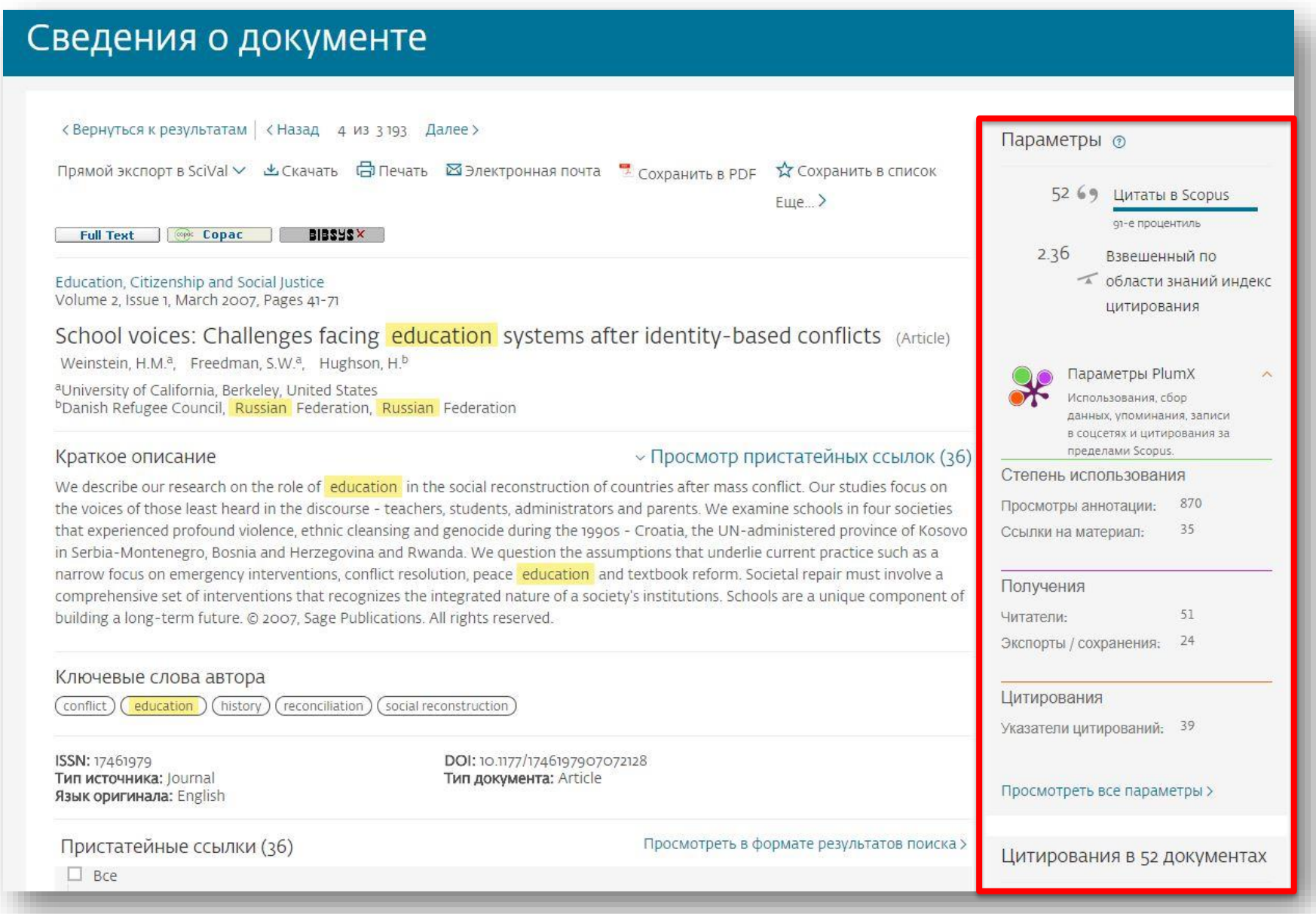

### **Показатели PlumX**

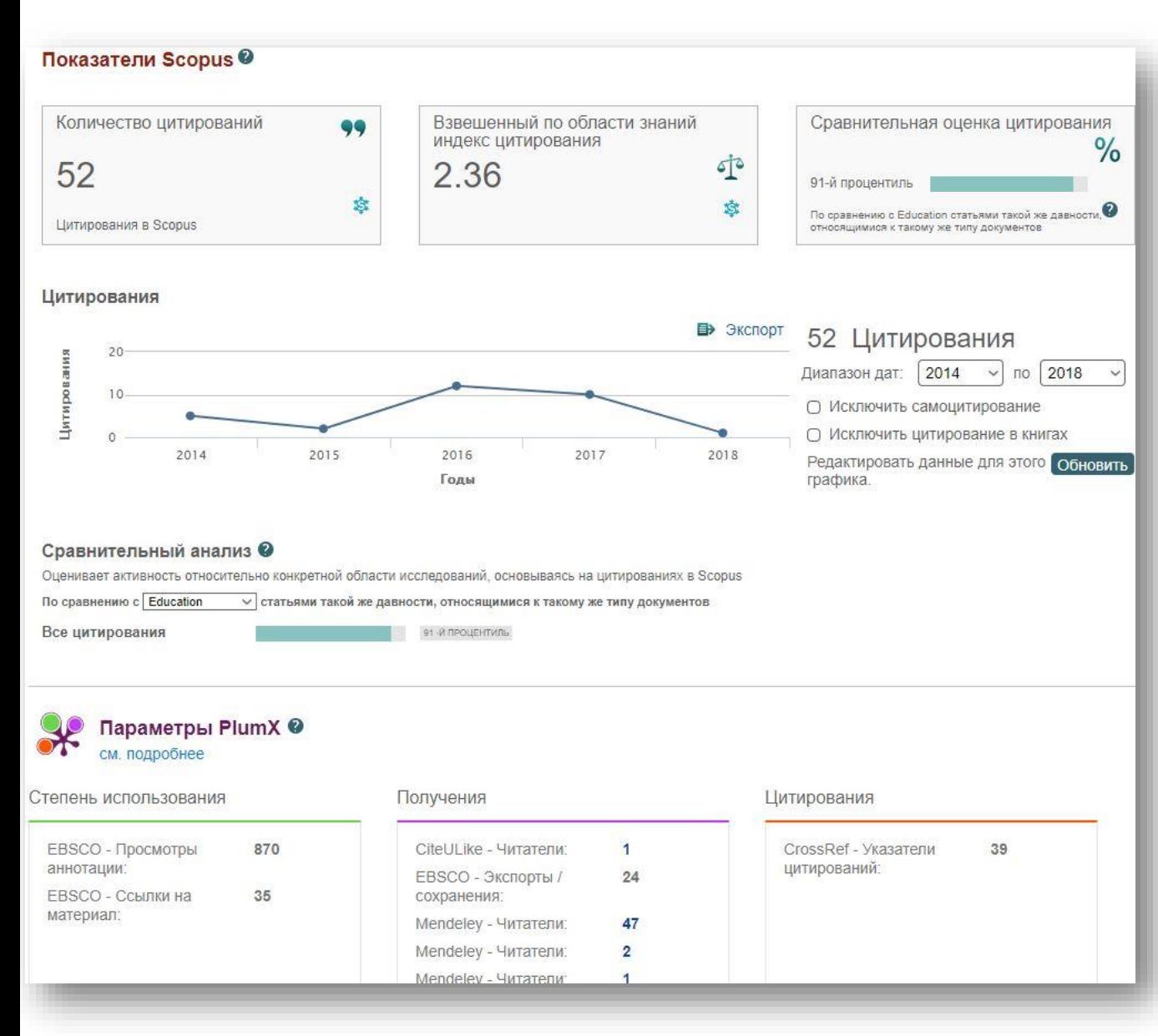

Использование (Usage) – cпособ информирования о том, что кто -то читает статью или использует

Получения (Captures) – работа добавленная, для дальнейшего чтения. Указывает, что кто -то хочет вернуться к работе и это может быть опережающим показателем будущих цитат.

**Упоминания (Mentions)** – измерение таких видов деятельности, как новостные статьи или сообщения в блогах об исследованиях. *Примеры*: blog posts, comments, reviews, Wikipedia links, news media

Социальные сети (Social media) – эта категория содержит твиты, лайки Facebook и т. д. в кот. ссылаются на исследование. Социальные сети могут помочь оценить внимание. Также может быть хорошим показателем того, насколько хорошо определенная часть исследований была поддержана Цитирования (Citations) – эта

категория содержит как традиционное цитирование в индексах так и позволяет определить социальную значимость через цитируемость, напр. в Clinical citations, Policy citations

#### **ELSEVIER**

## **Возможности дальнейшей работы с найденными результатами**

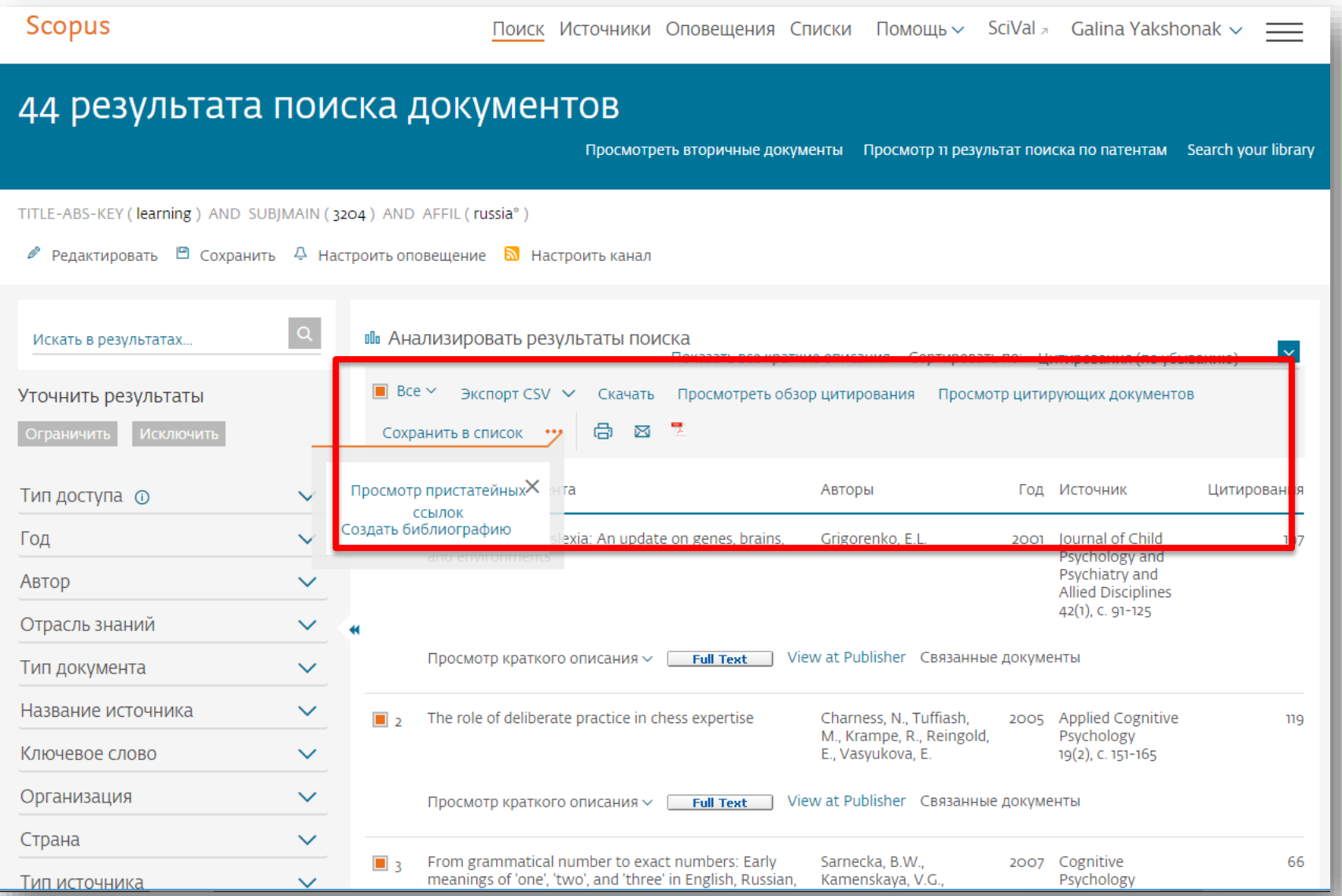

### **Возможности экспорта**

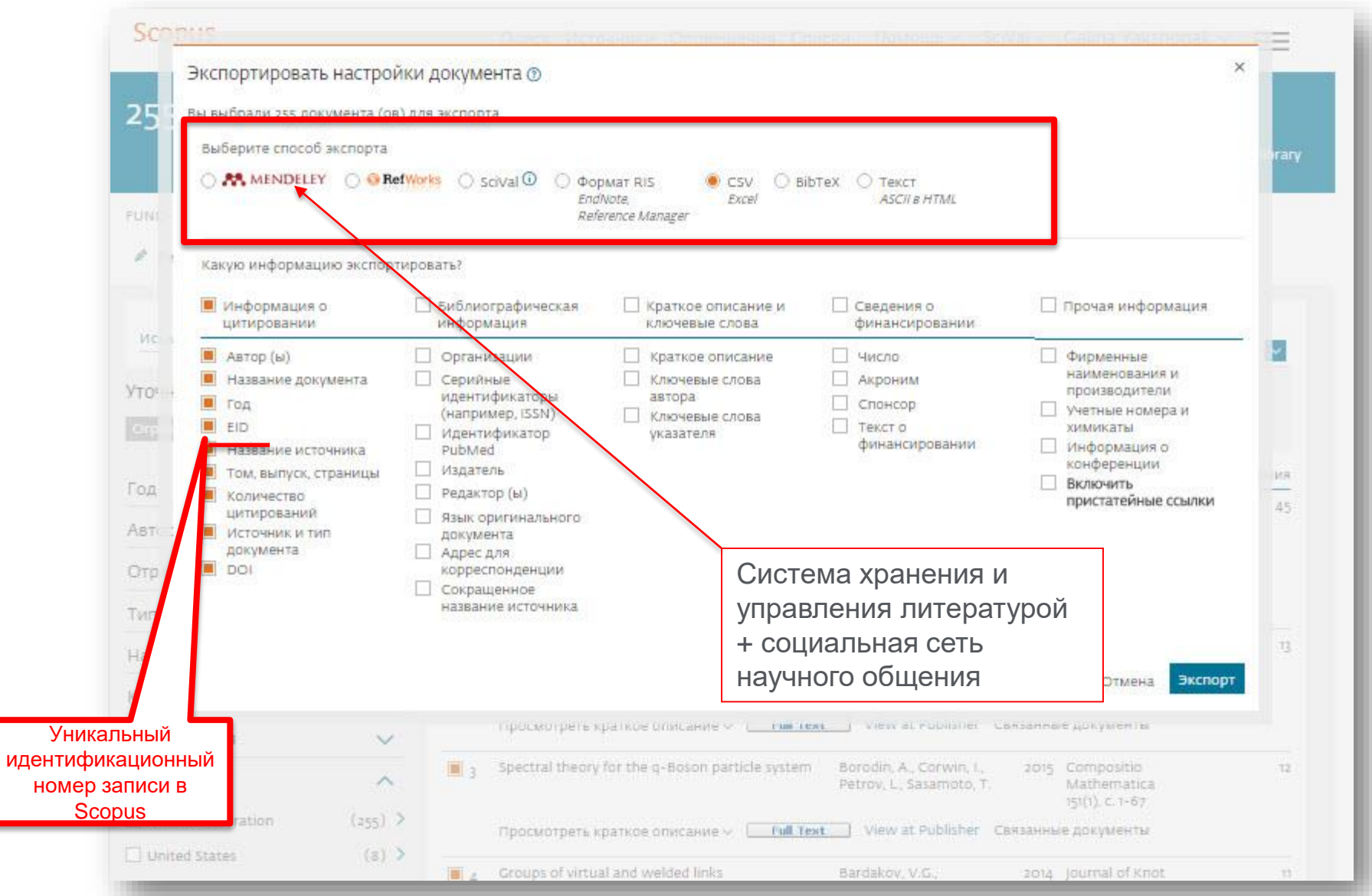

### **Обновленный диспетчер загрузки документов (DDM)**

бесплатное расширение для браузера Google Chrome упрощает загрузку аннотаций и полнотекстовых PDF-файлов на ваш компьютер с сайта издателя, если у вашей организации есть подписка на этот контент

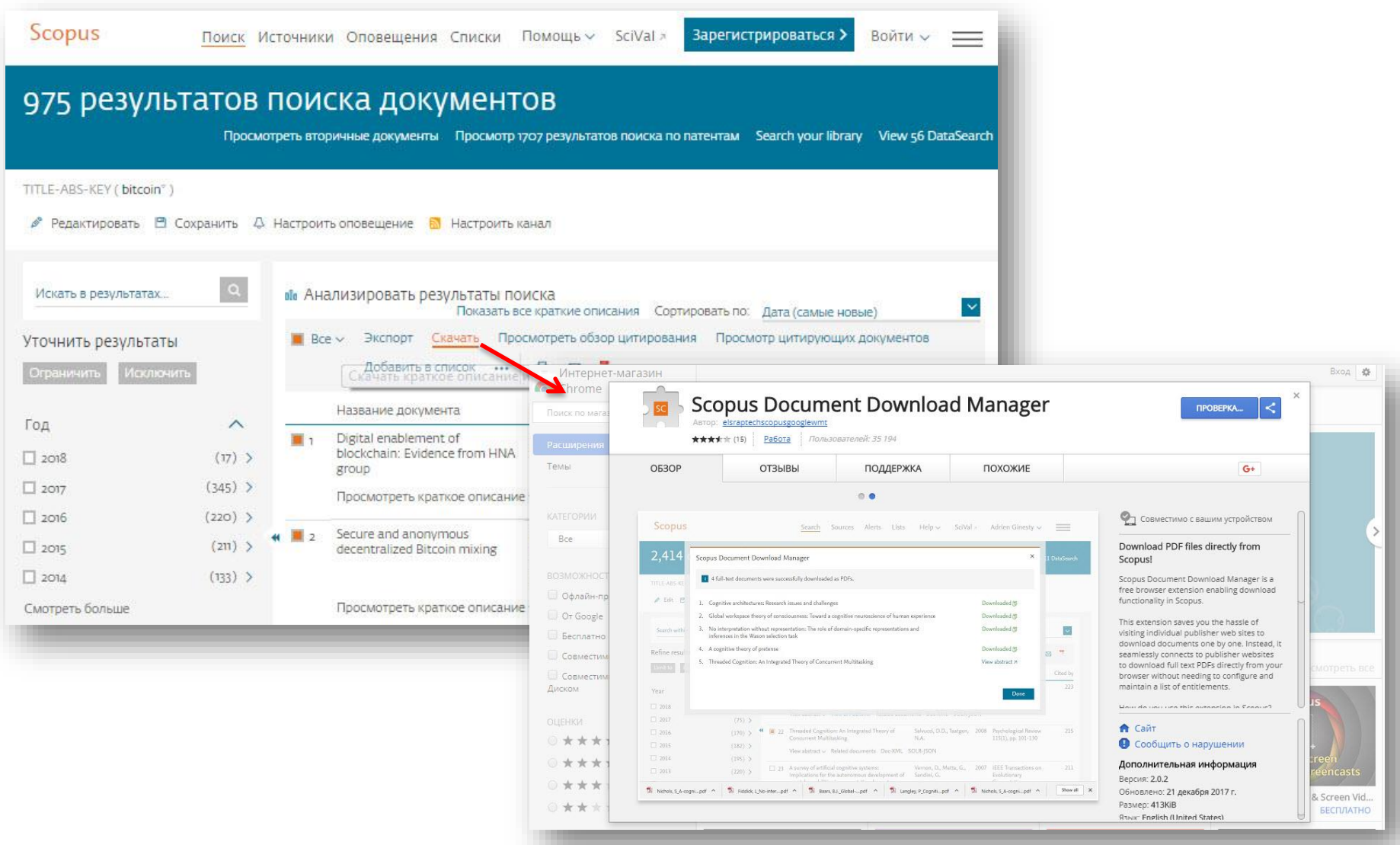

# **Простой, быстрый и понятный**

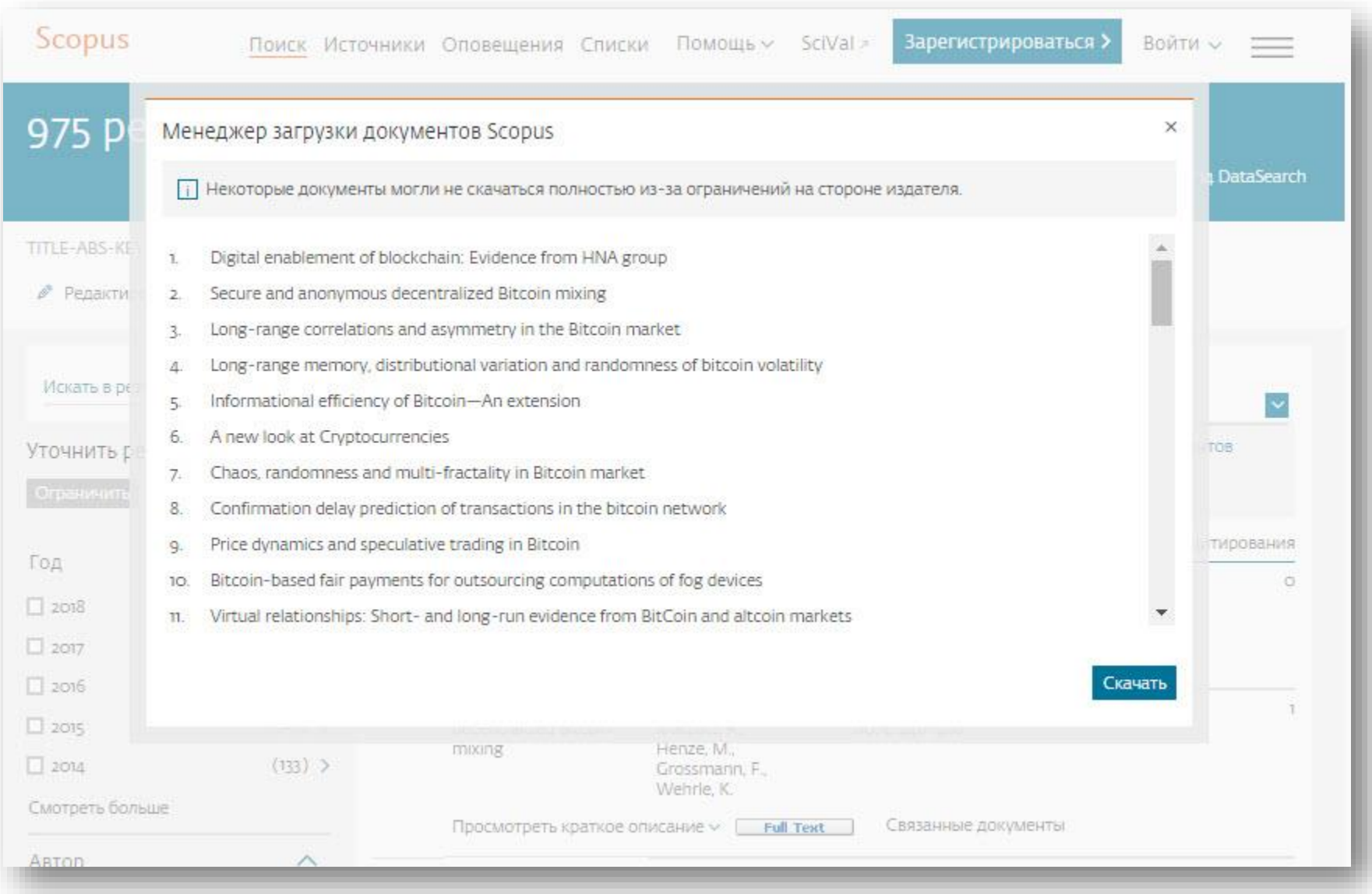

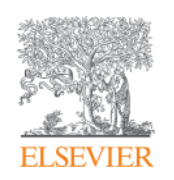

**Анализ научно-исследовательской информации: на какие вопросы я найду ответы?**

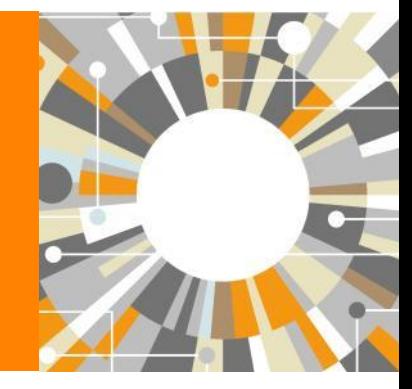

**Empowering Knowledge** 

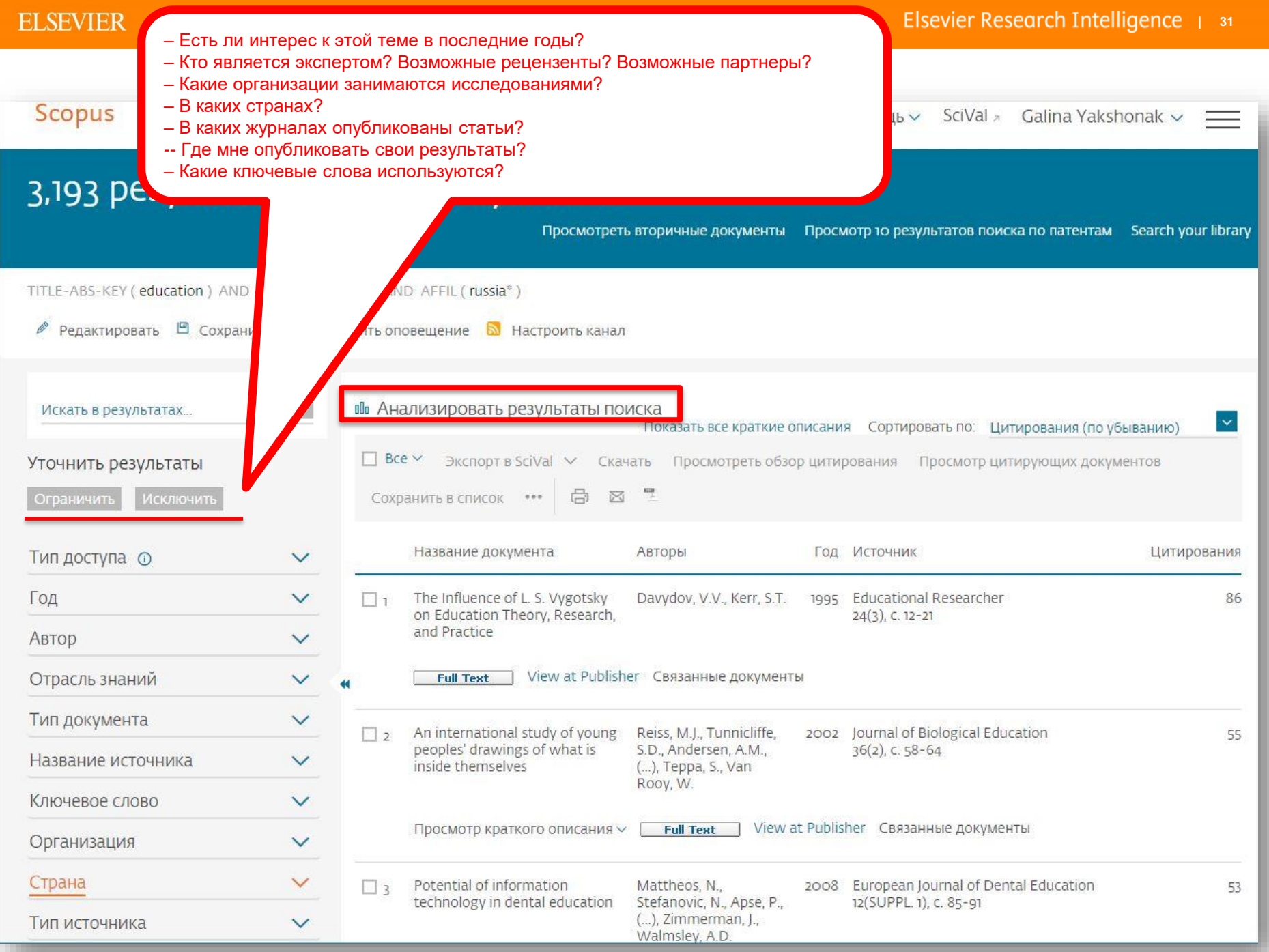

### **Analyze results: источники (журналы)**

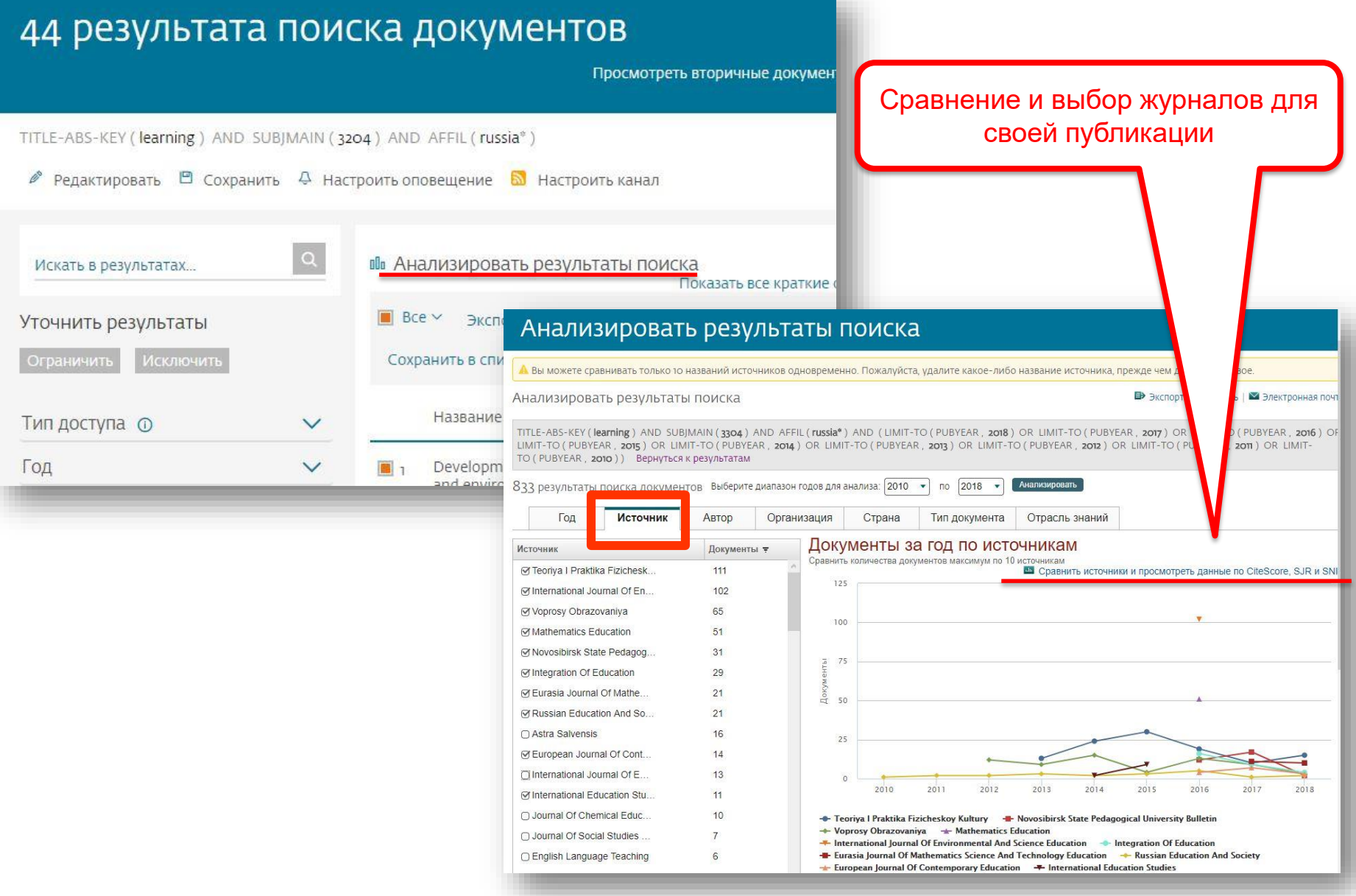

### **Сравнение журналов по разным метрикам**

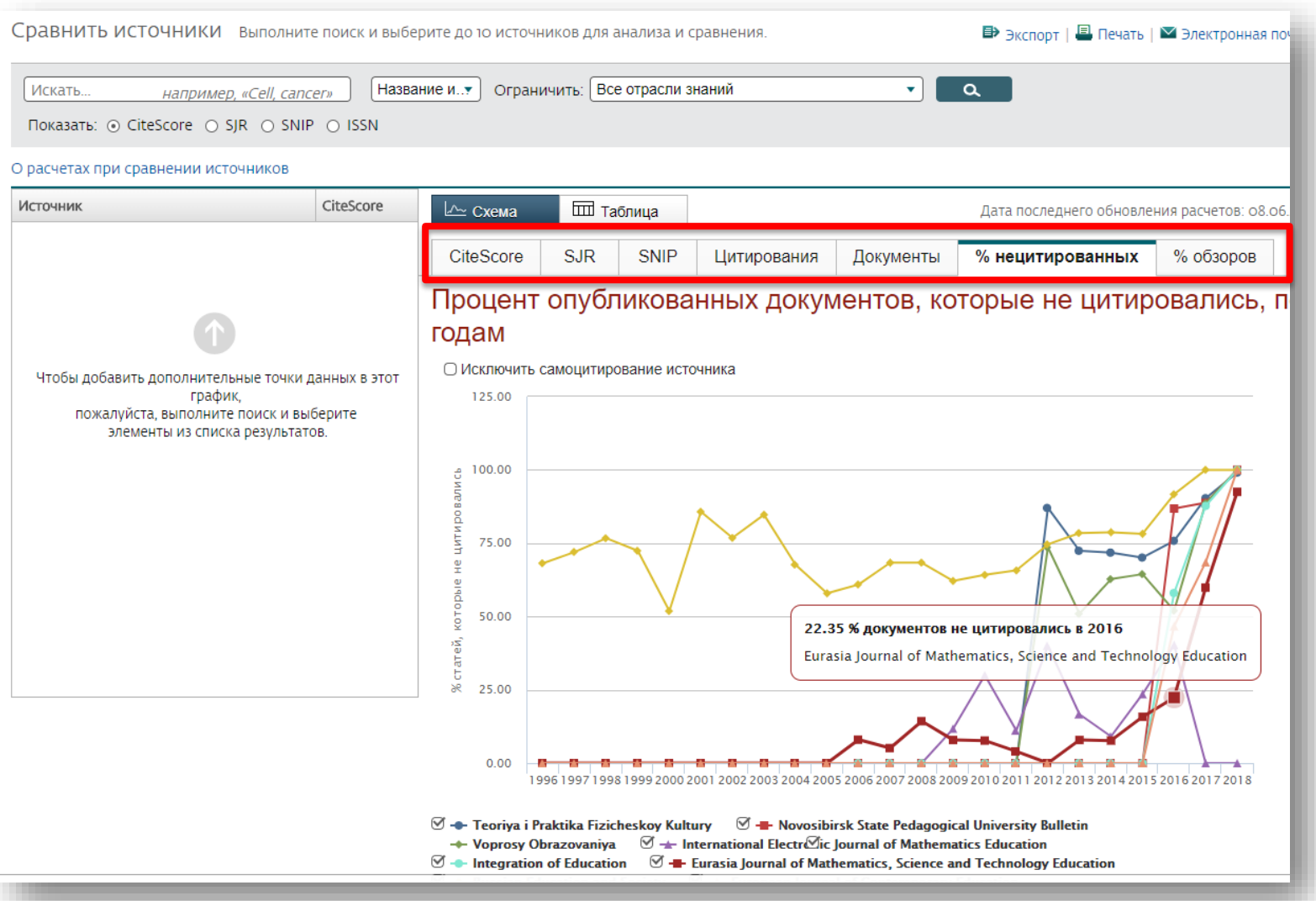

#### **ELSEVIER**

**Сравнение источников (Compare journals): вспомогательный инструмент в определении источника своей публикации. Альтернативные оценки журналов: сравните найденные по вашей теме ключевые журналы и выберите 3-4 потенциальных источника для дальнейшего изучения рекомендаций для авторов**

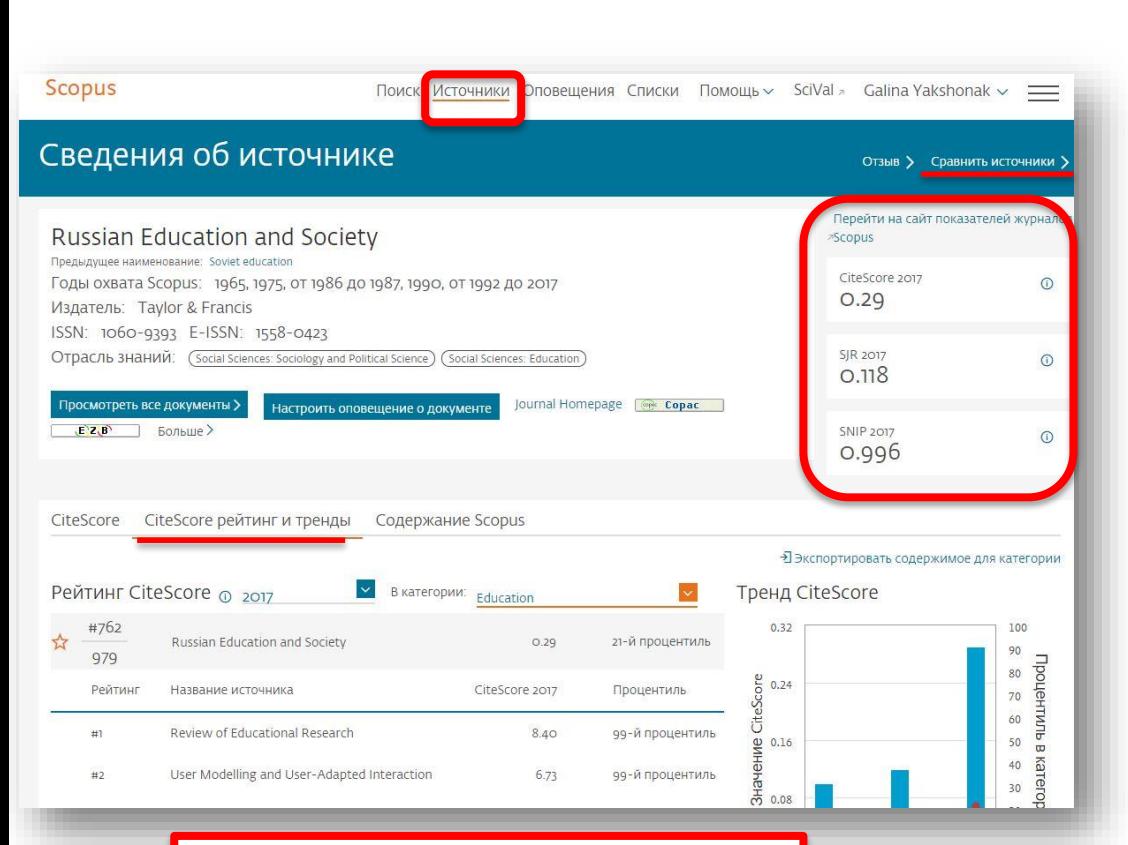

При рассмотрении CiteScore используйте 2 метрики: сам показатель и процентиль

#### **Source-Normalized Impact per Paper – SNIP**

• **Разработчик: Henk Moed, CWTS**

#### • **Контекстуальный импакт цитирования (Contextual citation impact):**

- **выравнивает различия в вероятности цитирования**
- **выравнивает различия в предметных областях**

#### **SCImago Journal Rank – SJR**

• **Разработчик: SCImago – Felix de Moya**

#### • **Метрика престижа (Prestige metrics)**

**Цитирование имеет вес в зависимости от престижа научного источника**

#### **CiteScore**

• **Разработчик:** Leiden University's Centre for Science & Technology Studies (CWTS)

#### • **Отношение числа ссылок к кол-ву статей:**

- **аналог 3-летнего импакт-фактора**
- **нет нормализации по предметной области**

### **Рекомендации**

- при анализе текущего состояния интересующей вас темы/при тематическом поиске в Scopus обратите внимание на источники/журналы в которых публикуются статьи по вашей теме
- сравните между собой 10-20 журналов (сравнение по 10 журналов) и составьте свой рейтинг по важным для вас параметрам (цитируемость, частота публикаций, % не цитируемых статей, полное соответствие вашей теме исследования и т.п.)
- ознакомьтесь с требованиями для автора журналов из вашего рейтинга (на сайтах журналов/издательств) и выберите оптимальное для вас «ядро» источников (2-3 журнала) для дальнейшей подачи вашей статьи. Согласуйте список со своими соавторами (если они есть)
- оформите свою научную работу в соответствии с требованиями журнала №1 из вашего ядра: обратите внимание на ключевые слова самых значимых работ по вашей теме выбранного\-ых журналов; на список пристатейной литературы; на оформление аннотации
- и подавайте статью в редакцию журнала

### **Поиск информации о журнале в Scopus**

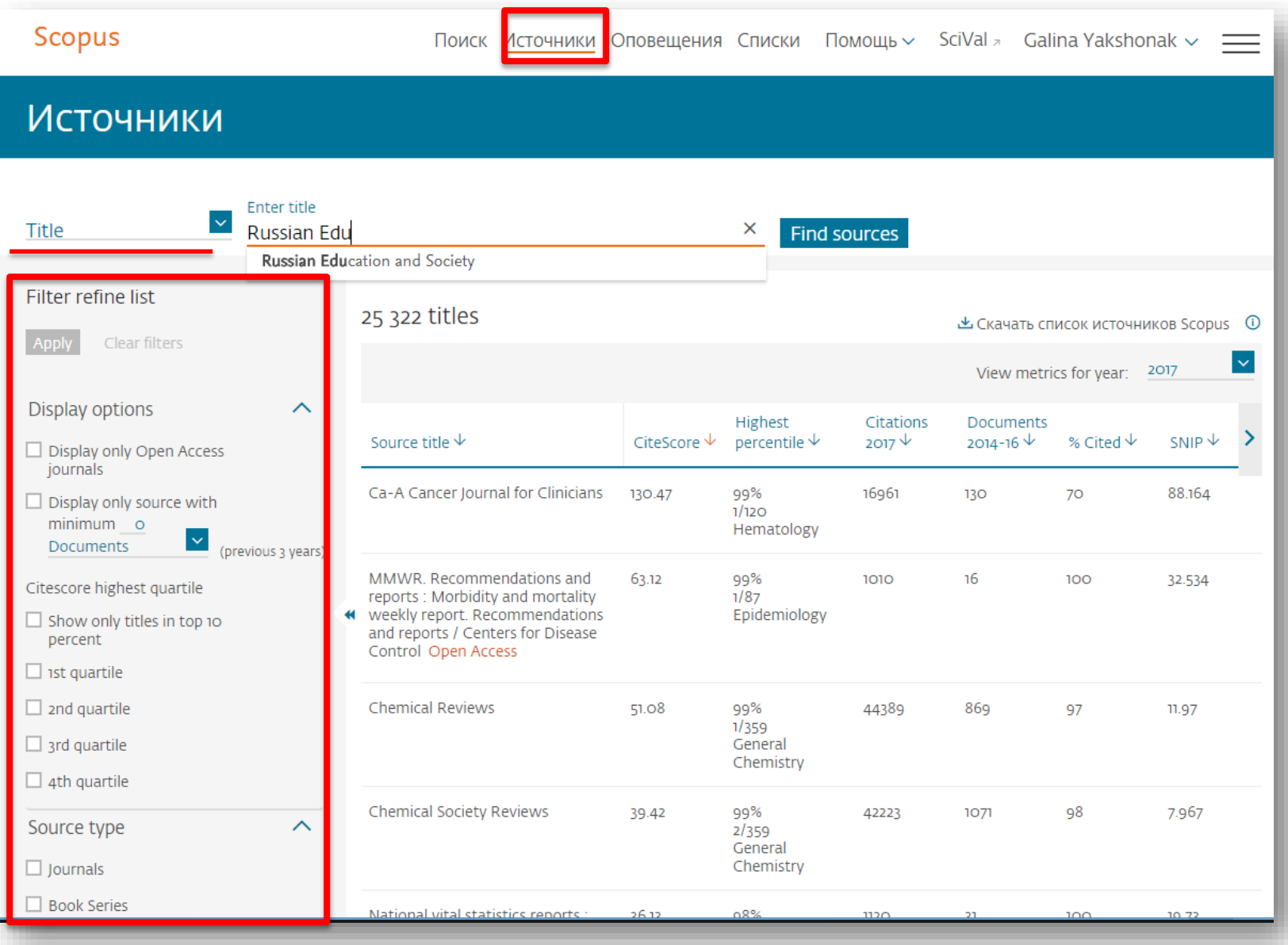
# **Найденные результаты**

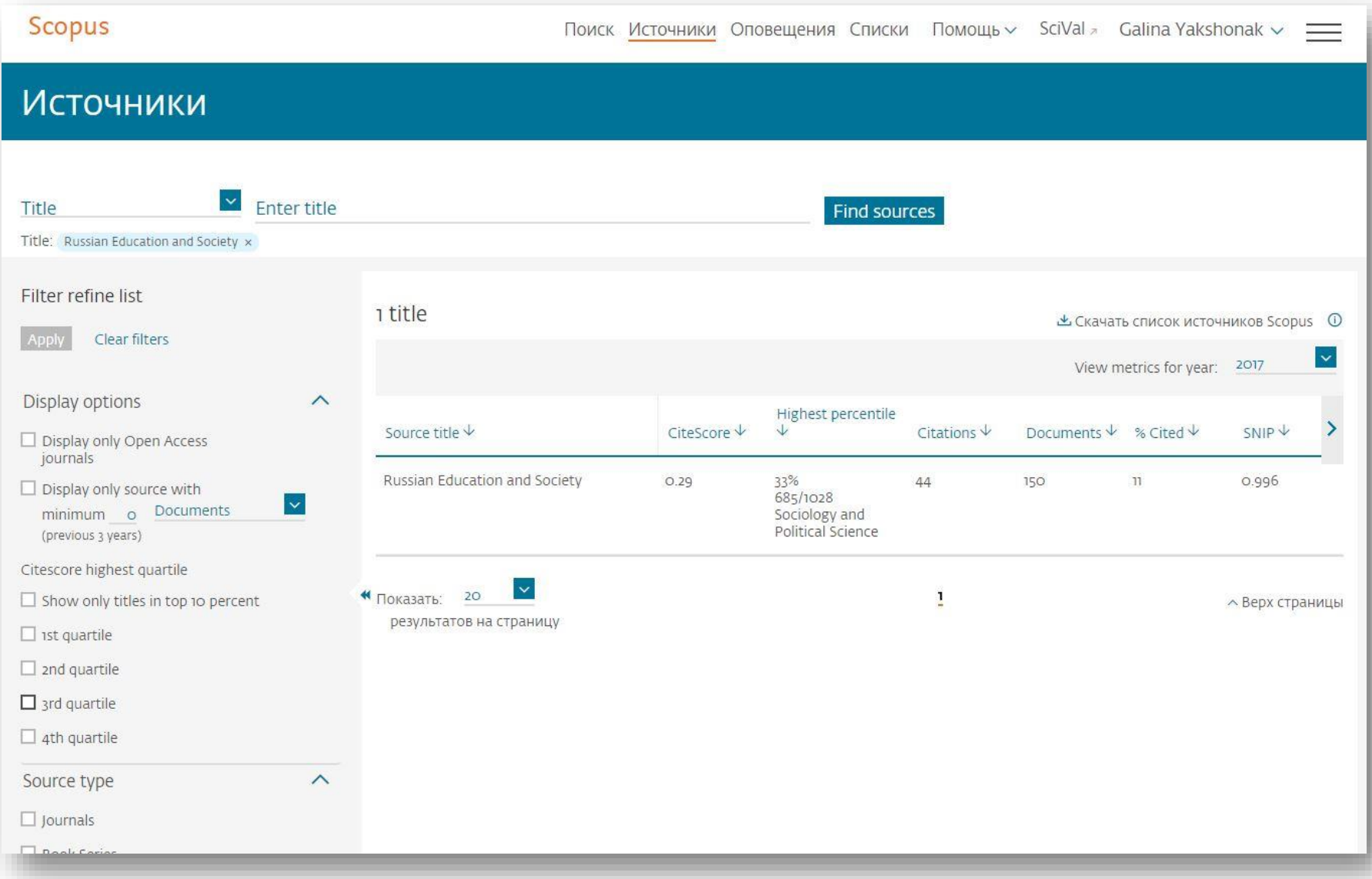

### **Страница журнала и его показатели**

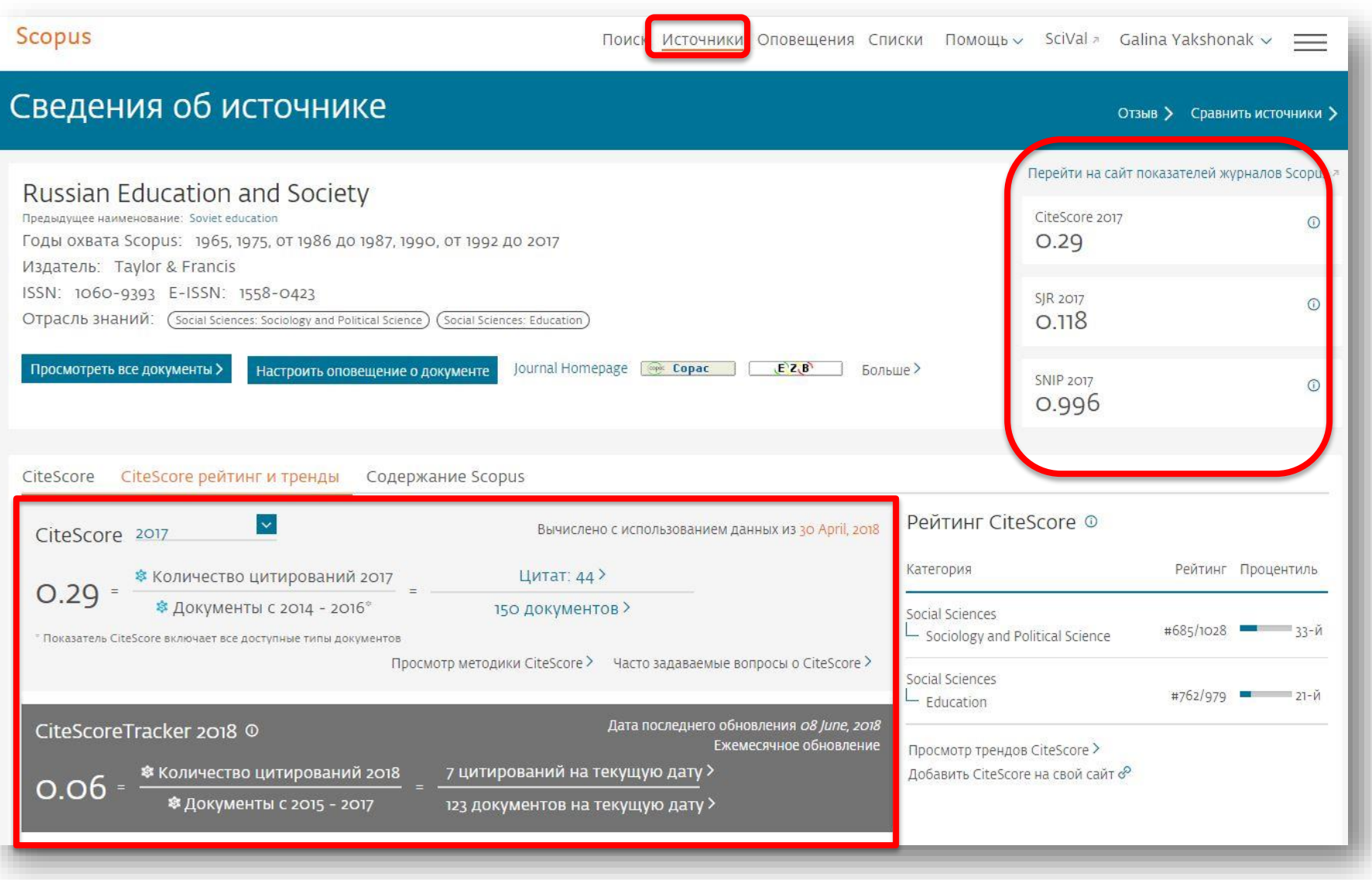

# **Рейтинг журнала**

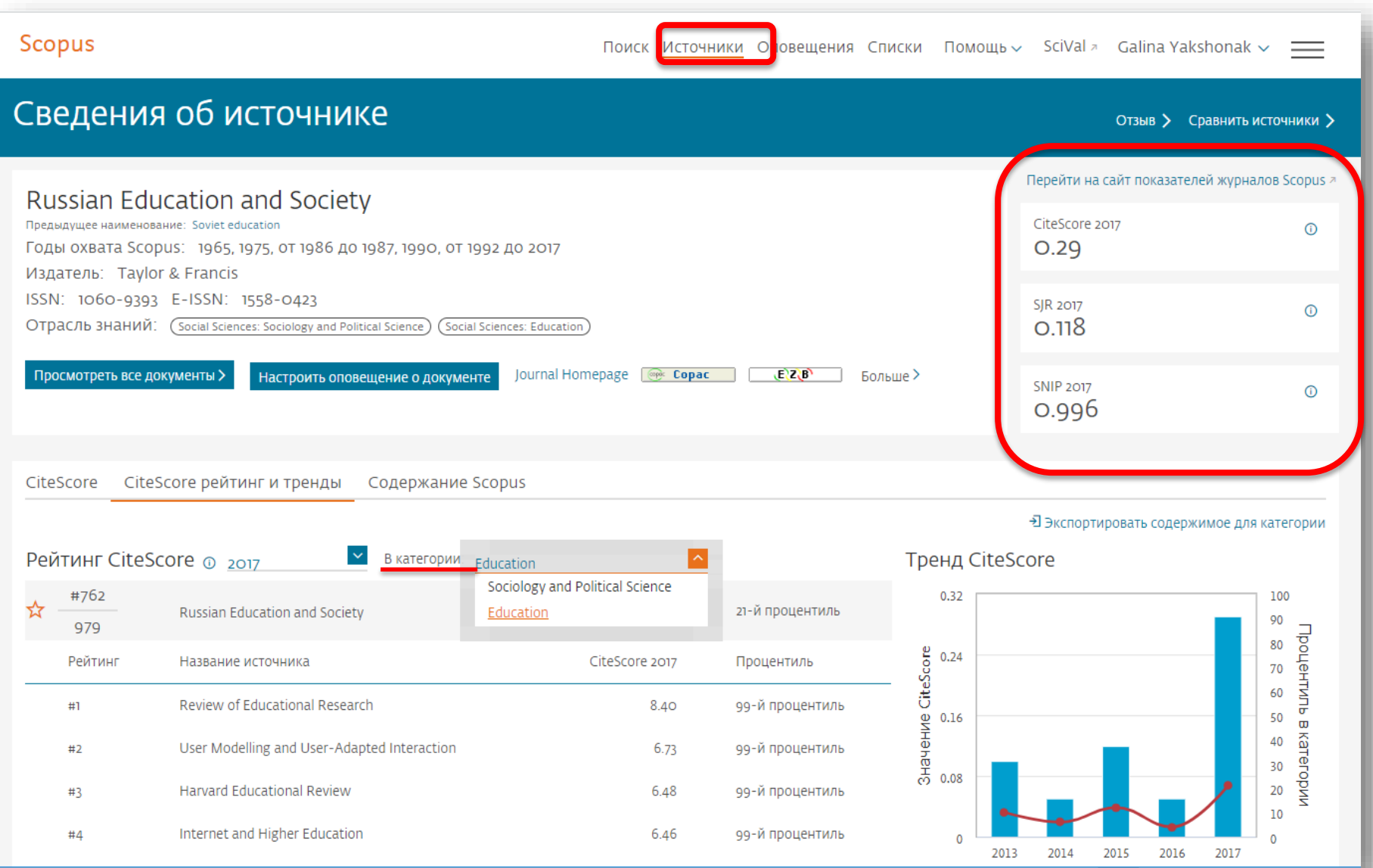

**Empowering Knowledge** 

# **Профили авторов, профили организаций и возможности подготовки отчетности по Scopus**

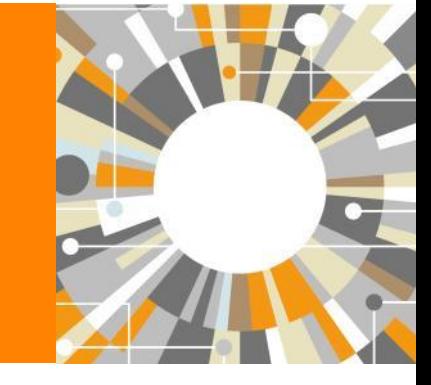

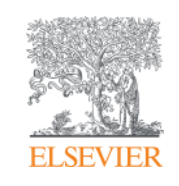

### **Если в статье есть фамилия автора – статья попадет в профиль автора**

**Профили авторов в Scopus создаются АВТОМАТИЧЕСКИ. Сегодня уже около 18 млн профилей**

**Для формирования профиля автора используются следующие данные:**

- Заглавия статей
- Аннотации
- Авторы, со-авторы
- Пристатейная литература
- Ключевые слова
- Место работы, email
- Отдел (если возможно)
- Источник публикации
- ASJC классификация
- Даты публикаций

# **Поиск профиля автора**

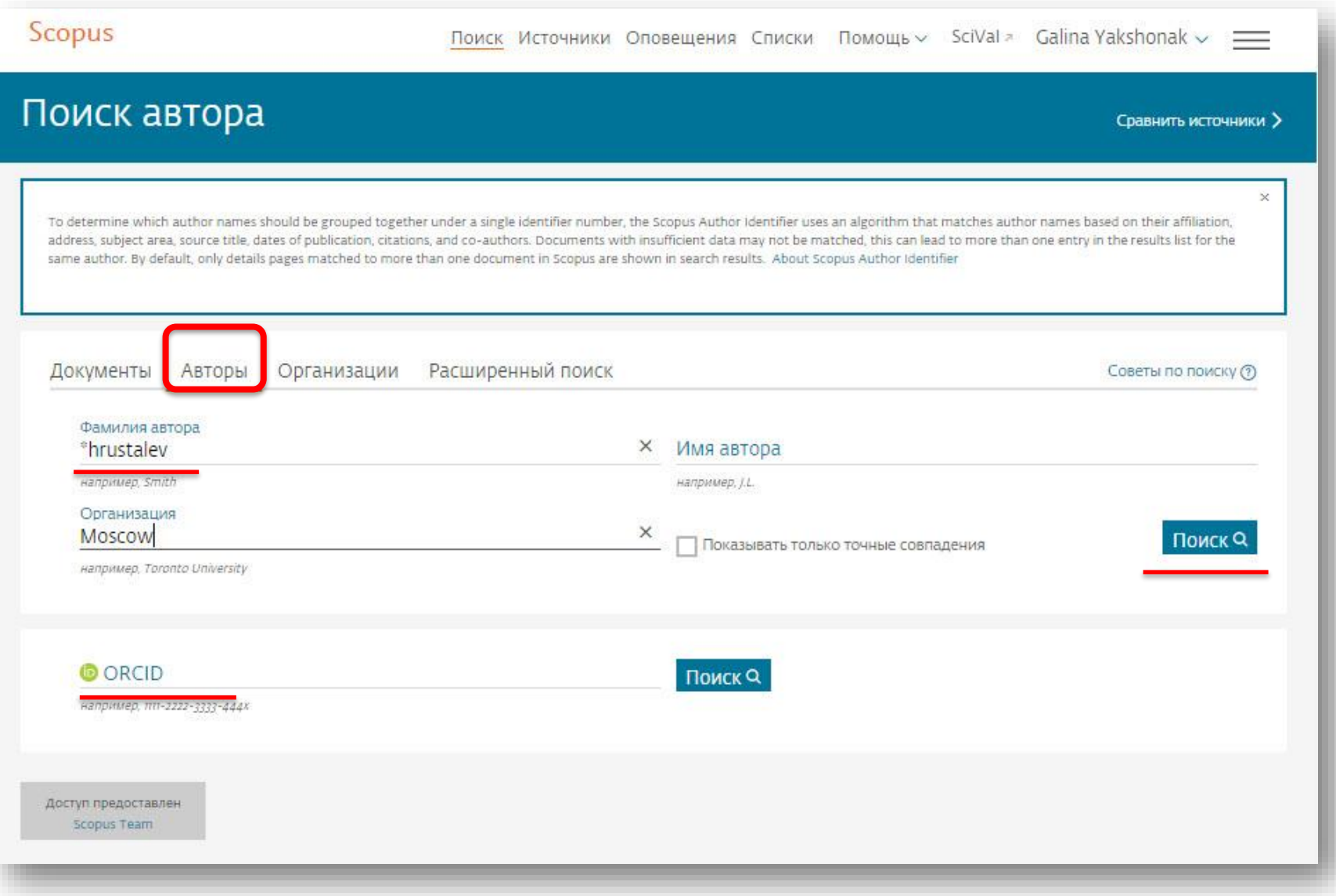

### **Результаты поиска по профилям авторов**

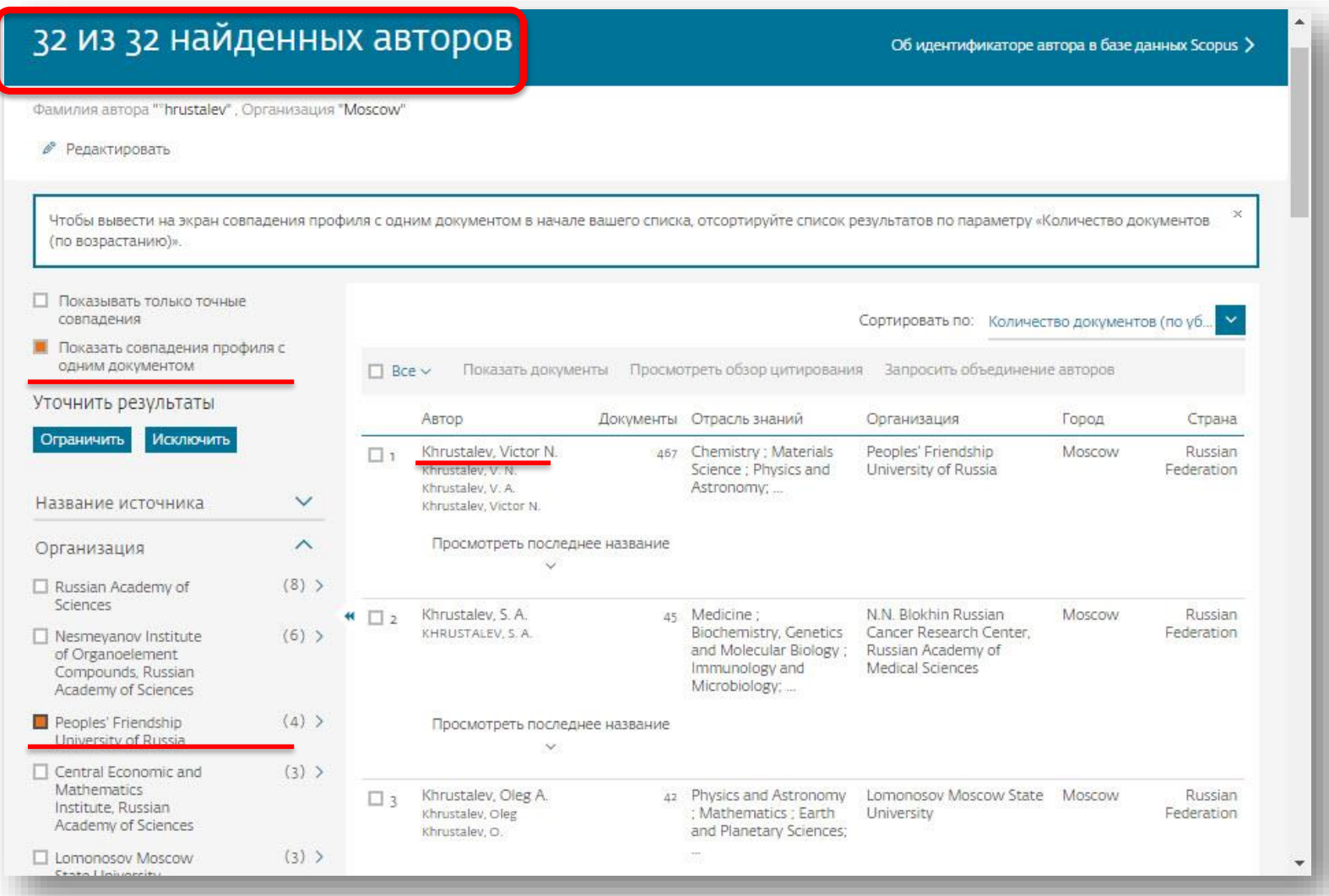

#### **ELSEVIER**

#### Elsevier Research Intelligence | 44

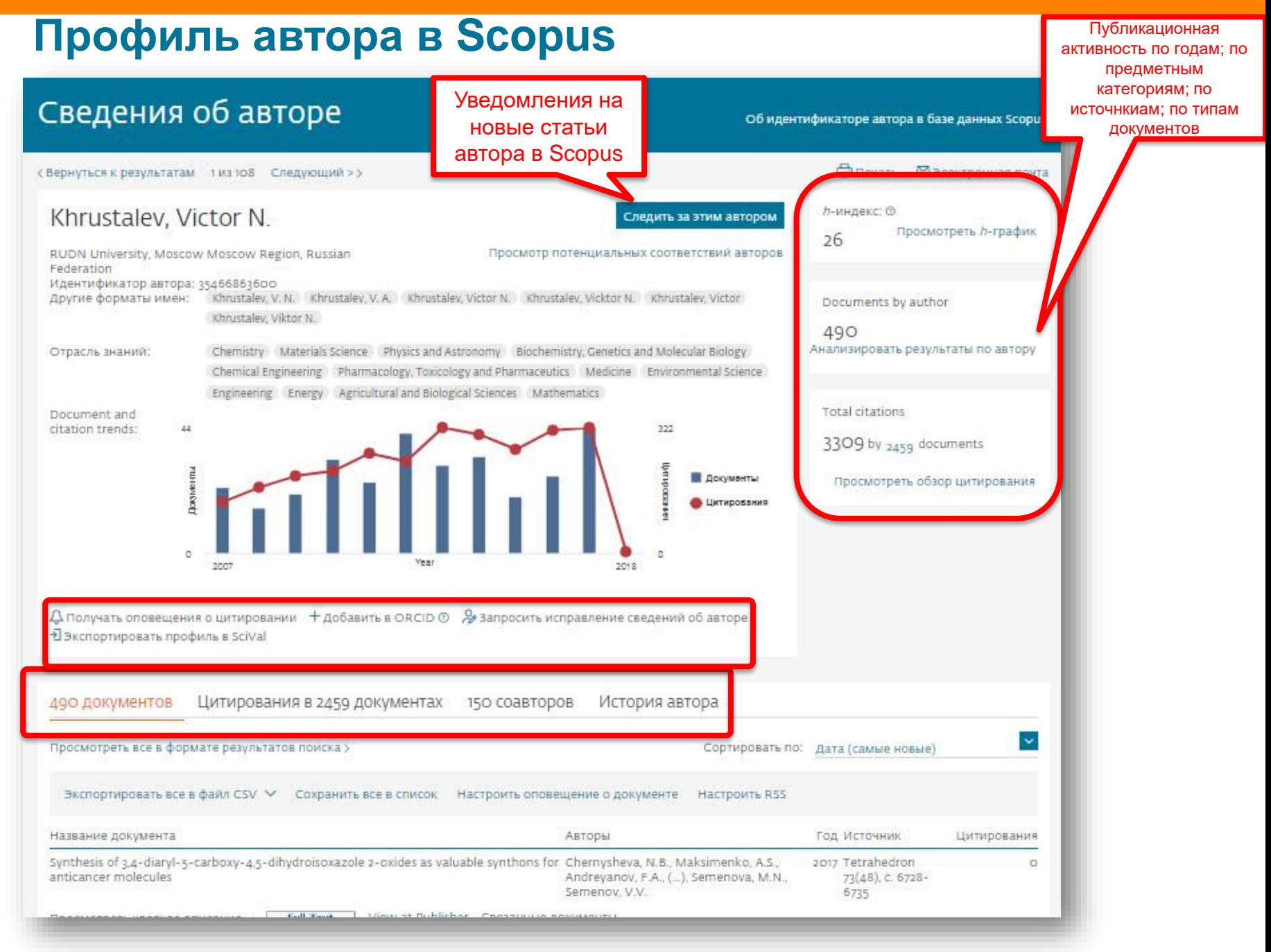

### **Публикационная активность по годам, по предметным категориям, по источникам, по типу документов; h-index; динамика цитируемости**

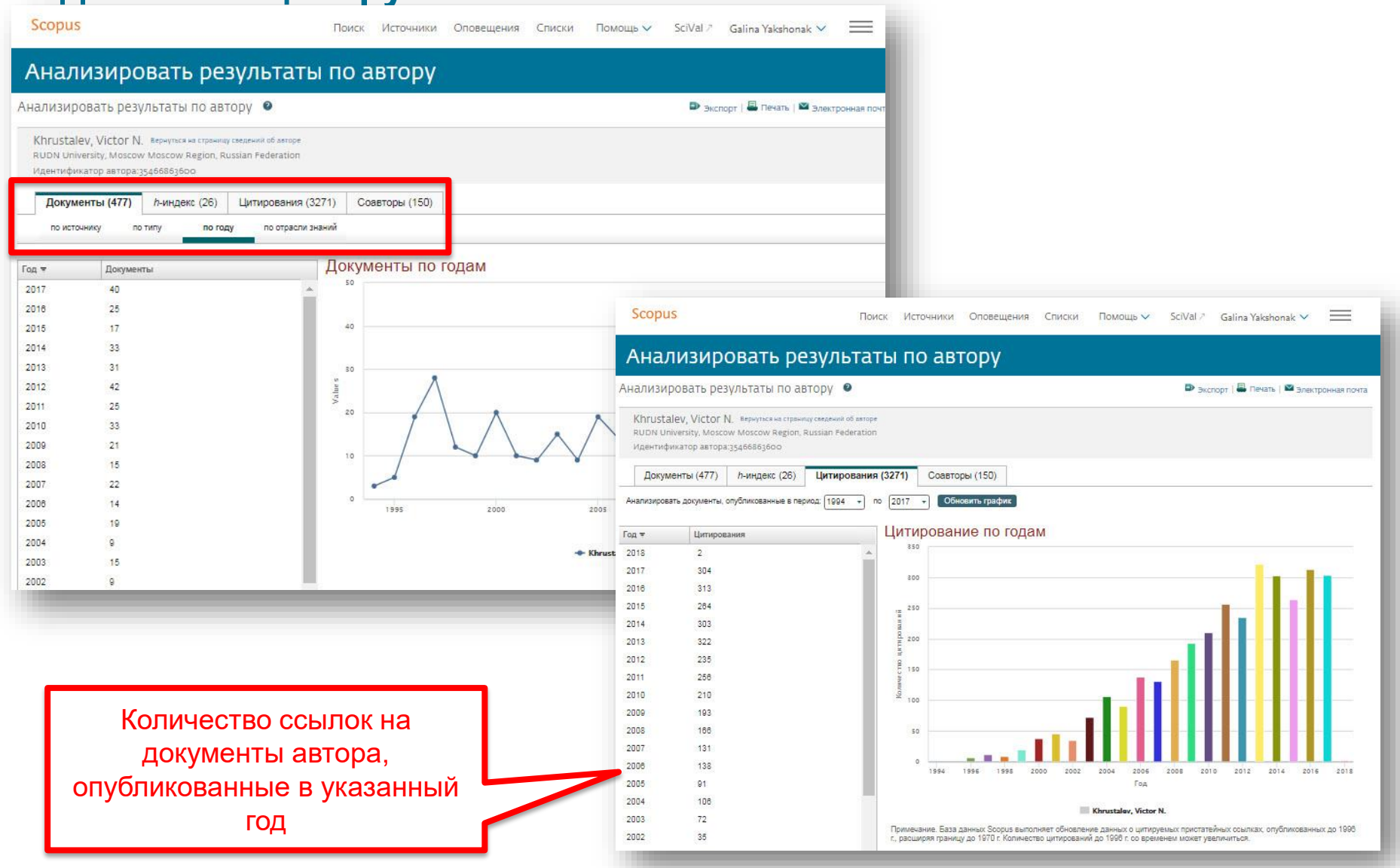

### **Обзор цитирующих работ, т.е. работ, в которых цитировались работы данного автора. Потенциал для сотрудничества? Новые источники для своих публикаций?**

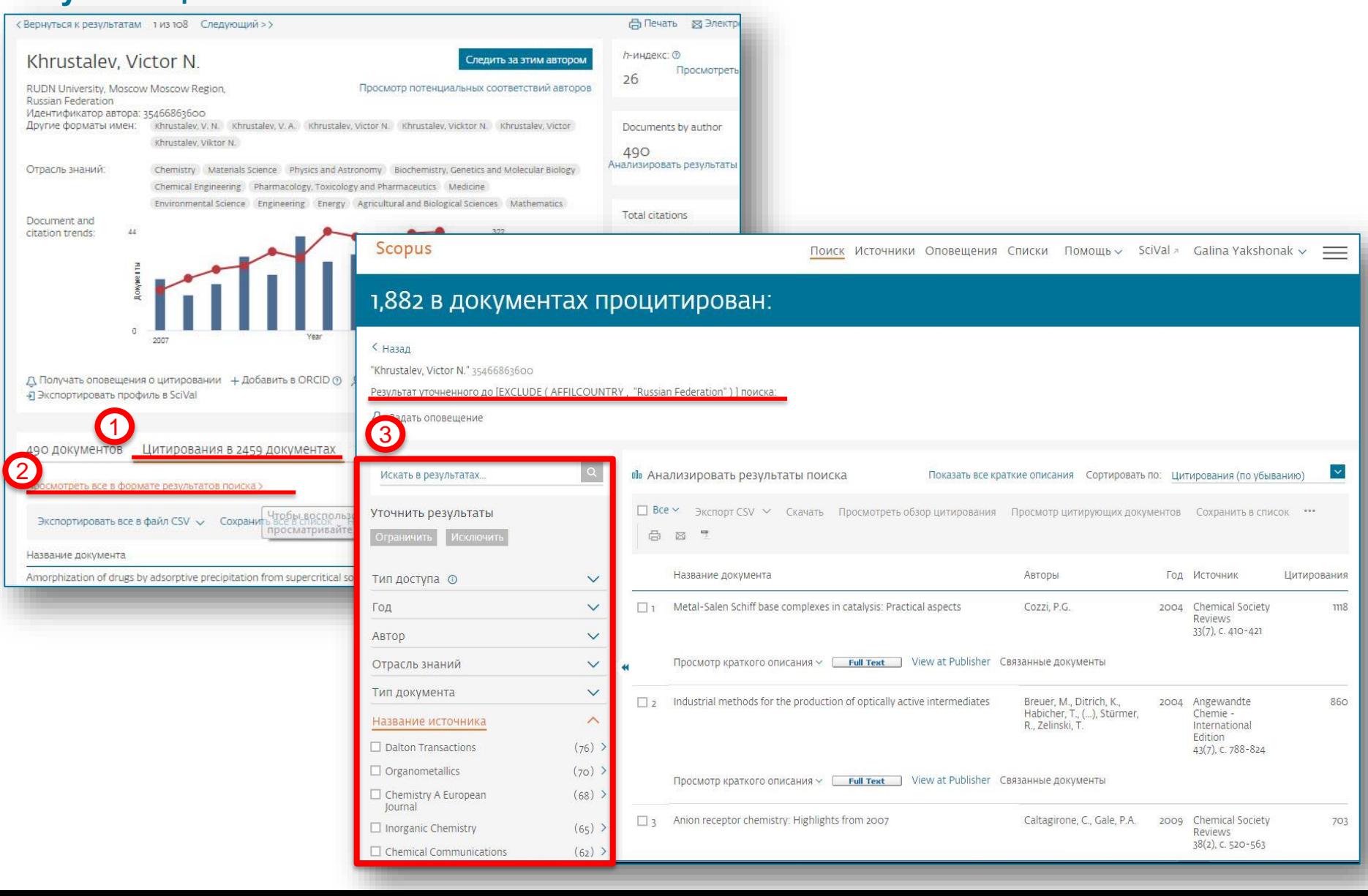

Scopus

Цитирования<br>25 декемв

 $\Box$  Page  $\Box$  Remove Документы

The asymmetric addition of trin

Catalytic asymmetric synthesis

Anion-induced synthesis and co

 $\Box$ 

 $\square$ 

 $\Box$ <sub>3</sub>

 $\Box$ 4

 $\Box$ s

< вернуться к сведениям об автор Это обзор цитирований данного 477 Процитирован Идентификатор автор диапазон дат:  $2013$  to

2013

# **Обзор ЦИТИРОВ работ ав**

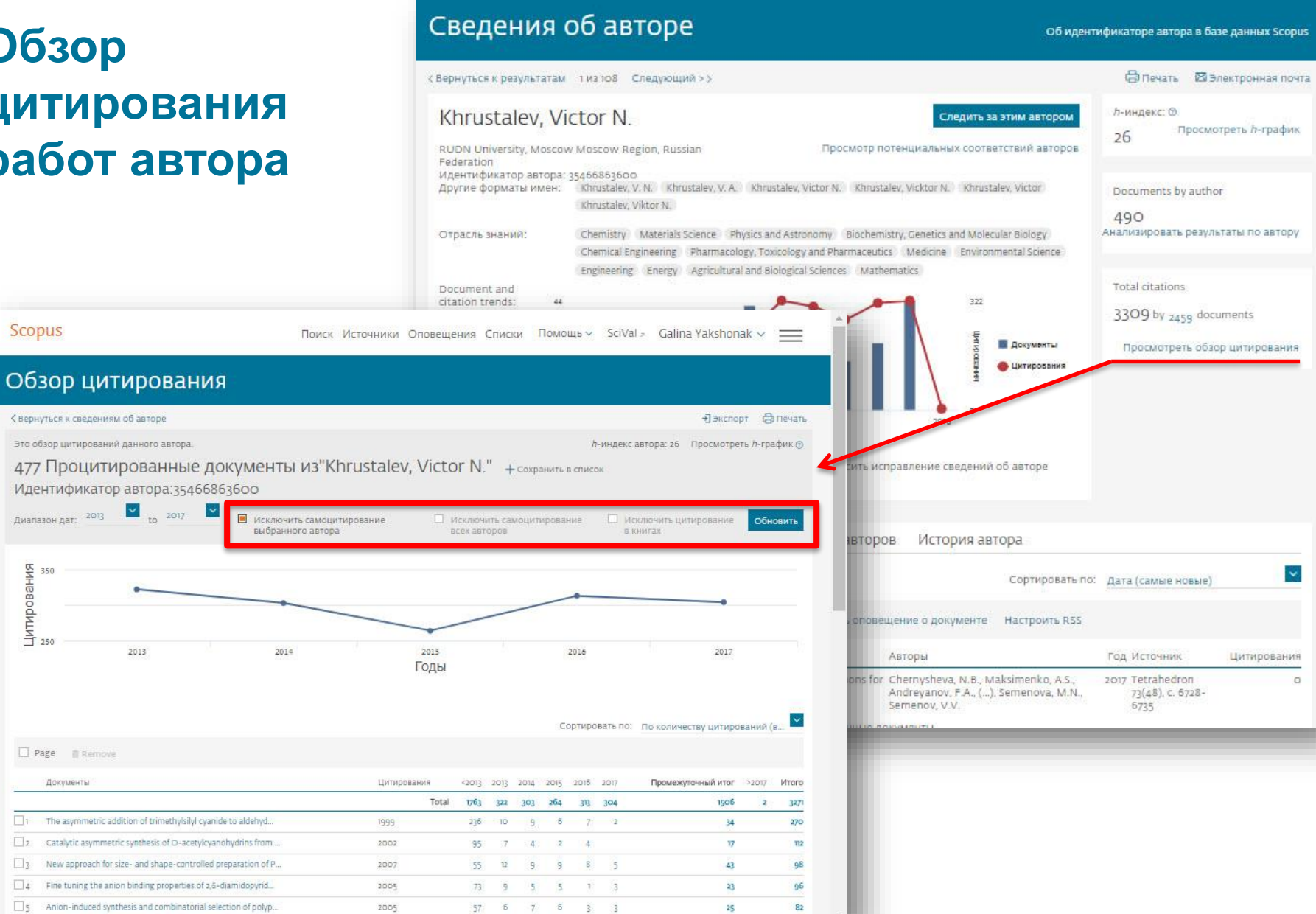

## **Если в профиле нет статей, но они есть в Scopus**

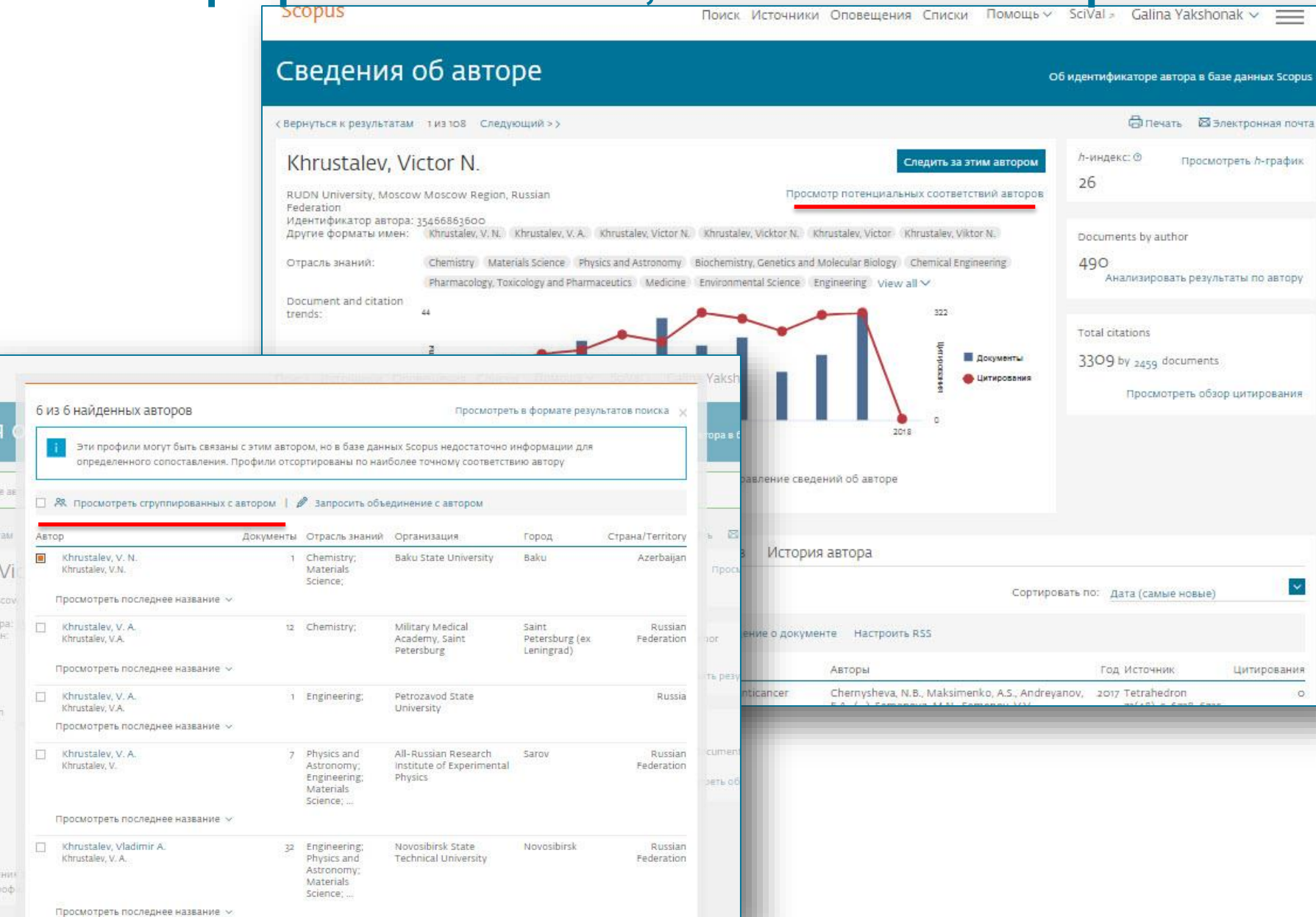

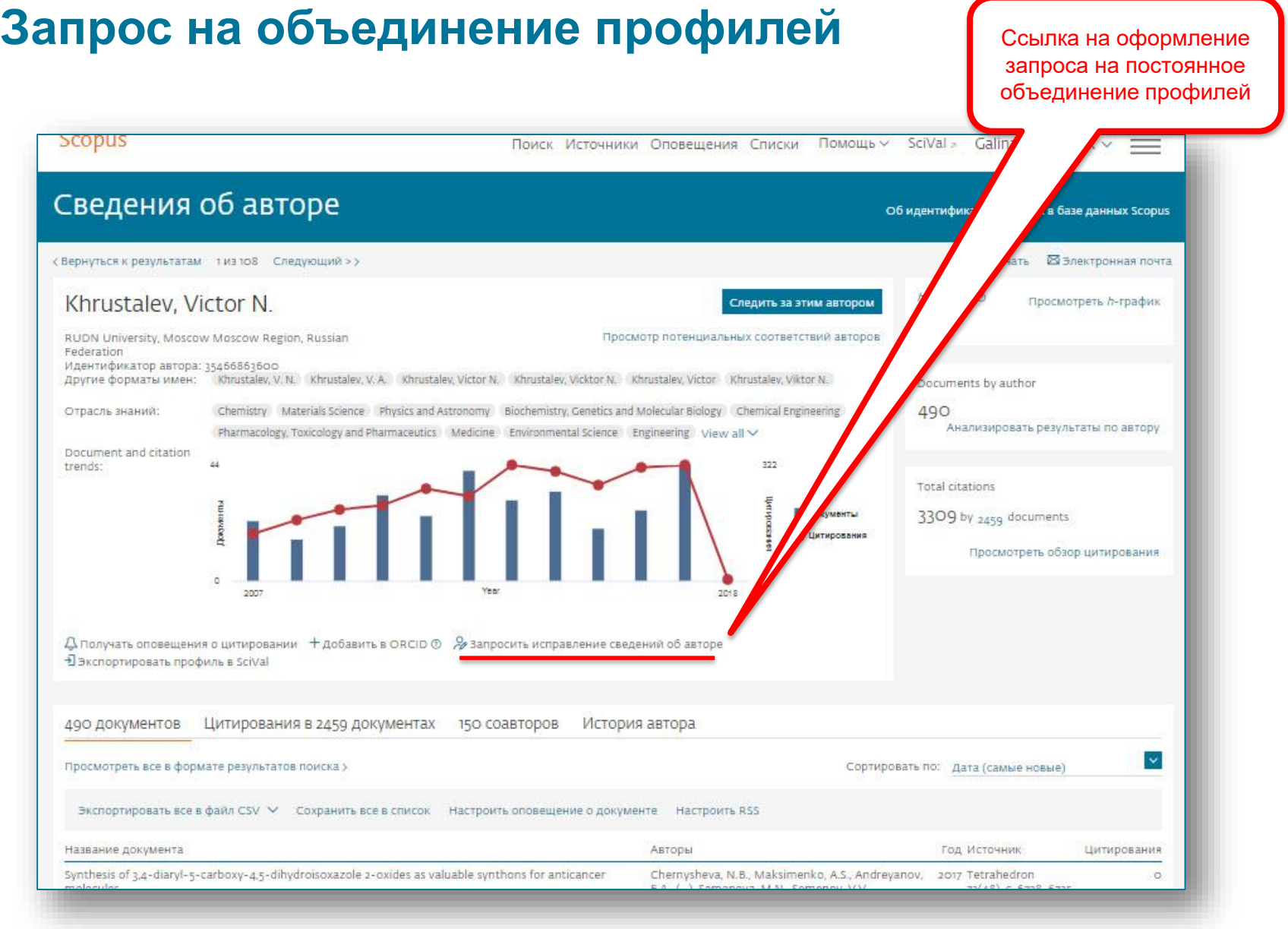

**Empowering Knowledge** 

**Мастер корректировки профиля автора. Версия 2.0 (Author Feedback Wizard)**

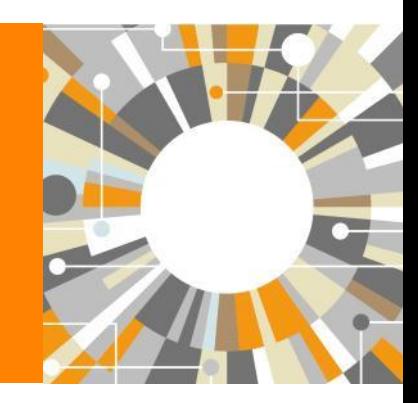

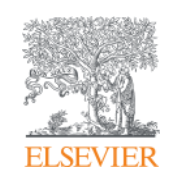

# **Улучшенный способ проверки и корректировки вашего профиля в Scopus!**

### **В чем ценность для авторов:**

В вашем авторском профиле в Scopus (который создается системой автоматически), помимо статей и общей информации также представлены некоторые индикаторы (напр. число ссылок, динамика публикационной активности, *h*-index), которые могут быть использованы для принятия решений о выделении финансирования или подтверждения текущей позиции ученого или других решений, связанных с научной деятельностью ученого. Поэтому важно, чтобы ваш авторский профиль отображал корректную информацию.

Несмотря на передовой алгоритм формирования профилей авторов в Scopus, все же существует вероятность неполного представления информации в профиле. Мастер корректировки авторского профиля позволит вам проверить ваш профиль, с точки зрения его полноты и корректности представленной информации, и, по необходимости, оформить запрос на корректировку.

## **Проверка профиля автора в Scopus без подписки на Scopus или от имени автора**

- Даже если у пользователя нет доступа к Scopus (у организации нет подписки на Scopus), он или она имеют возможность проверить свой профиль и подать запрос на корректировку.
- Также индивидуальные пользователи могут подать запрос от имени другого человека, автора, на корректировку его профиля (например, библиотекарь может подать запрос от имени ученого на корректировку его профиля)

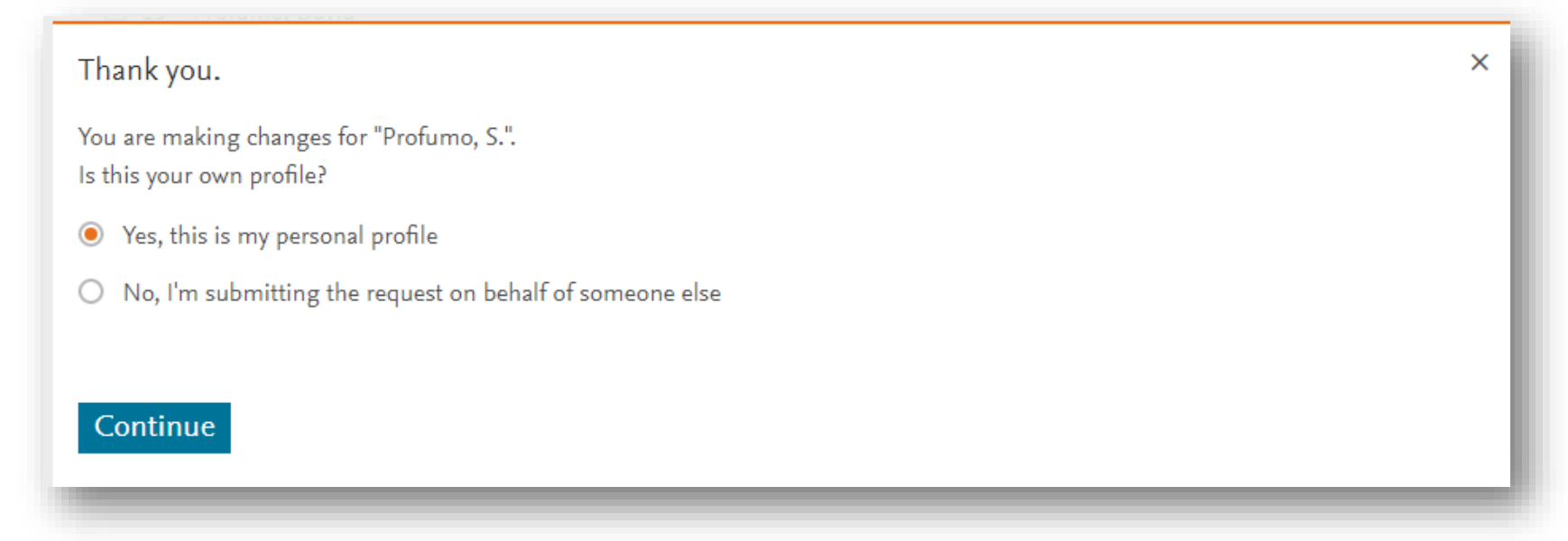

#### **ELSEVIER**

## **Три варианта доступа к Мастеру корректировки профиля автора**

#### **1. Со страницы [Author Feedback Wizard homepage](https://www.scopus.com/feedback/author/home/new.uri)**

**(**<https://www.scopus.com/feedback/author/home/new.uri>**), которая доступна как подписчикам Scopus, так и пользователям без подписки**:

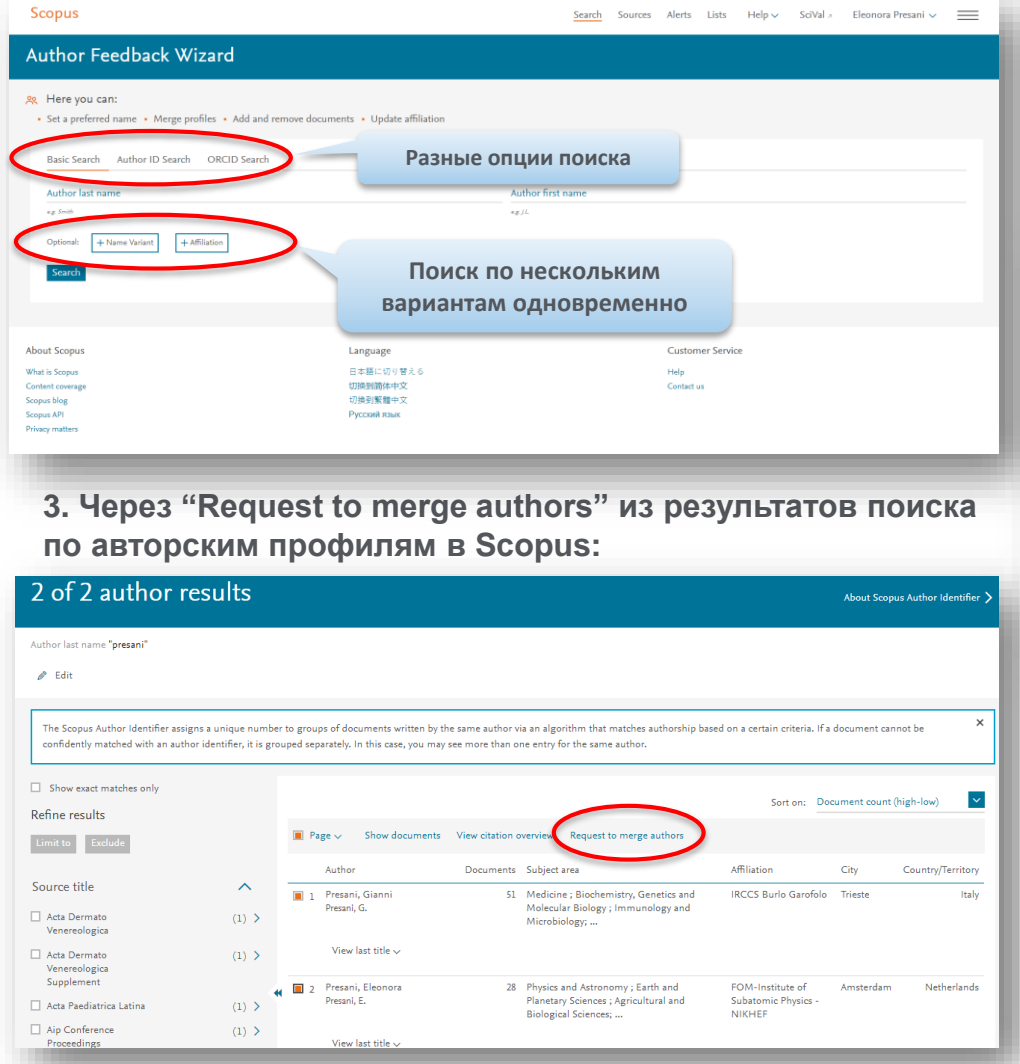

**2. Через опцию "Request author detail corrections" из профиля автора в самом Scopus:**

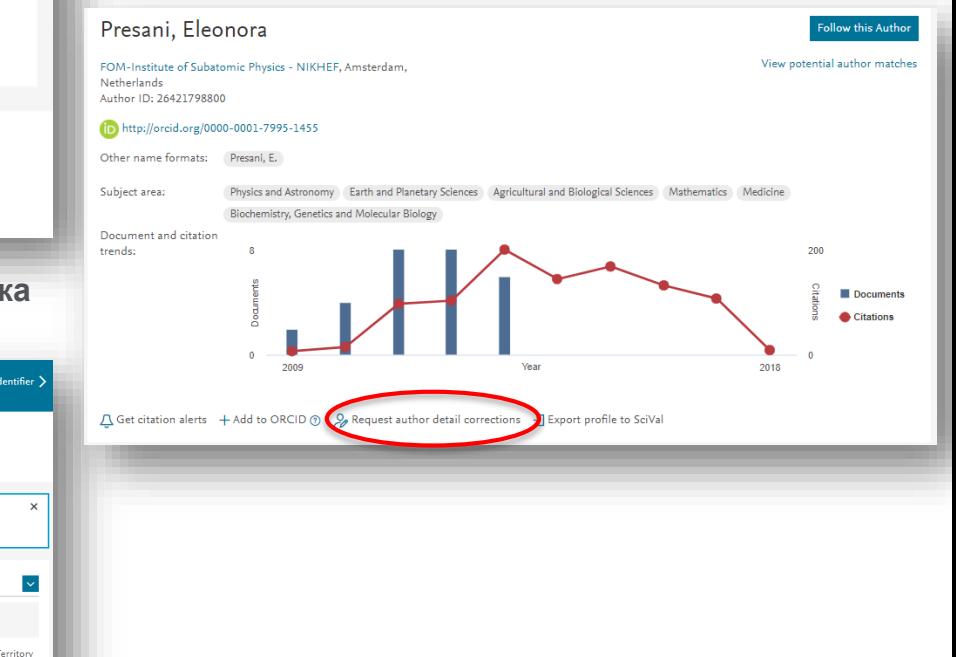

Пользователю надо залогиниться (если логин и пароль ранее были сформированы для работы со Scopus) или зарегистрироваться и создать логин и пароль

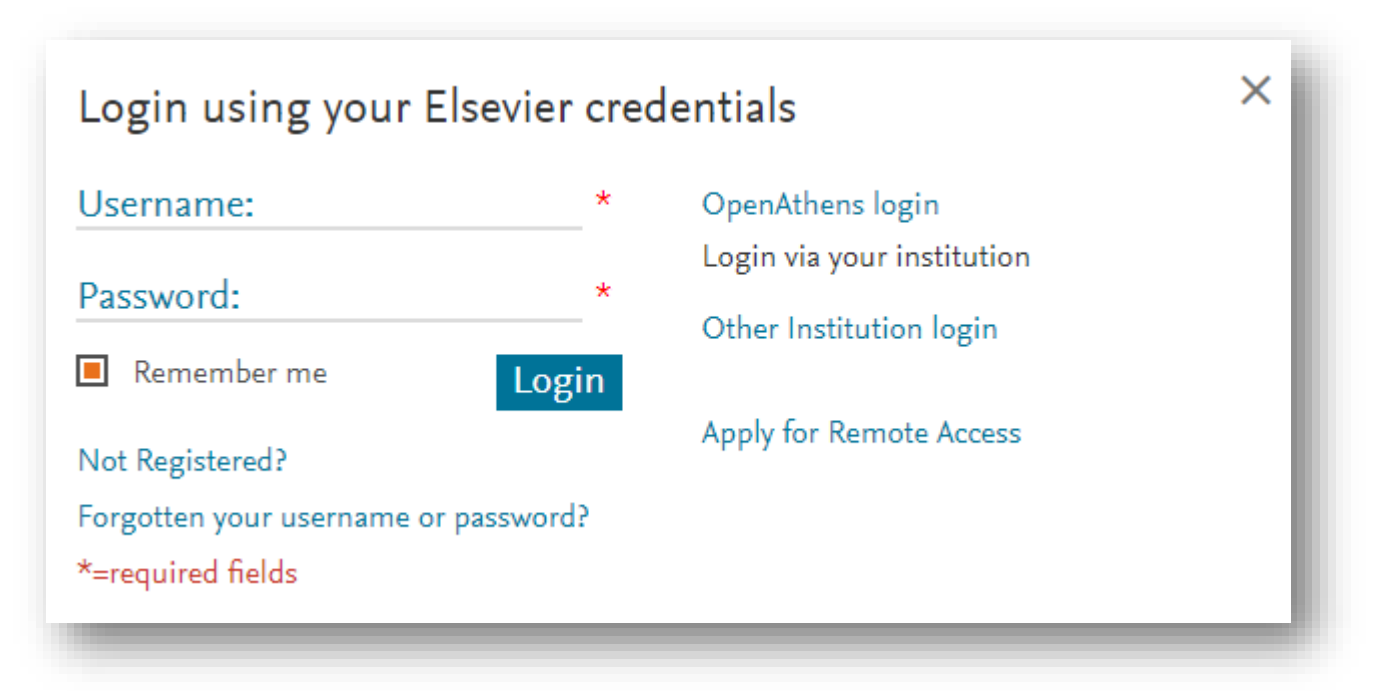

- Это позволяет пользователям отслеживать изменения, которые были запрошены
- **Даже если у вас нет подписки на Scopus (или другому ресурсу Elsevier), пользователь может зарегистрировать** логин и пароль, кликнув на ссылку "Not Registered?"
	- Таким образом, даже не имеющие доступа к Scopus пользователи могут воспользоваться Мастером корректировки профиля автора

# **Шаг 1: Поиск и выбор профилей**

После проведения поиска пользователь будет перенаправлен на страницу результатов найденных профилей, подходящих под поисковый запрос. Выберите свои профили.

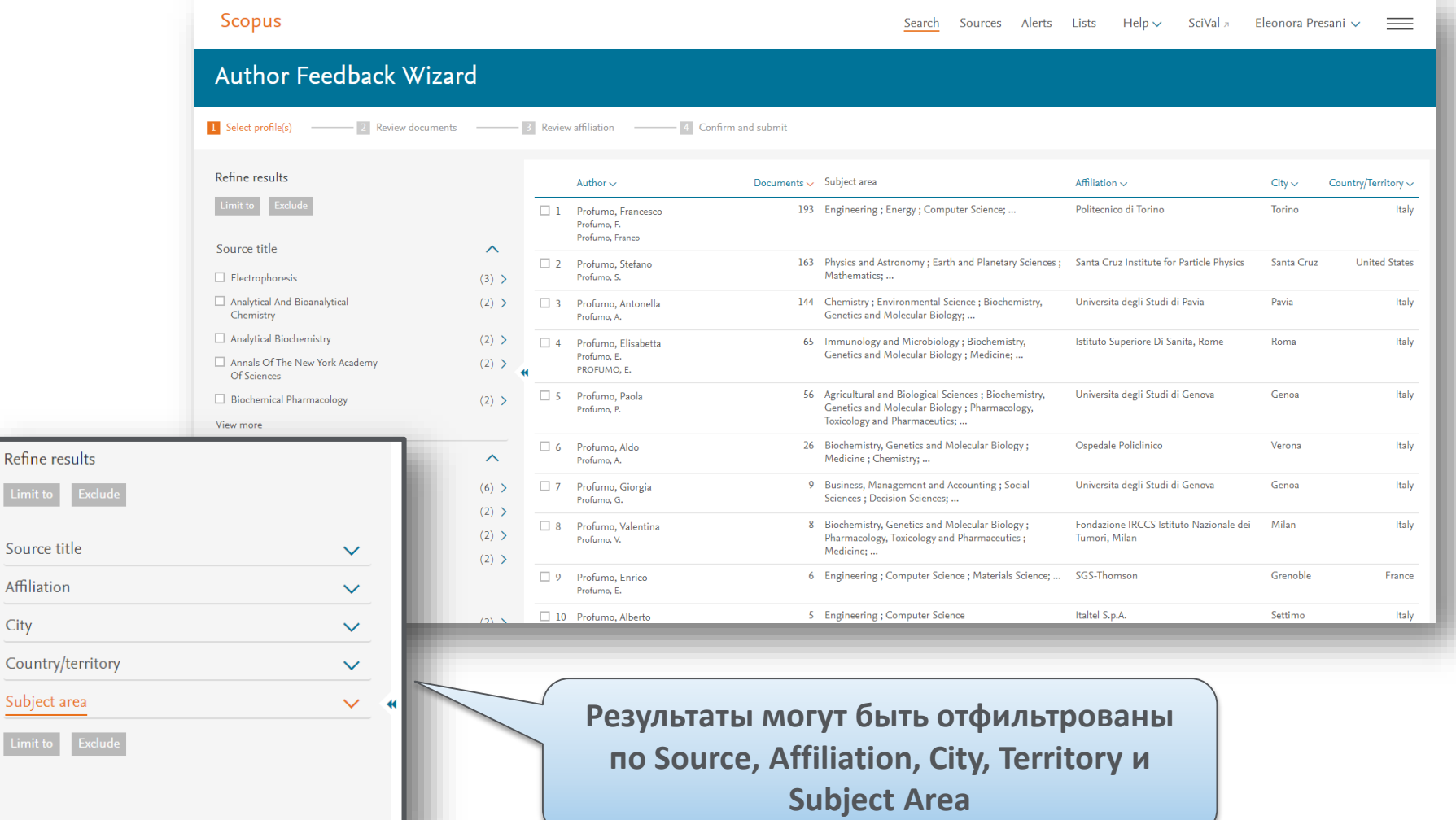

#### **ELSEVIER**

### **Шаг 1: Выбор профилей**

После выбора, пользователю надо будет ответить на 2 вопроса:

Есть ли предпочтение в названии профиля?

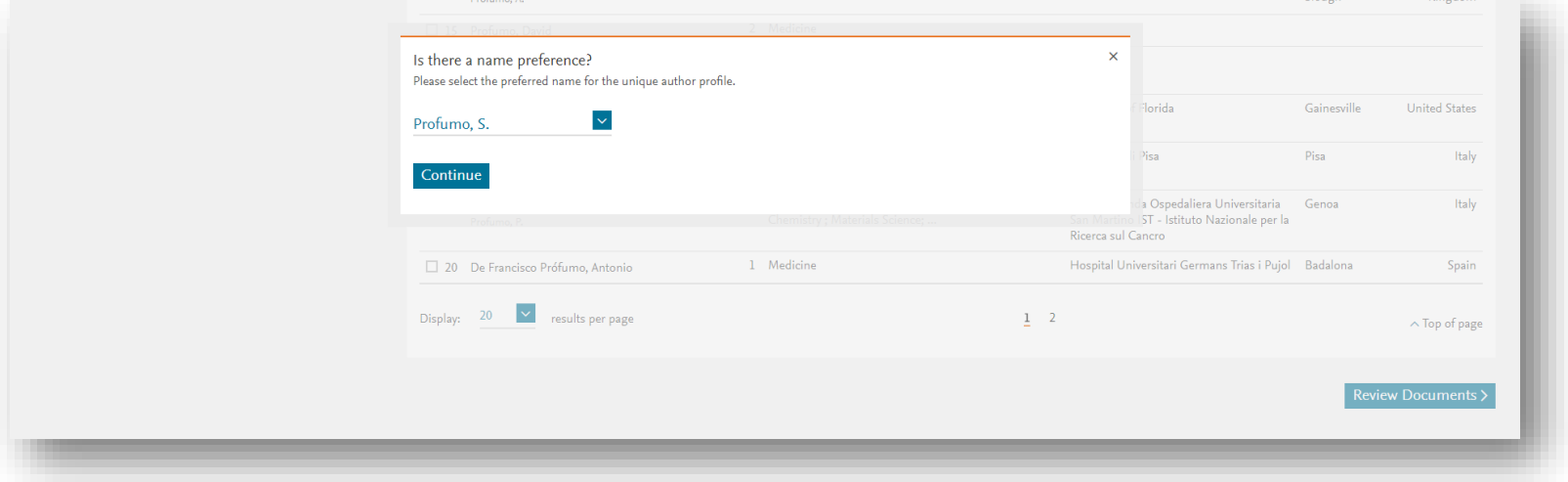

Это ваш профль или вы представляете интересы кого-то другого?

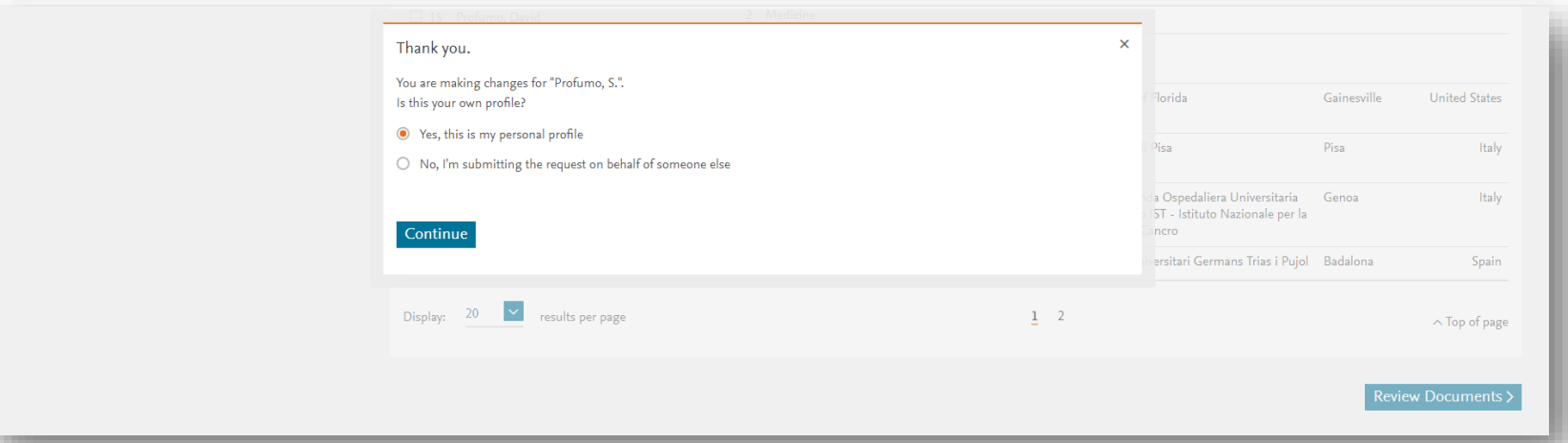

Review Affiliation >

### **Шаг 2: Проверка документов**

#### Author Feedback Wizard

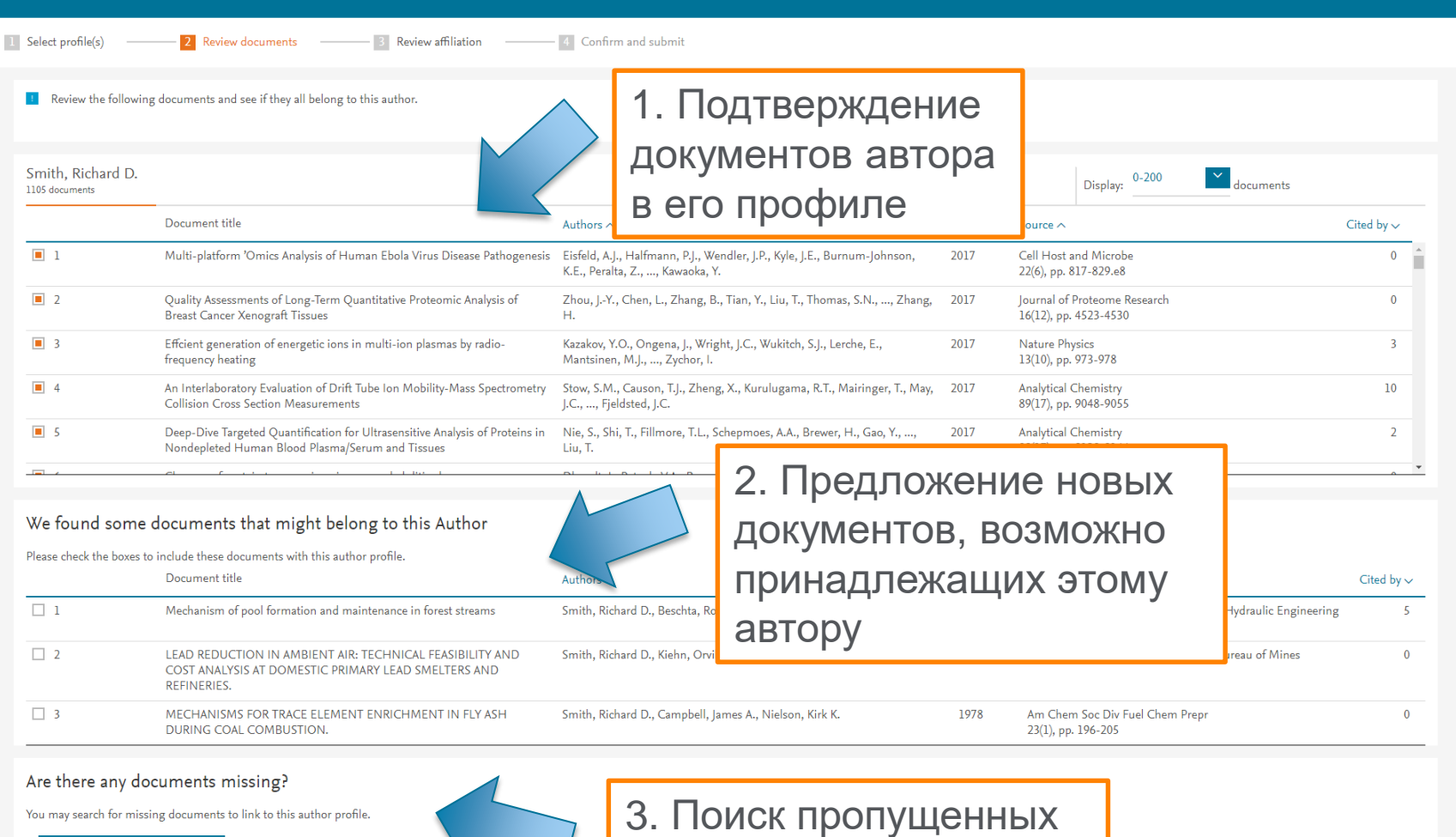

Search missing documents

<Select Profile

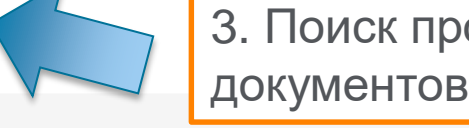

#### **ELSEVIER**

file

### **Шаг 2: Добавление пропущенных документов**

Проведите поиск по заглавию или аннотации статьи в Scopus, которую надо добавить

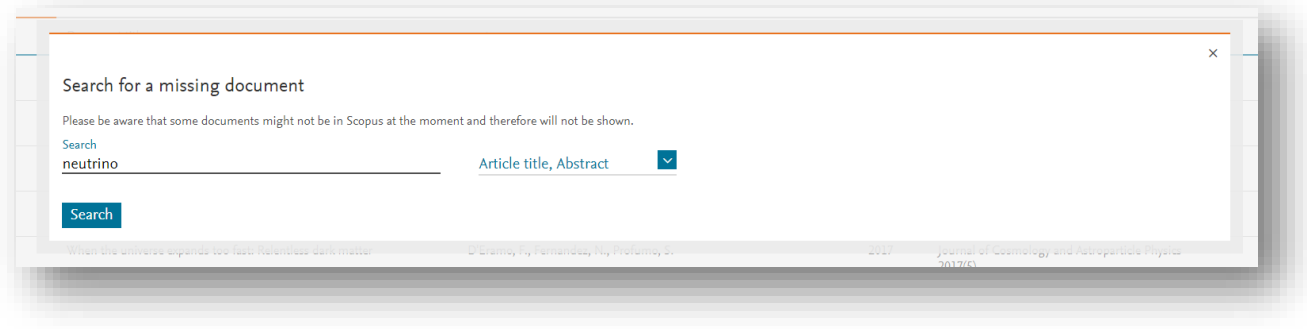

#### Выбор документа и добавление его к профилю

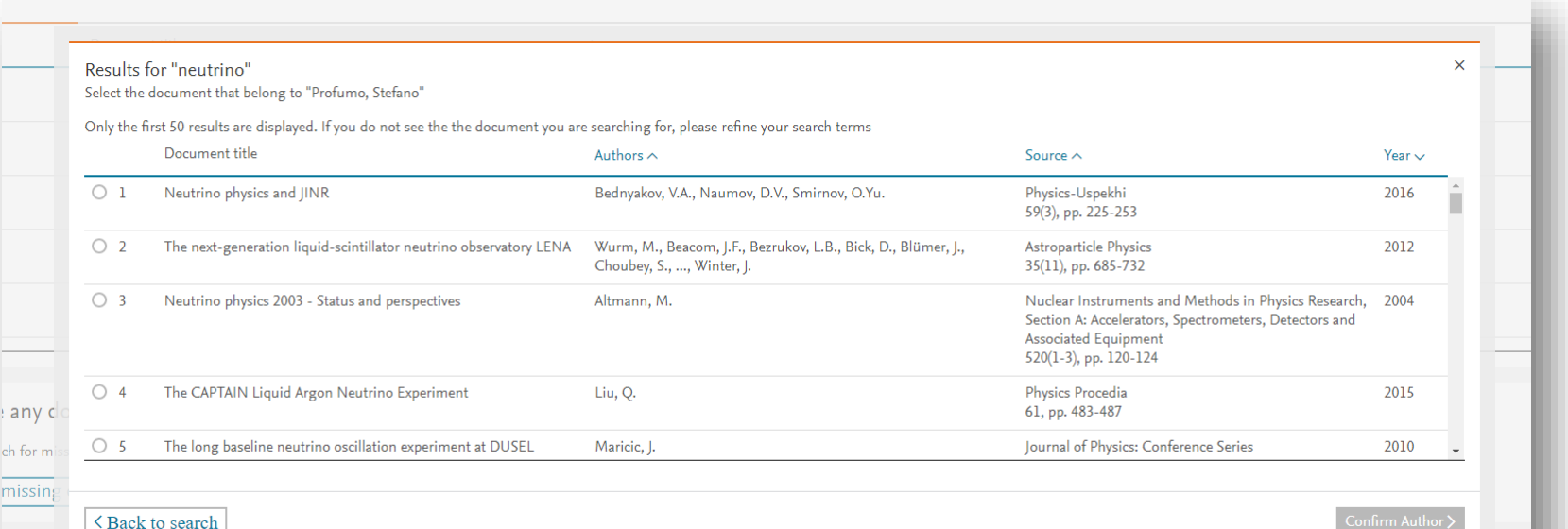

### **Шаг 2:** Добавление пропущенных документов (2)

### Выбор имени автора из списка авторов публикации

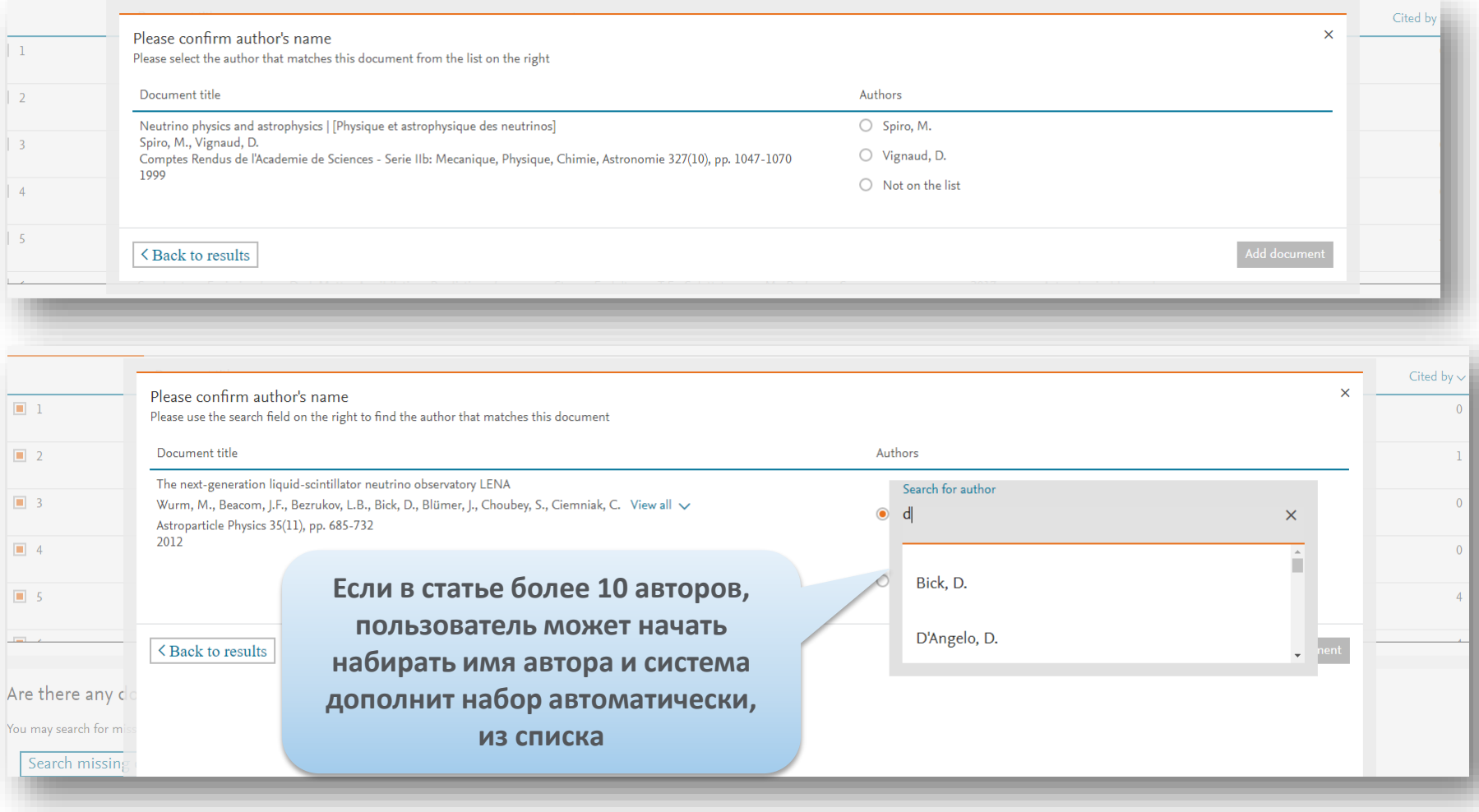

## **Шаг 2:** Добавление пропущенных документов (3)

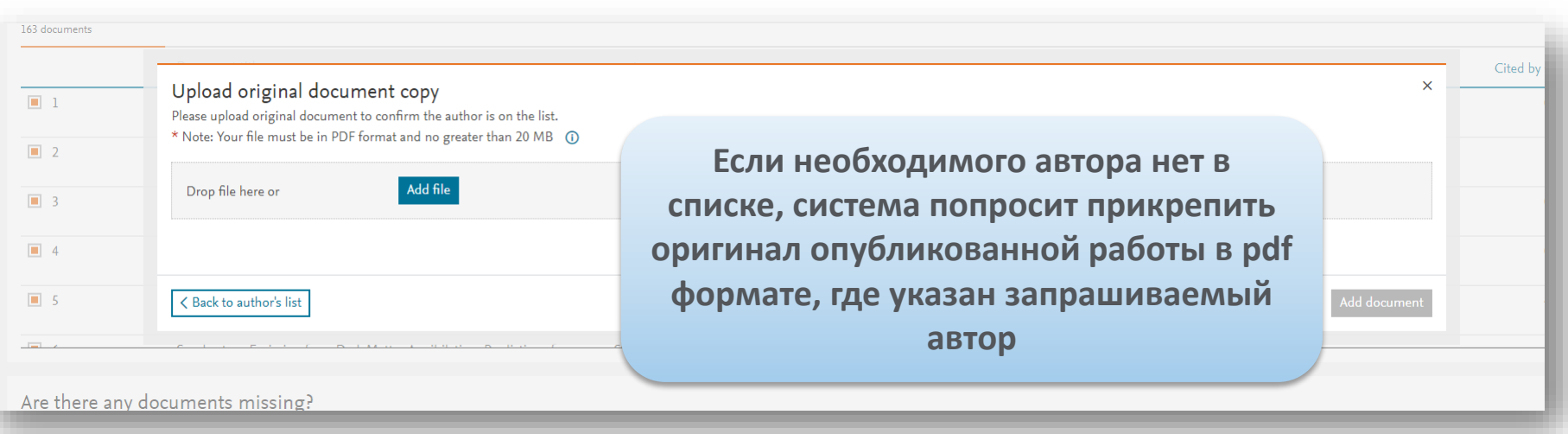

# **Шаг 3: Проверка и выбор аффиляции для профиля автора**

Пользователь может запросить изменение аффиляции в профиле автора

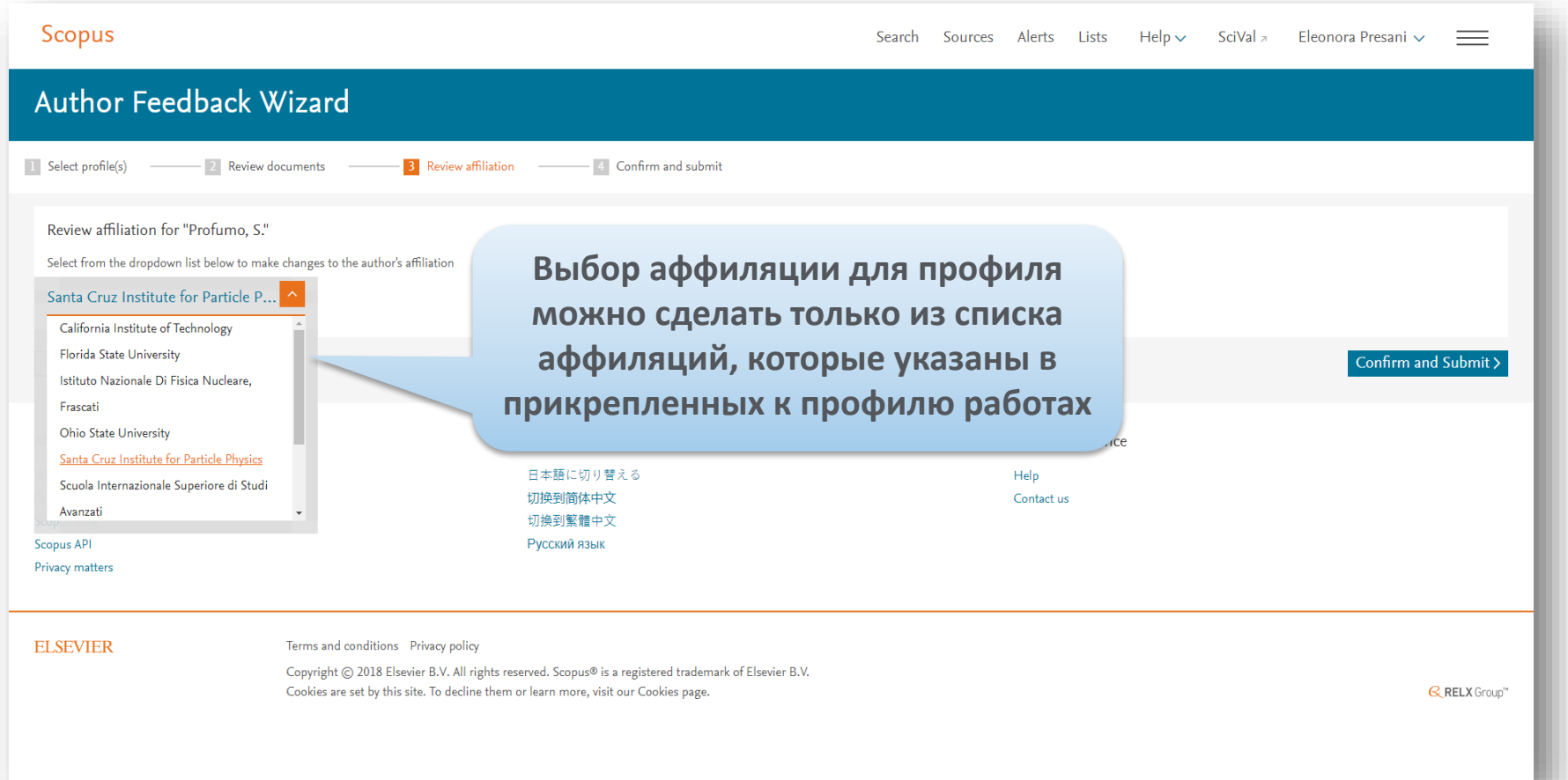

### Шаг 4: Подтверждение заявки на корректировку

### После подтверждения (Submit), пользователь получит номер для отслеживания заявки

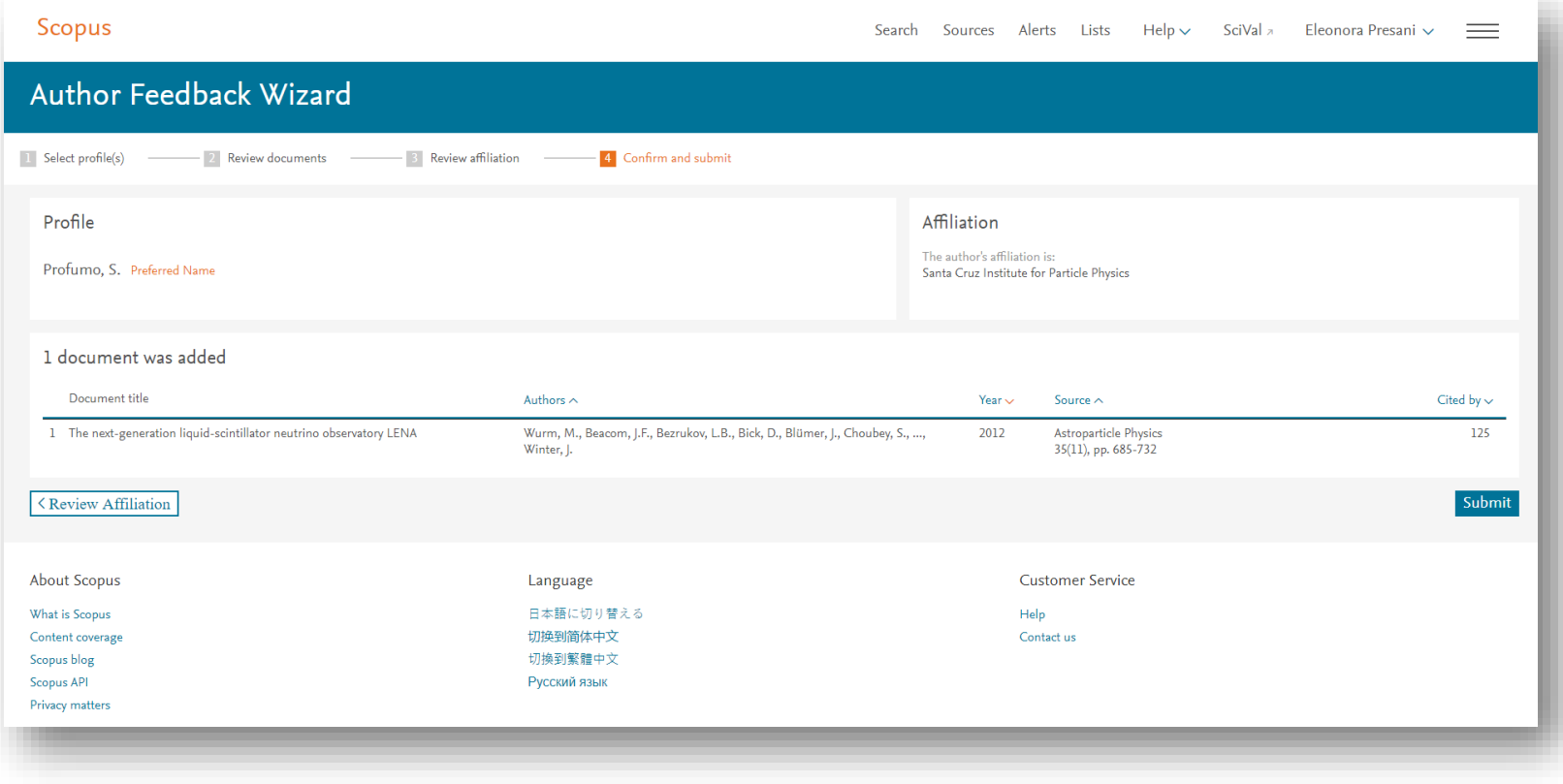

### **После отправки запроса на корректировку**

- Вы получите автоматический ответ от [scopusauthorfeedback@elsevier.com](mailto:scopusauthorfeedback@elsevier.com) с номером вашего запроса, подтверждением, что ваш запрос в обработке и информацией, когда с вами свяжется специалист
- В последующем письме специалиста вы увидите срок выполнения запроса

From: Scopus Author Feedback [mailto:scopusauthorfeedback@elsevier.com] Sent: 27 November 2017 19:09 To: Yakshonak, Galina (ELS) Subject: Re: correct affiliation field in authors profiles [171127-010707]

Dear Customer,

Thank you for contacting Scopus Author Feedback. This is an automated acknowledgement to confirm that we have received your email.

For all future correspondence regarding this request, please quote your unique reference number provided in the subject header of this email.

We will contact you at the email address provided within two working days. Please note that we can only assist in requests regarding Scopus author profiles, affiliation profiles and missing citations.

To learn more about Scopus, please visit our help files at https://service.elsevier.com/app/overview/scopus/

Запросы на корректировку:

- ссылок в списках пристатейной литературе
- места работы в профиле автора (если это не удалось сделать через онлайнформу корректировки)

необходимо отправлять сразу на адрес [scopusauthorfeedback@elsevier.com](mailto:scopusauthorfeedback@elsevier.com) на английском языке с указанием где, и что надо исправить

**Empowering Knowledge** 

# **Есть ли единое решение для полного и корректного представления данных об ученом?**

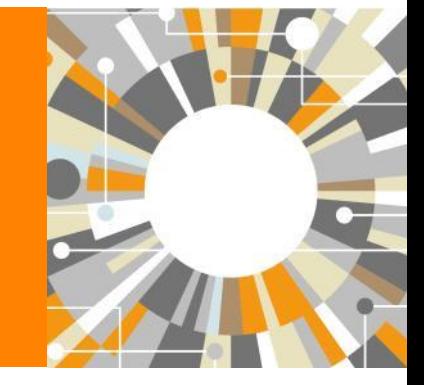

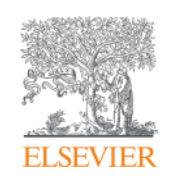

# **Scopus – ORCID**

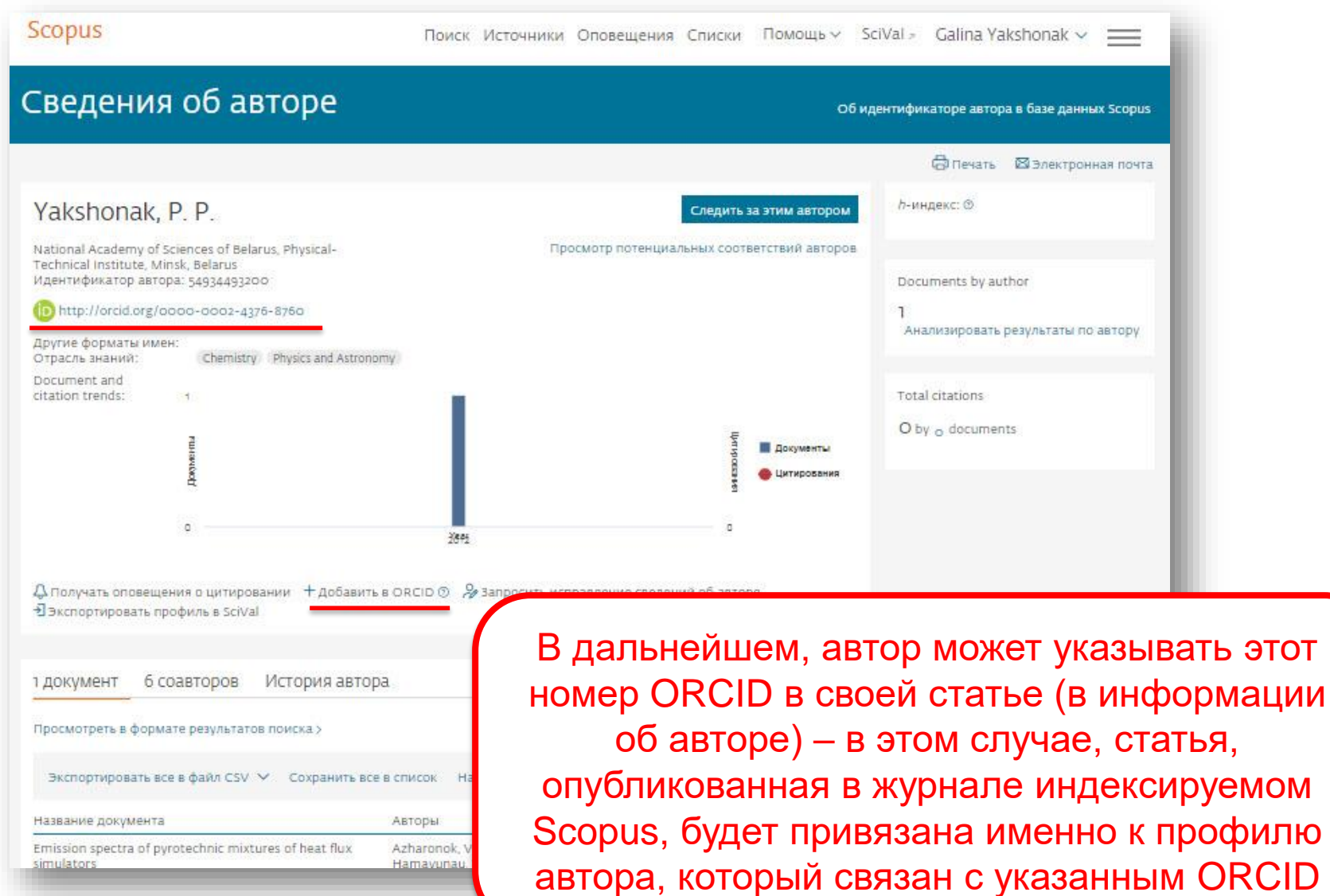

# **ORCID! (orcid.org)**

ORCID (Original Researcher Contributor ID) - обеспечивает **постоянным цифровым идентификатором,** который позволяет отличить вас как автора от других, аккумулируя данные об исследовательских результатах таких как статьи или гранты, книги т.п.

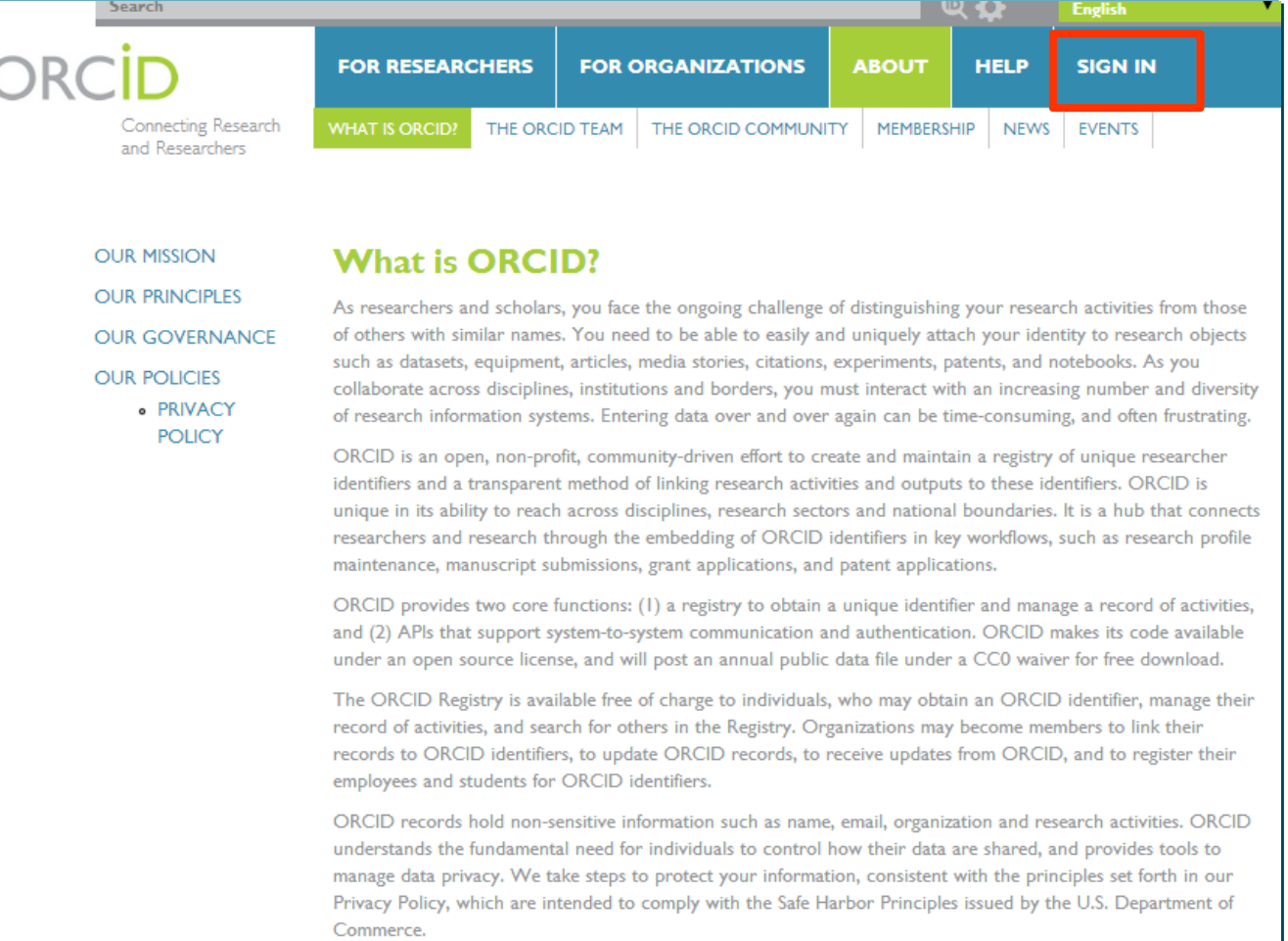

**Empowering Knowledge** 

# **Профиль организации**

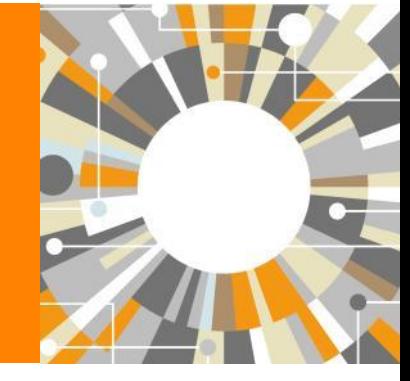

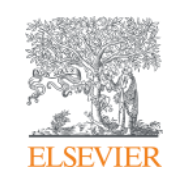

### **Информация, указанная в статьях/записях в Scopus, является основой для формирования профилей авторов и профилей организаций (www.scopus.com)**

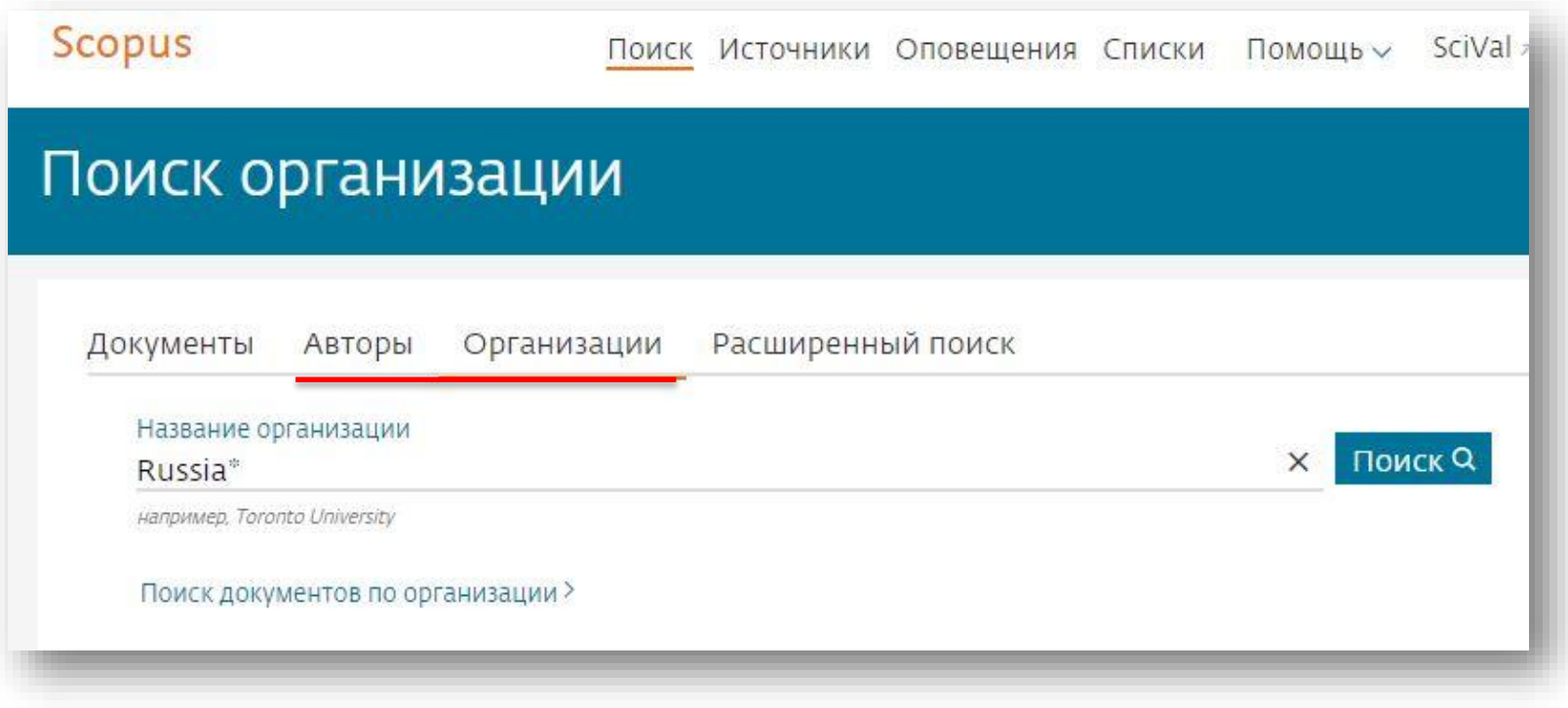

### **Основные принципы формирования профилей организаций в Scopus (Affiliation Identifier)**

Мы используем передовые технологии, сочетающие работу автоматических алгоритмов идентификации и ручной проверки данных, что позволяет достичь высокой экономии времени пользователей и точных результатов при поиске и анализе публикаций организаций.

При обработке поступившего содержания (статей) для индексации в Scopus, отдельно анализируется информация об **организации**, которая указана в статье, и с которой связан автор или авторы статьи (это может быть университет, исследовательский центр, больница и т. д.). Этой организации присваивается уникальный идентификационный номер. Используя сложный алгоритм идентификации, мы собираем в группы (насколько это возможно) разные варианты названия, адреса и подразделения **организаций**, и на основе этих групп и присвоенных идентификационных номеров в Scopus создаются и отображаются профили **организаций**.

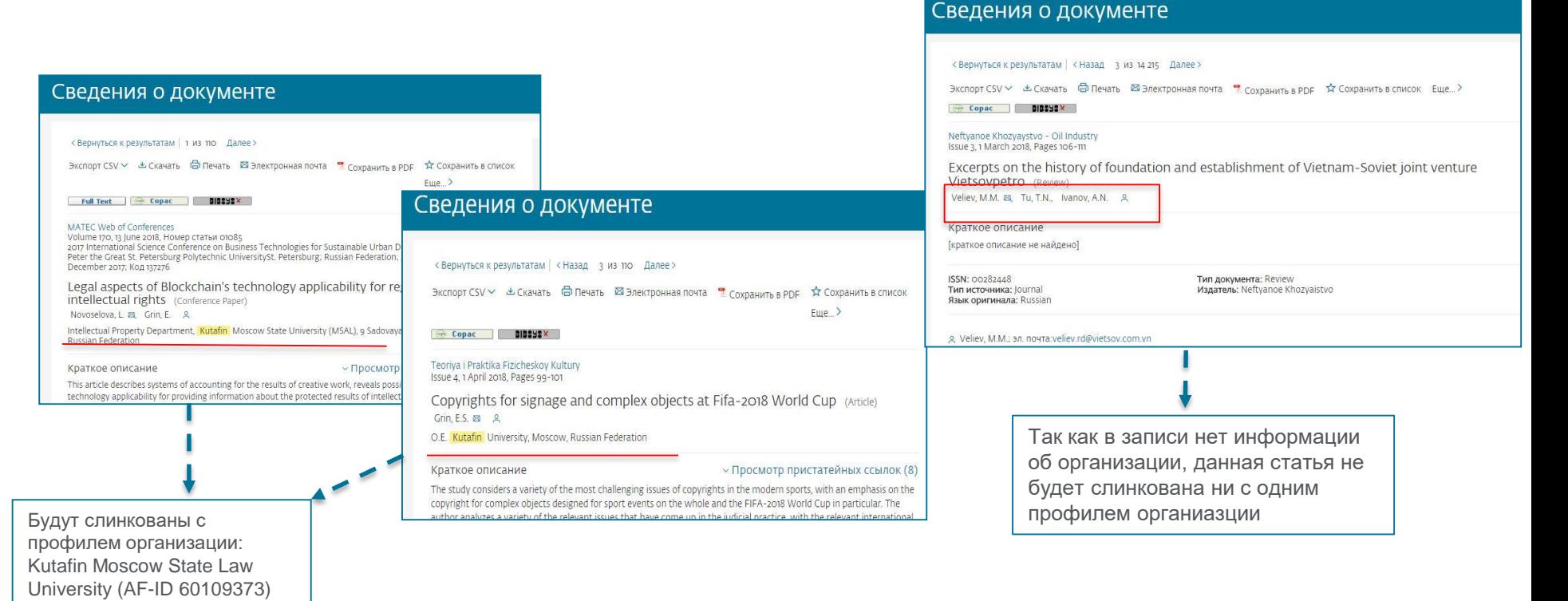

### **Если в статье указана организация, то статья попадет в профиль организации (1)**

В настоящее время вручную проверено приблизительно 70 000 **профилей организаций**, которые можно найти в закладке **Организации (Affiliations)** в Scopus, и работа по проверке профилей активно продолжается

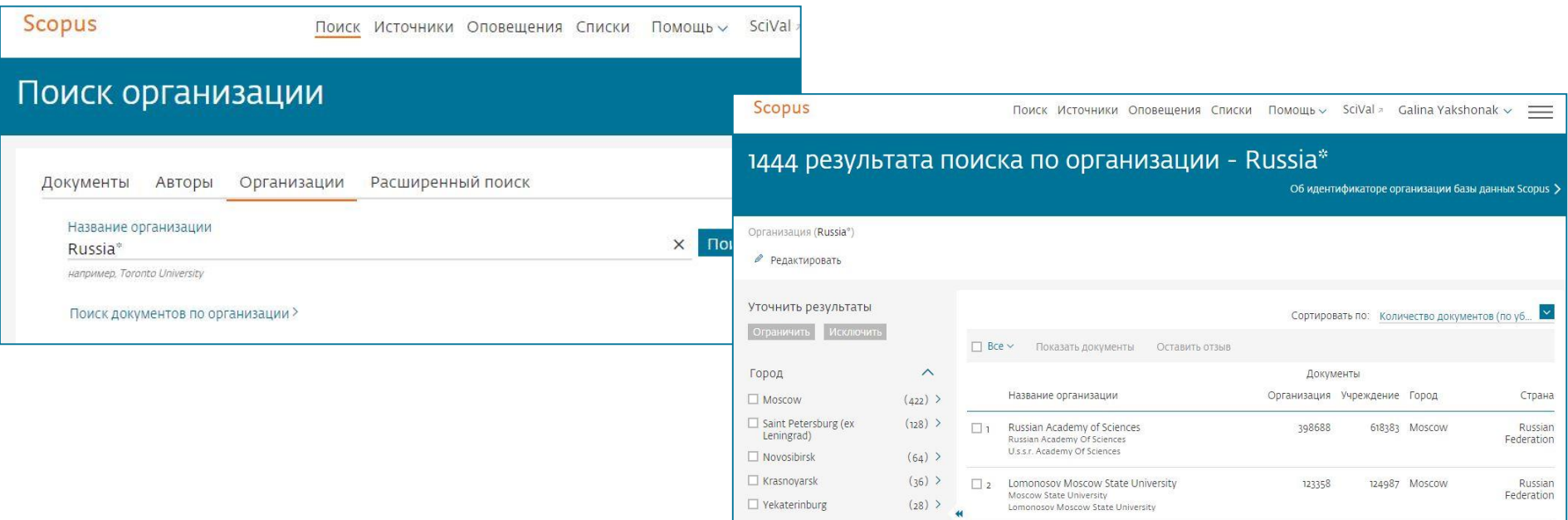

*Для составления этих профилей и их проверки вручную проделана огромная работа, и поддержание корректности профилей организаций может требовать больших затрат времени и сил в дальнейшем, если авторы продолжат использовать разные варианты названия своей организации.*

### **Если в статье указана организация, то статья попадет в профиль организации (2)**

В Scopus также содержится около нескольких миллионов других профилей **организаций**, сформированных системой, но не прошедших проверку вручную. Их нельзя найти или просмотреть в закладке **Организации (Affiliations)** в Scopus, но можно найти через **Поиск по документам**, в разделе **Уточненить результаты**

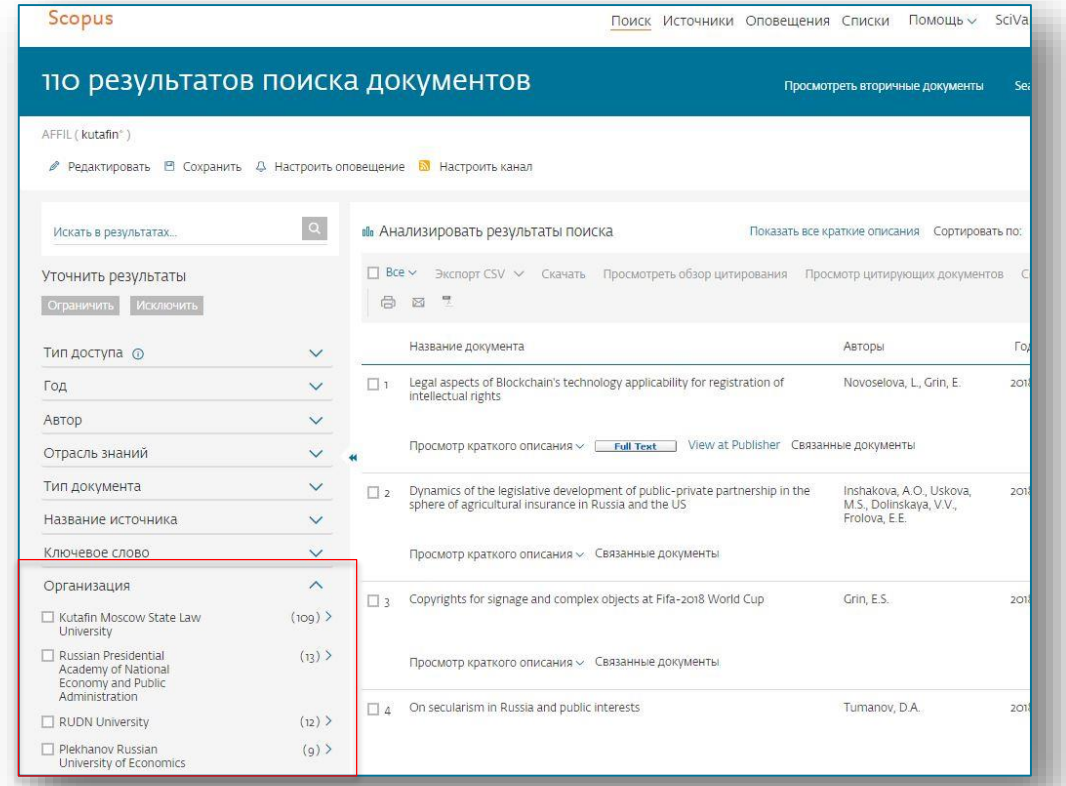

# **Профиль организации в Scopus**

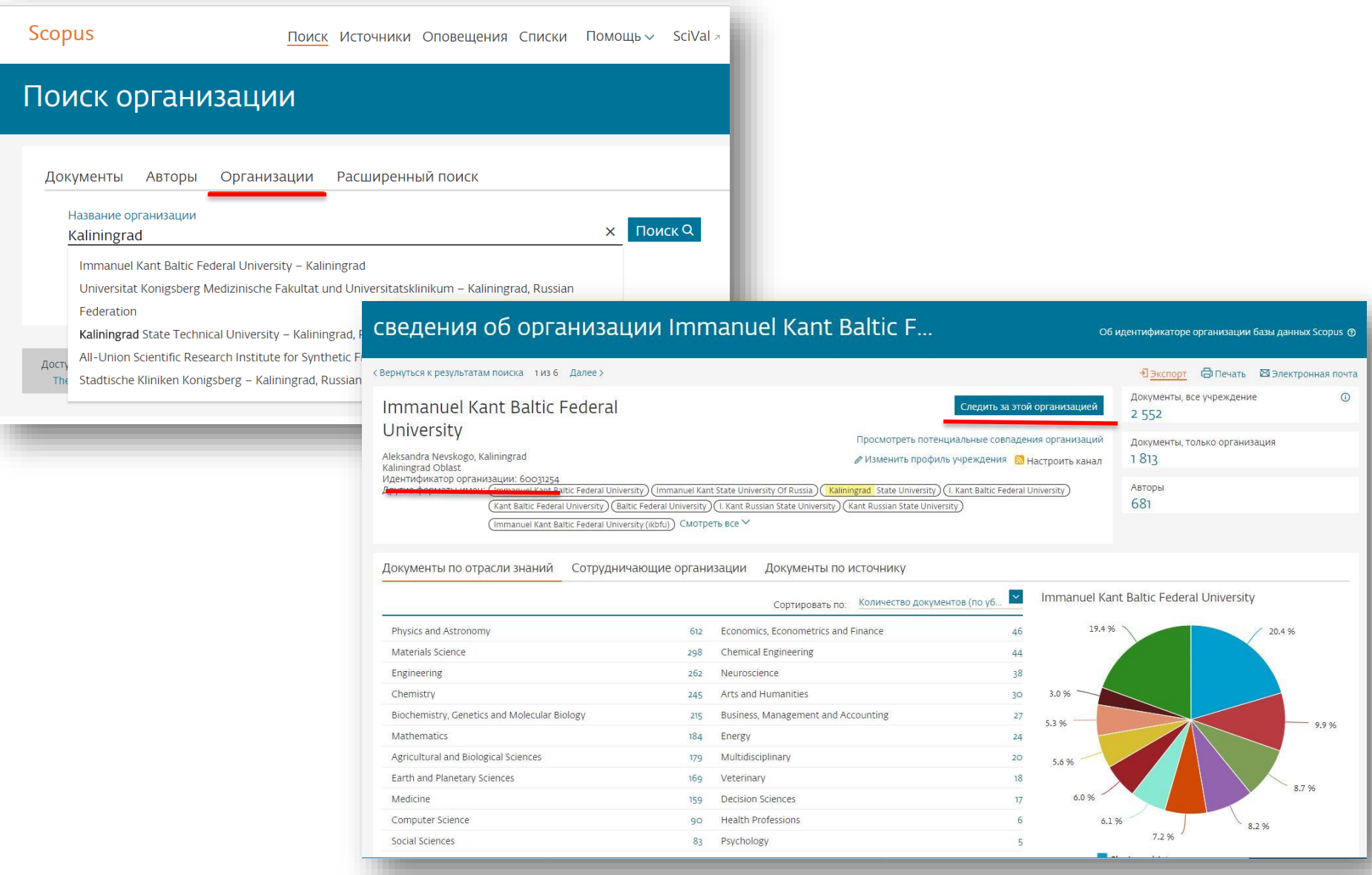
## **Для проверки, привязана ли статья к профилю организации или нет, проведите поиск по названию статьи и номеру профиля организации в Расширенном поиске**

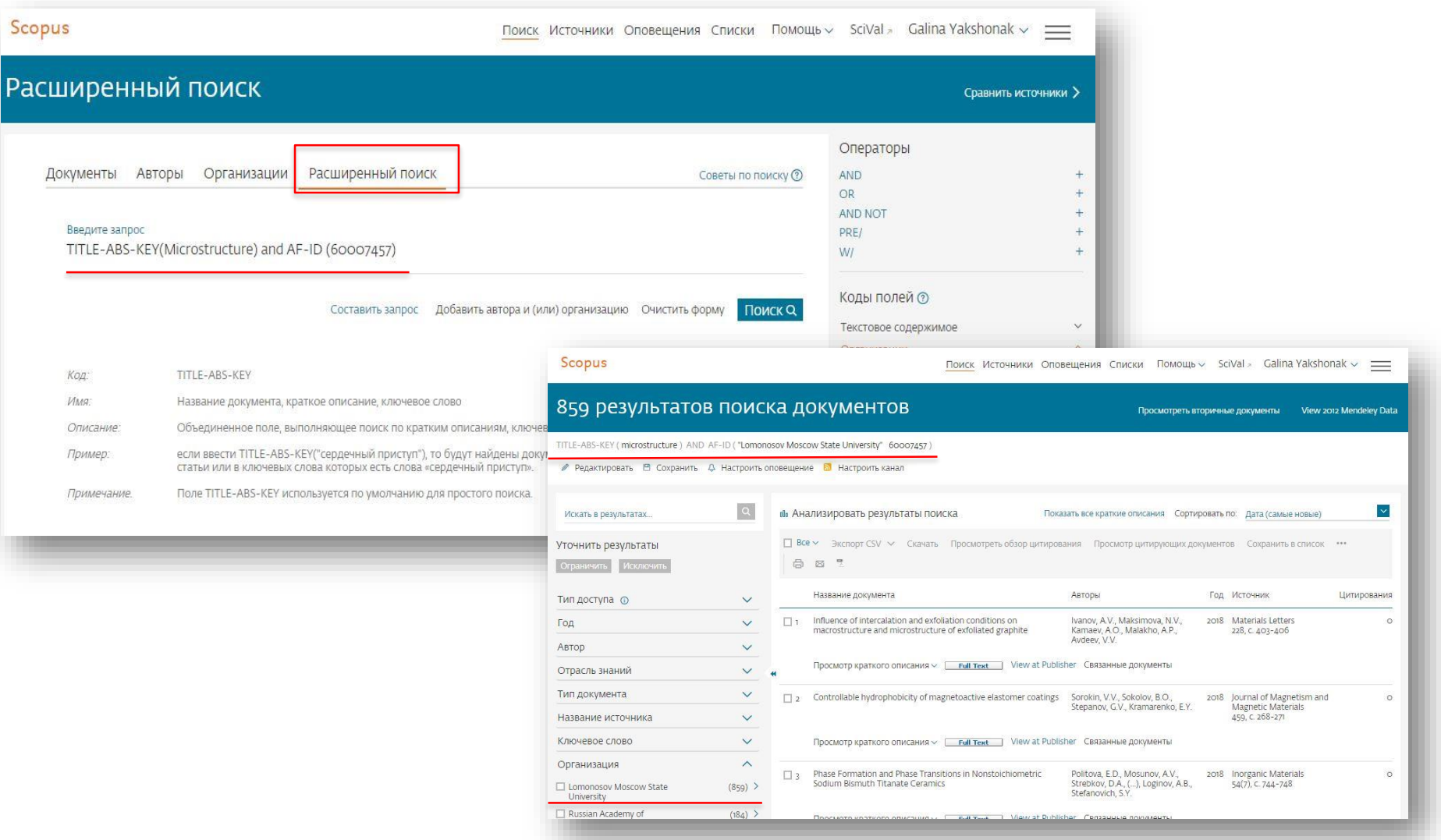

## Условия, затрудняющие процесс автоматического создания полного профиля организации

1) Разновариативность исходных данных делает невозможным создание профилей со 100%-ной точностью на основании автоматического алгоритма. Мы зависим от того, как организация была описана в оригинальной публикации и корректности полученных от издателя метаданных, включающих информацию об организации

2) Если у **организации** несколько вариантов названия, с отсутствующей или минимальной дополнительной идентификационной информацией - алгоритму не хватает данных для группировки в единый профиль организации

Например, следующие названия **организации**используются для обозначения **организации** AF-ID("Ceske<br>vysoke uceni technicke v Praze" 60013323):

- Dept. of Technical Mathematics CTU Praque
- **FEE CTU Praque**  $\bullet$
- **CVUT Praha**  $\bullet$
- **IEAP CTU**
- Faculty of Mechanical Engineering CTU
- CTU-Ericsson-Vodafone Research and Development Centre (RDC)
- ?eské Vysoké U?ení Technické  $\bullet$

3) Неправильно расставлены запятые: анализируя строку, в которой<br>указывается **организация**, мы разбиваем ее запятыми. Если в исходной статье ошибочно поставлена запятая, то это приведет к появлению неправильного результата.<br>Например: National Research Institute, of Economics

4) В одной строке исходной статьи организации указано несколько, не связанных между собой, **организаций**. Например: University of Economics, Institute of Mathematics, Russian Federation

5) Использование в строке, в которой указывается организация, слов, которые обычно включаются в поле адреса. Например: XYZ Highway Institute.

### **Изменение профиля организации**

Обновление данных **профиля** автора затрагивает только одного человека, а обновление **профиля организации** касается всех авторов, связанных с указанной **организацией**, в **профиль** которой вносятся изменения.

В публикуемых статьях каждый автор **организации** может указывать сведения об **организации** по-своему, поэтому исключать неоднозначности и выбирать названия, которые должны отображаться в качестве названий **организаций** на страницах **профилей организаций**, непросто. Кроме того, **организации** обычно имеют определенные предпочтения в отношении того, как их название должно быть представлено в **профиле организации**.

Мы можем вносить в профили **организаций** существенные изменения, запрашиваемые самими **организациями**, а не отдельными авторами. Запрос может быть сделан администратором организации (до 3 администраторов на одну организацию), одобренными руководством **организации**.

Примеры запросов на изменение **профиля организации**:

- объединение двух или нескольких **профилей организаций**
- перенос статей из одного **профиля** в другой
- изменение названия, адреса и других сведений, входящих в **профиль организации**
- добавление вариантов названия организации в алгоритм формирования **профиля**
- создание **нового профиля организации**

*Однозначно проверяемые ошибки могут быть исправлены в Scopus независимо от того, кто прислал отзыв. Неоднозначные случаи для принятия надлежащего решения требуют внутреннего обсуждения.*

## **Запрос на корректировку (1) через Форму Центра поддержки: <https://ru.service.elsevier.com/app/contact/supporthub/scopuscontent/>**

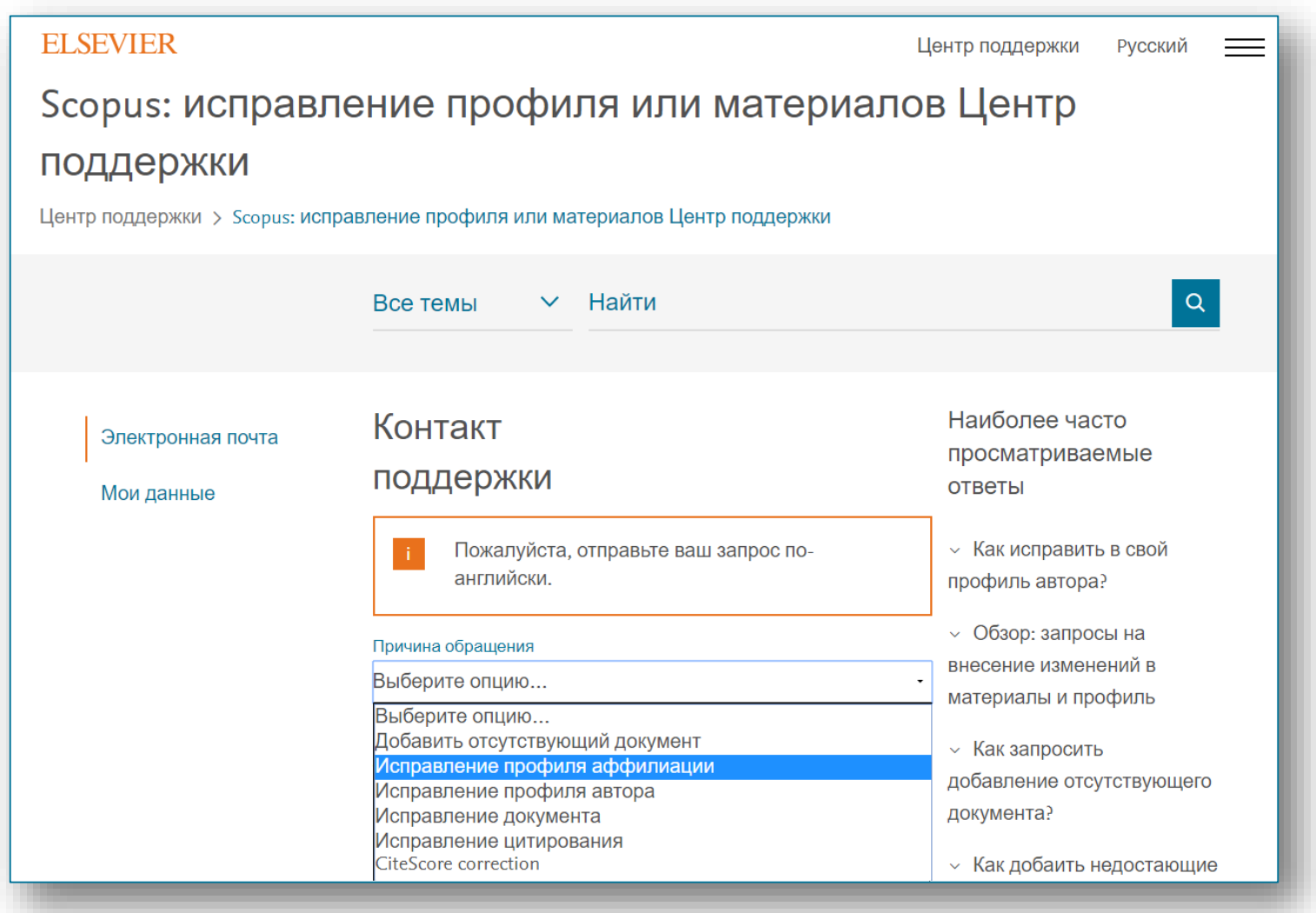

## **Запрос на корректировку (2) через Мастер корректировки профиля организации (Institution Profile Wizard)**

**Мастер корректировки профиля организации** доступен только для организаций, имеющих подписку на Scopus или доступ к Scopus в рамках подписки Консорциума/Национального доступа

**Мастером корректировки профиля организации** могут воспользоваться только авторизованные Администраторы организации (до 3 человек на организацию) и согласованные с руководством организации

Администраторы должны зарегистрироваться и создать персональный логин и пароль (User name and Password) для работы в Scopus

Один из администраторов должен заполнить регистрационную форму (Scopus Institution Profile Wizard (IPW) Tool Administrator Registration Form), подписать ее и выслать скан в службу [affiliationfeedback@scopus.com](mailto:affiliationfeedback@scopus.com), с просьбой (на англ.) активировать доступ к **Мастеру корректировки профиля организации.**

*Например: Please, activate access to Institution Profile Wizard for Administrators, listed in attached Form, to manage affiliation profile for our organization …(указывается организация)*

### **ELSEVIER**

conditions.

## **Регистрационная форма Scopus Institution Profile Wizard (IPW) Tool Administrator Registration Form**

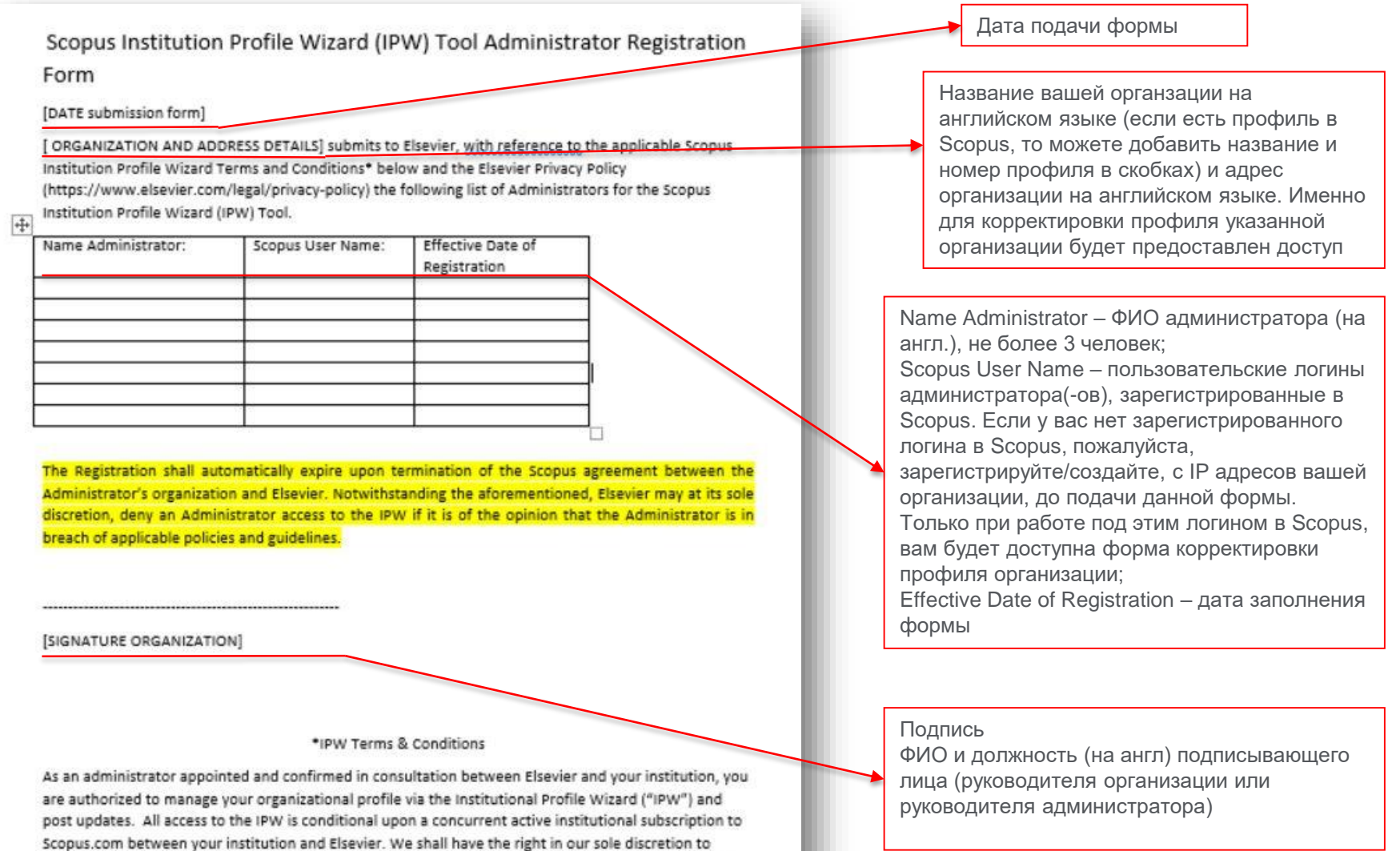

remove any submission to the IPW. All use of the IPW shall be subject to Elsevier's website terms and

## **Мастер корректировки профиля организации (Institution Profile Wizard)**

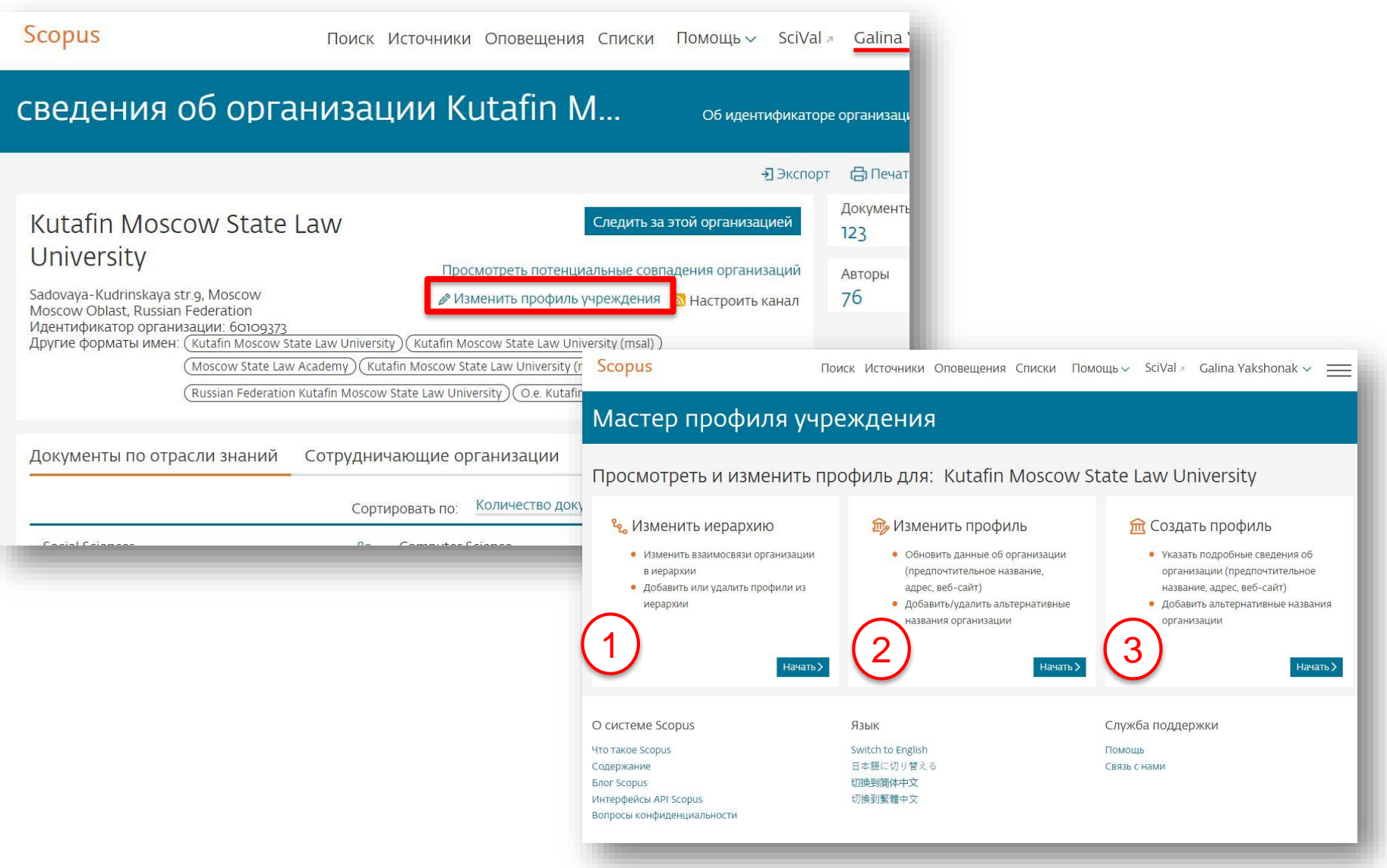

## 1. Возможности создания и изменения иерархической структуры организации

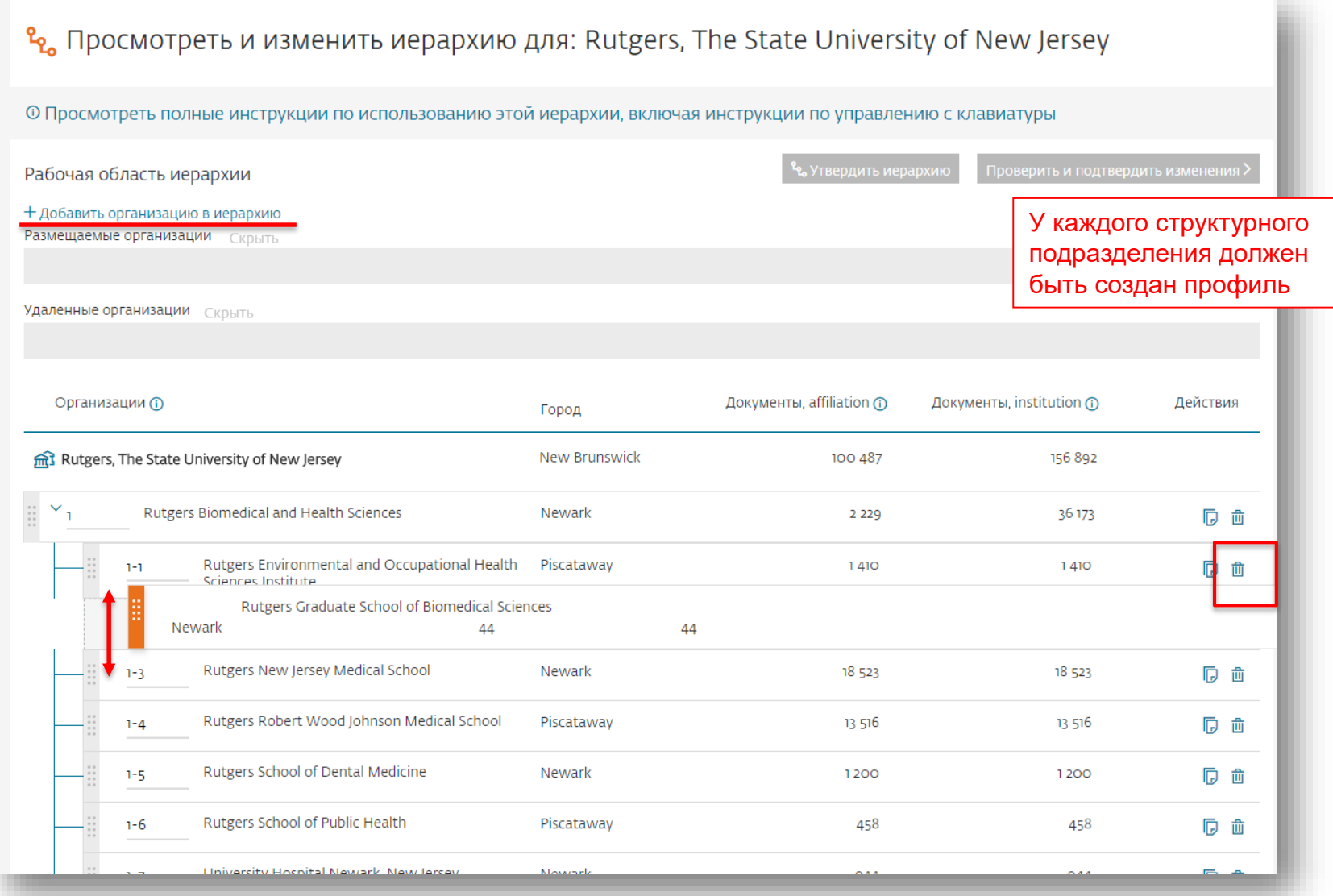

## **2. Возможности изменения профиля организации**

Корректировка сведений об организации: названия профиля, адресов и т.п.

Удаление неверных вариантов названия организации, входящих в текущий профиль организации

Добавление новых вариантов названия организации (которые есть в Scopus) в профиль организации

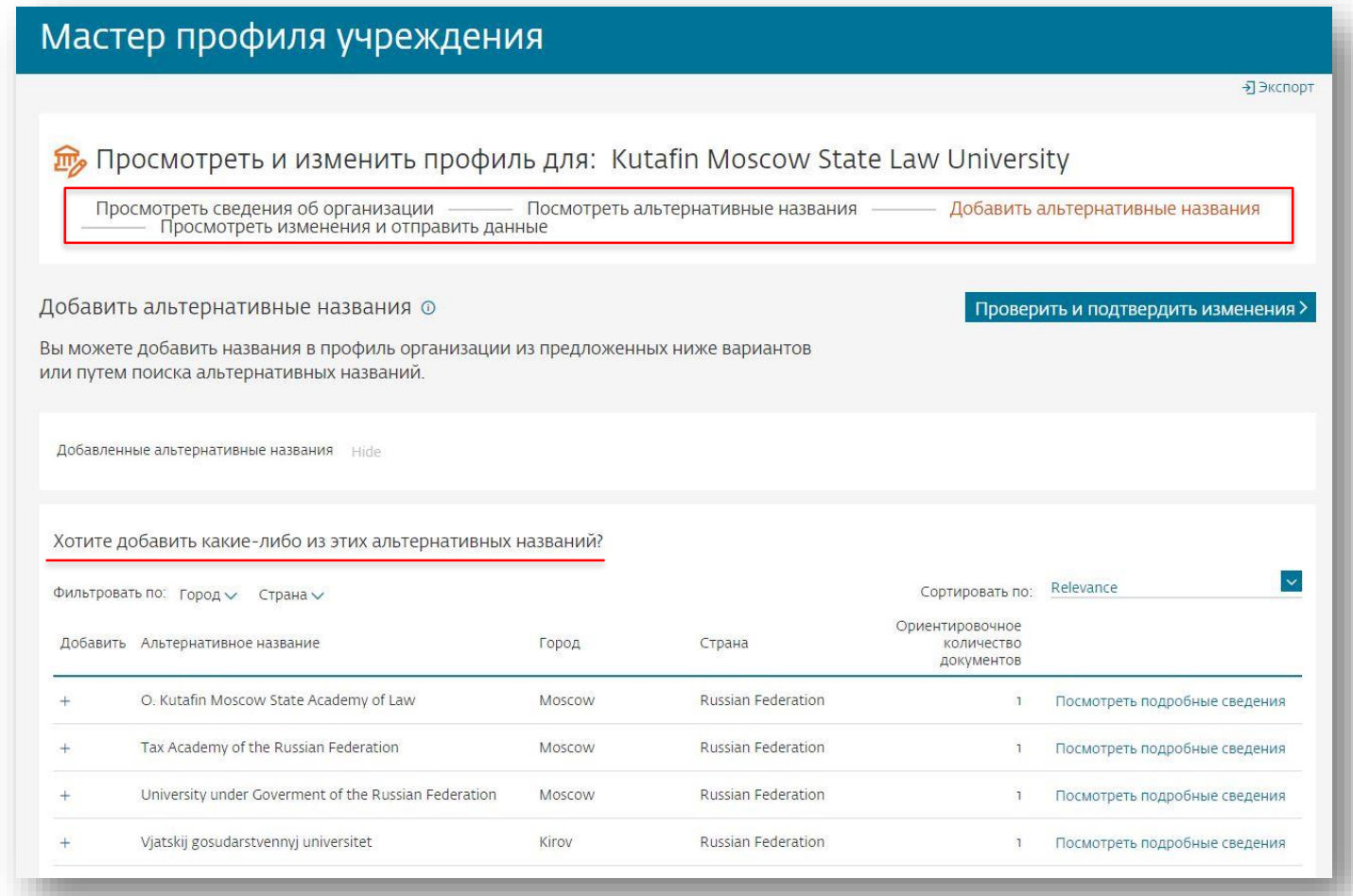

## **3. Возможности создания профиля**

Важно!: использование функции Создания нового профиля возможно только в том случае, если вы не находите профиль своей организации при поиске в закладке Организации (Affiliation) по профилям организаций в Scopus

1. Укажите основные данные вашей организации (название, адрес и т.п.)

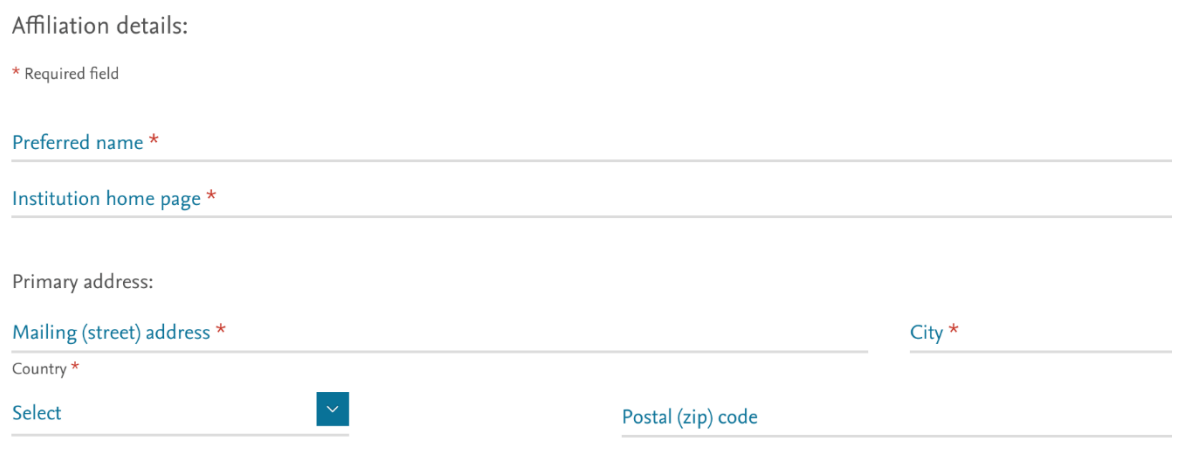

2. Укажите варианты названия организации, известные вам и используемые вашими авторами в статьях, представленных в Scopus

Поиск по базе возможен сразу из Мастера корректировки

# **Отслеживание запросов на изменение профиля организации**

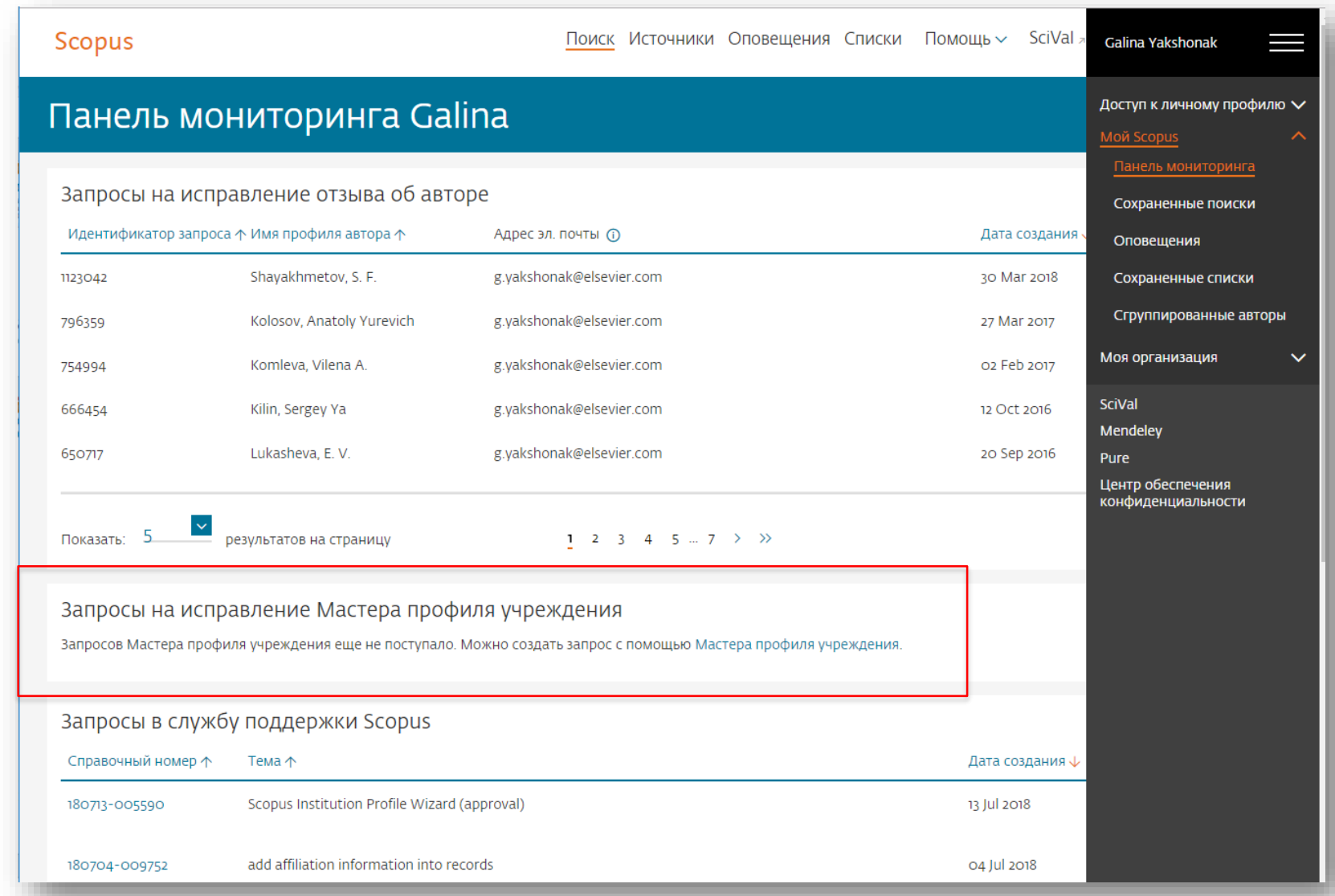

# Если в записи/статье в Scopus отсутствует или некорректно указана ваша организация

Это совсем другой случай корректировки!

Правило Scopus: отображать информацию в Scopus в том виде, в котором она представлена в оригинале.

Вам надо приготовить и проверить pdf статьи (оригинал статьи) с англоязычным минимумом (который потом появится в Scopus) и написать на адрес службы Scopus Support (ELS) (ScopusSupport@elsevier.com) на английском языке:

- указав выходные данные записи в Scopus, в которой допущена ошибка;
- указав, что именно должно быть исправлено и на что;
- прикрепить pdf статьи, с минимальной англоязычной информацией (название статьи, аннотация, ключевые слова, информация об авторах,

\* Если вся минимальная информация или часть ее представлены в оригинале на русском языке - она не появится e Scopus

### Смотрите ответы на другие часто задаваемые вопросы по ссылке: http://www.elsevierscience.ru/about/faqs/

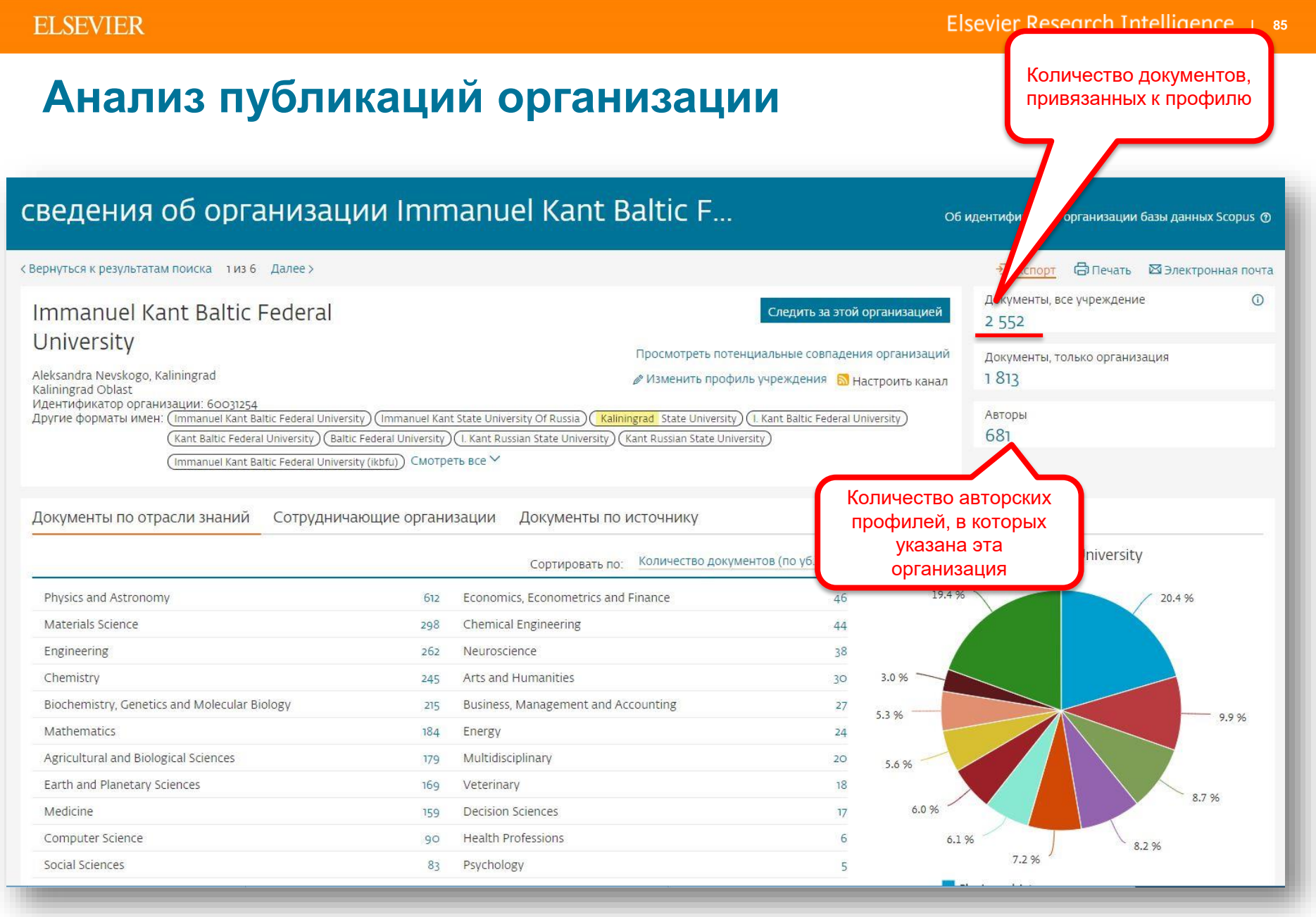

### **ELSEVIER**

## **Обзор цитируемости: < 2000 документов – сразу, > 2000 < 20000 документов – файлом CSV на почту**

Обзор цитируемости можно провести для любого набора документов в Scopus:

- для найденных по поиску документов
- для статей конкретного авторского профиля
- для статей конкретного профиля организации

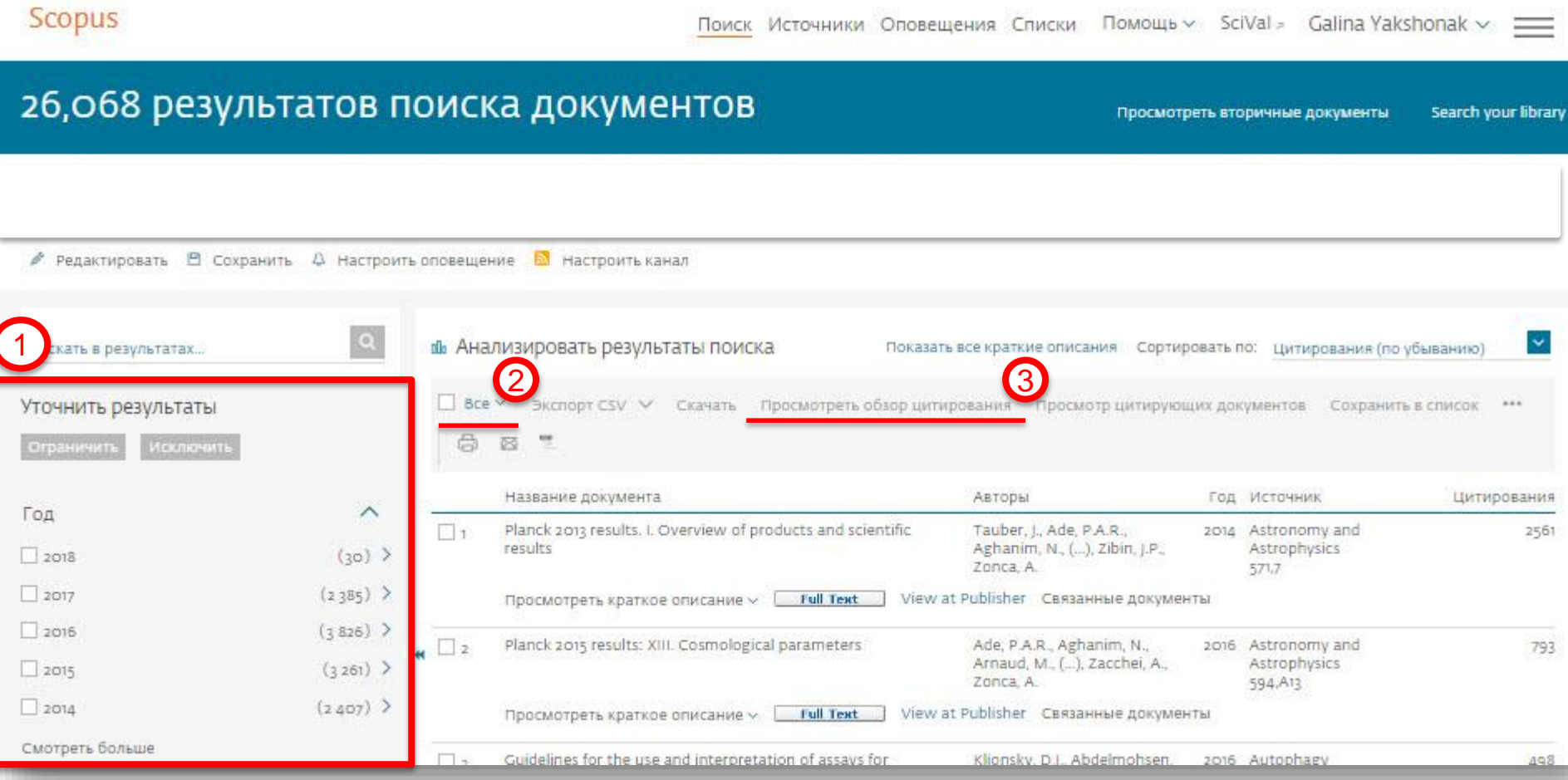

### **ELSEVIER**

# **Результаты обзора цитирования (для набора документов <2000)**

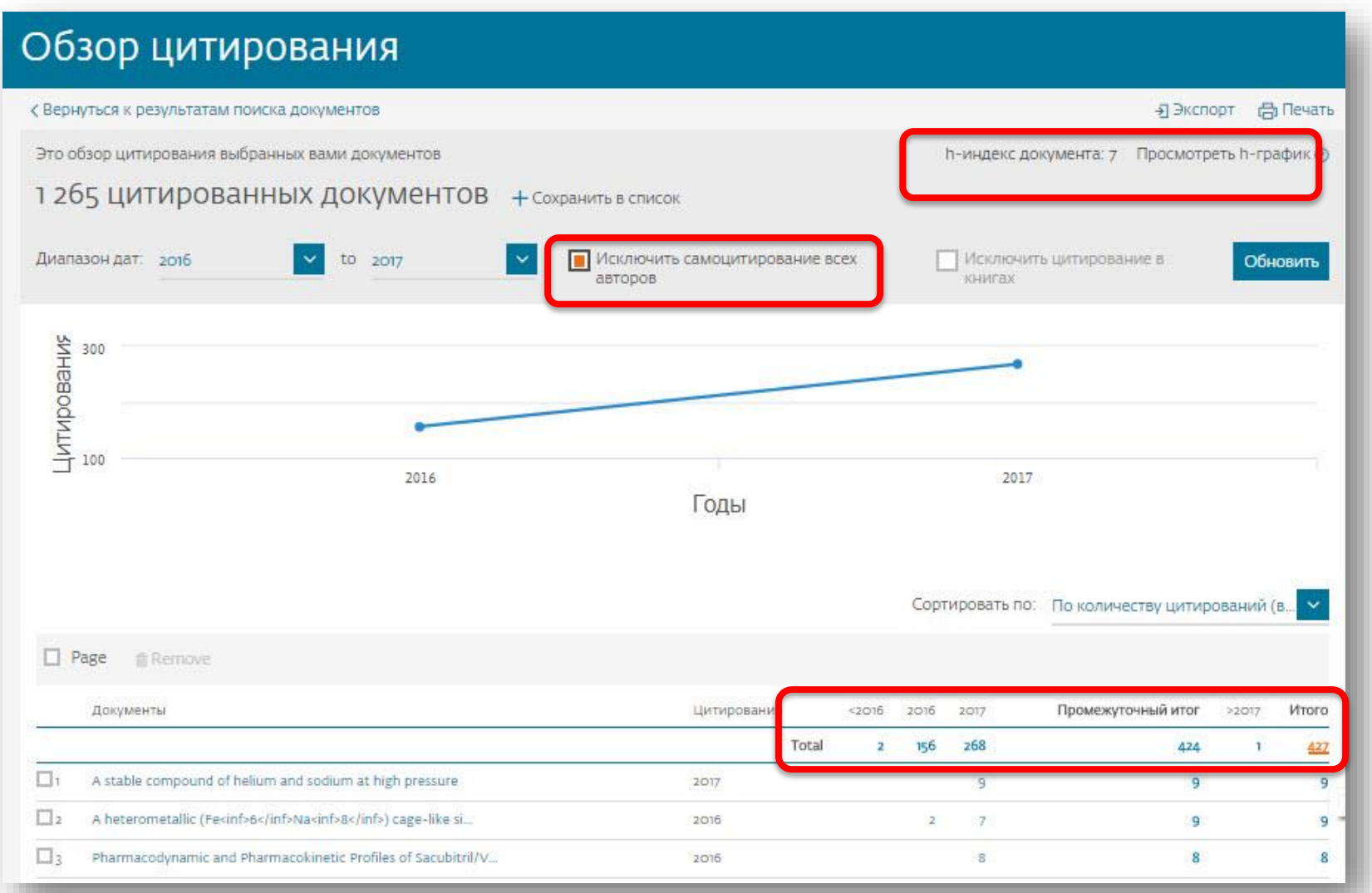

**Empowering Knowledge** 

# **Случаи корректировок в Scopus**

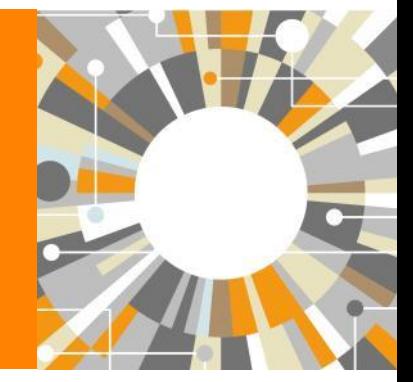

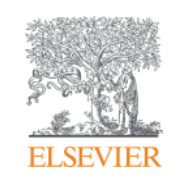

## **Другие случаи корректировки информации в Scopus**

#### **Вопрос: не все ссылки учтены в моем профиле. Что делать?**

**Ответ:** Найти документы в которых сделаны ссылки на ваши работы , но они «не прописаны». В письме на английском языке, на адрес службы [scopusauthorfeedback@elsevier.com,](mailto:scopusauthorfeedback@elsevier.com) указать ваш документ в Scopus и привести список пропущенных цитируемых документов в Scopus со ссылками на них. Пример:

Dear Scopus Author Feedback team,

In Scopus record *(ссылка на документ в Scopus)* in Reference list the reference # 4 is citation of *(ссылка на документ в Scopus)* 

Please, correct reference linkage.

#### **Вопрос: в моем профиле неправильно указана организация. Что делать?**

**Ответ:** Попробовать выбрать правильную организацию через Author Wizard (<https://www.scopus.com/feedback/author/home.uri>) . Или в письме на английском языке, на адрес службы [scopusauthorfeedback@elsevier.com](mailto:scopusauthorfeedback@elsevier.com) указать какое название организации на какое новое должно быть изменено и в каком профиле (указать номер авторского профиля, ссылку на него). Пример:

Dear Scopus Author Feedback team,

In author profile AU-ID 54934493200 Yakshonak, P. P. сould you please correct affiliation information:

from current: National Academy of Sciences of Belarus, Physical-Technical Institute, Minsk, Belarus

onto the correct: Physical-Technical Institute of National Academy of Sciences of Belarus, Minsk, Belarus

*Подсказка: если вы хотите, чтобы ваш профиль (автора) появился в списке авторских профилей вашей организации, указывайте то название организации, которое указано в профиле организации.* 

#### **Вопрос: в Scopus пропущена моя статья, которая опубликована в индексируемом Scopus-ом журнале. Что делать?**

**Ответ:** проверьте свежие номера журнала. Не прекращена ли индексация этого журнала в Scopus? Если в Scopus проиндексированы другие статьи того же номера, где была опубликована ваша статья, вам надо написать запрос на английском языке, на адрес службы Content helpdesk [\(BDcontenthelpdesk@elsevier.com](mailto:BDcontenthelpdesk@elsevier.com)) и/или Scopus Support (ELS) ([ScopusSupport@elsevier.com](mailto:ScopusSupport@elsevier.com)) :

- указав выходные данные выпуска (в том виде, в котором он индексируется в Scopus), в котором пропущена ваша работа;
- прикрепив pdf статьи, с минимальной англоязычной информацией (название статьи, аннотация, ключевые слова, информация об авторах, библиография – на англ.)\*

#### **Вопрос: в записи в Scopus неправильно указана аффиляция (или фио автора). Что делать?**

**Ответ:** вам надо приготовить pdf статьи с англоязычным минимумом и написать на адрес службы Content helpdesk [\(BDcontenthelpdesk@elsevier.com](mailto:BDcontenthelpdesk@elsevier.com) и/или Scopus Support (ELS) ([ScopusSupport@elsevier.com](mailto:ScopusSupport@elsevier.com)) :

- указав выходные данные записи в Scopus в которой допущена ошибка;
- указав, что именно должно быть исправлено и на что;
- прикрепить pdf статьи, с минимальной англоязычной информацией (название статьи, аннотация, ключевые слова, информация об авторах, аффиляция авторов, библиография)\*

#### **Смотрите ответы на другие часто задаваемые вопросы по ссылке**:

#### <http://www.elsevierscience.ru/about/faqs/>

*\* Если вся минимальная информация или часть ее на русском языке – она не появится в Scopus*

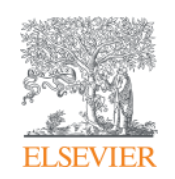

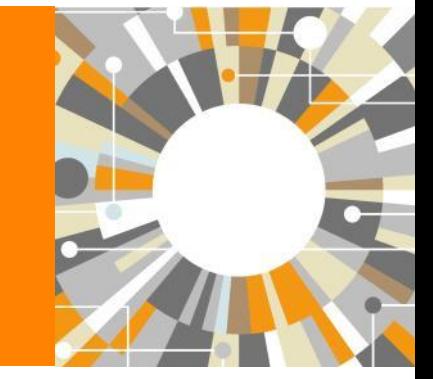

# **Персонализация в Scopus**

**Empowering Knowledge** 

## Персонализация в Scopus: создание логина и пароля - ваша эффективная работа с системой. Возможность управления навигационной панелью

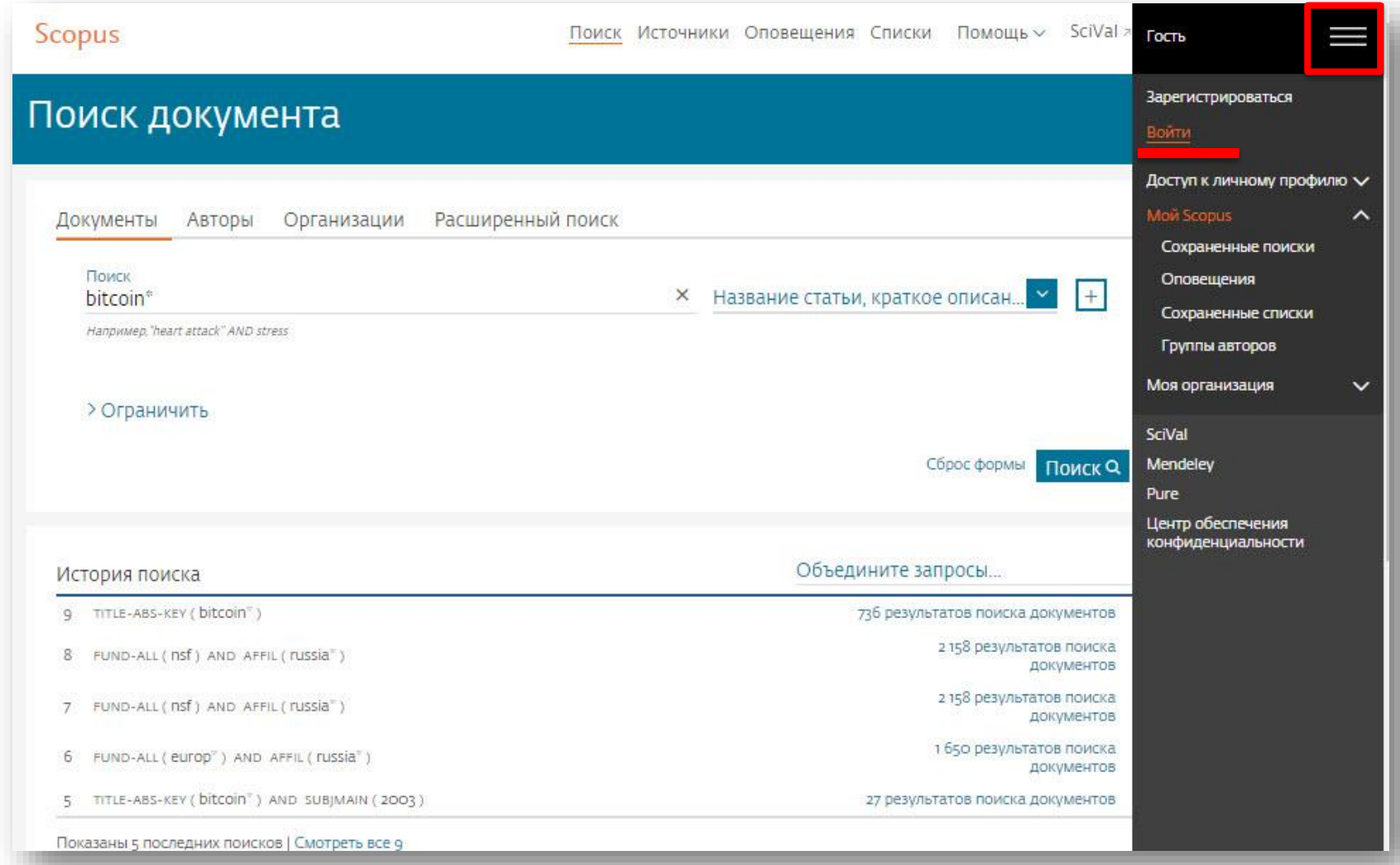

## **Доступные возможности при персонализации**

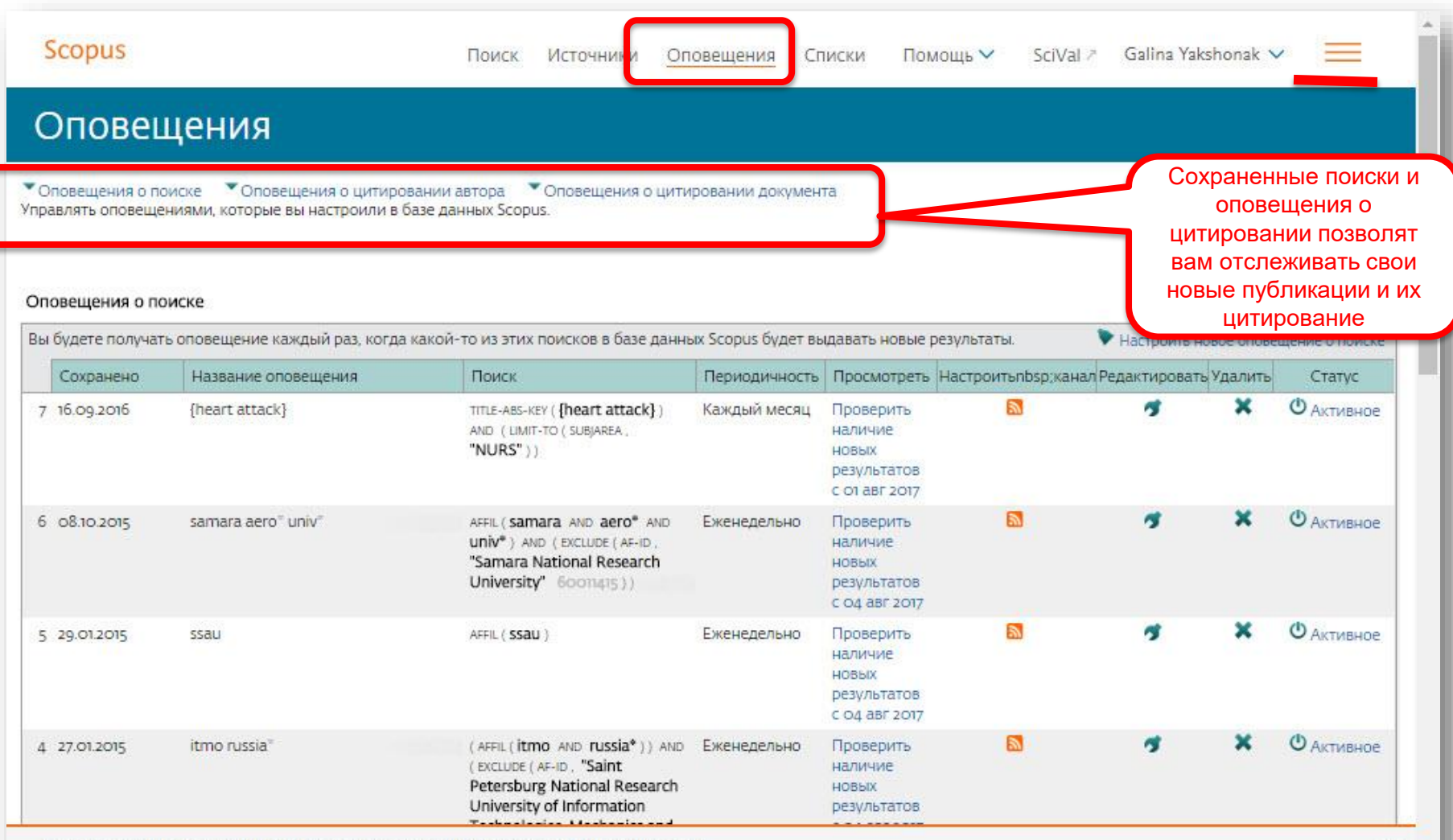

PlumX Metrics are now the primary source of article-level metrics in Scopus.<br>Join us for a webinar on August 10th!

Register here.

## **Отслеживание запросов на корректировку**

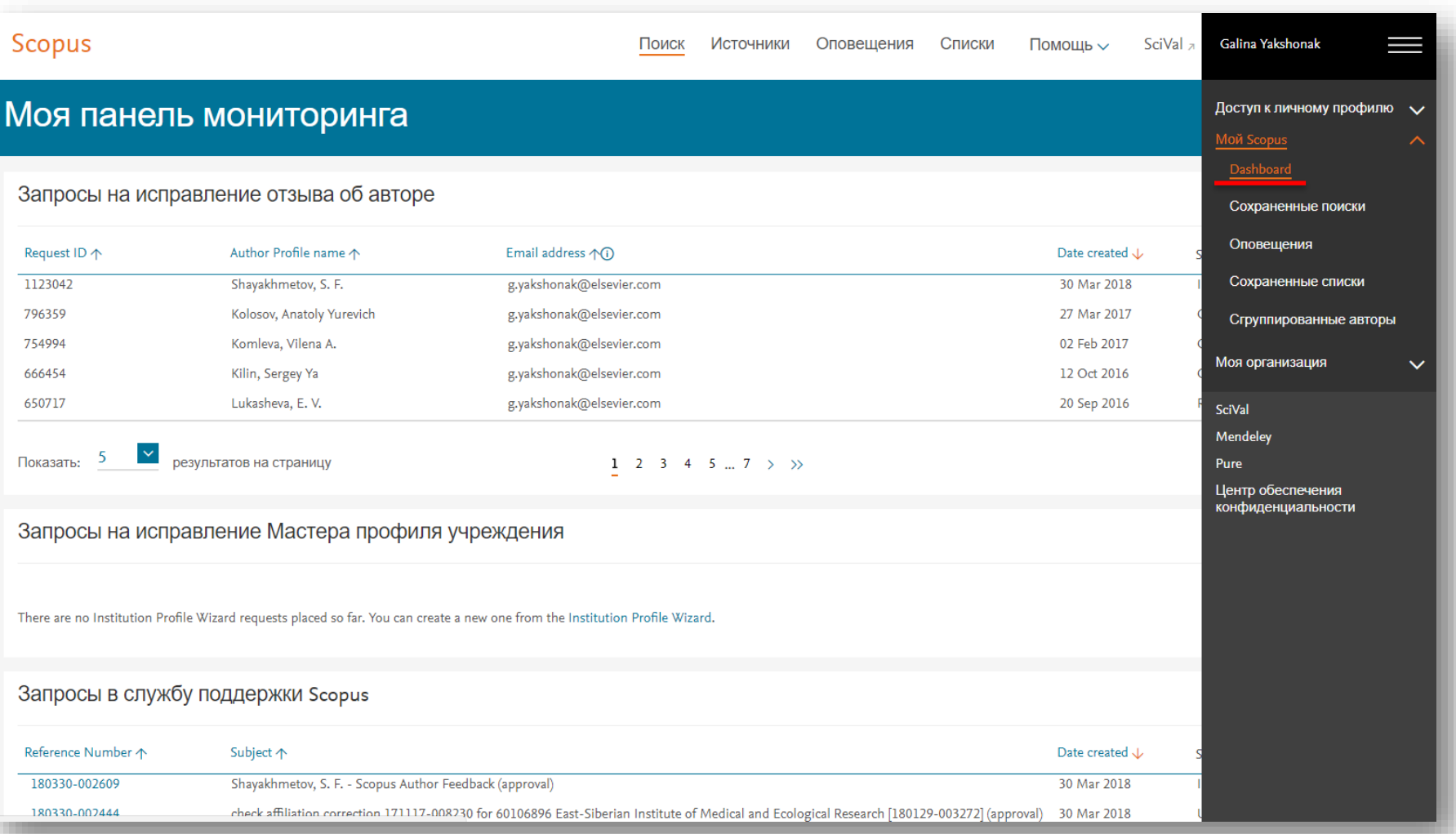

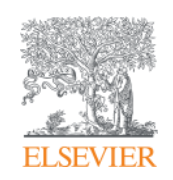

# **Полезные ссылки Scopus**

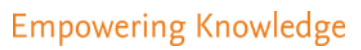

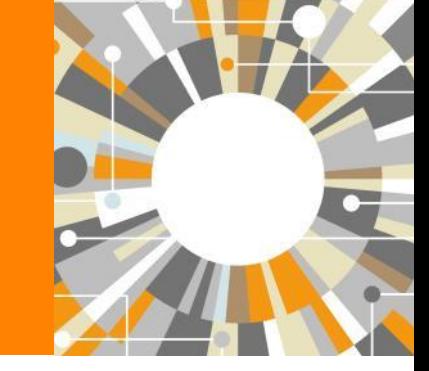

# Центр поддержки Scopus

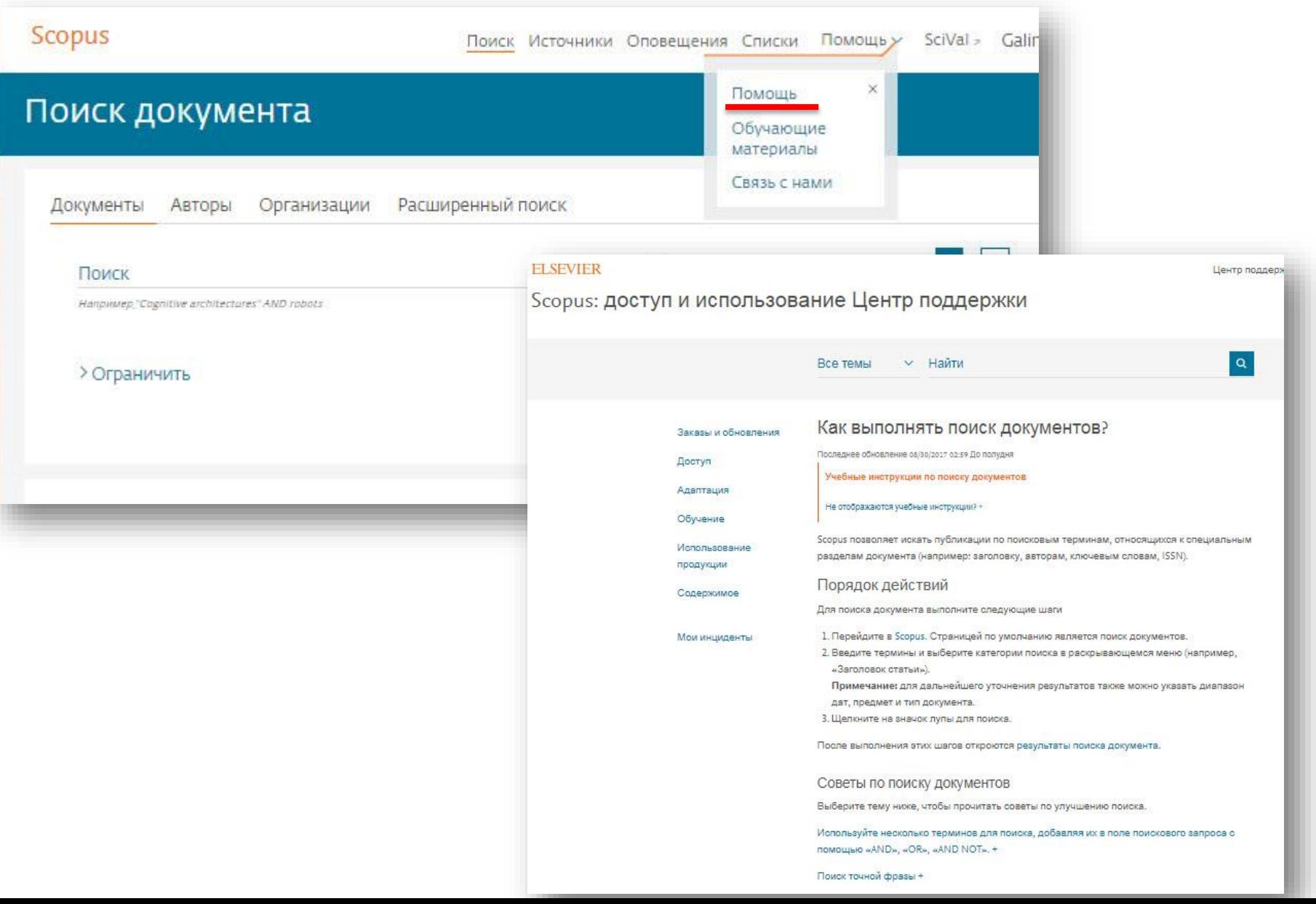

## **Полезные ссылки**

- [https://ru.service.elsevier.com/app/overview/scopus/](http://www.elsevierscience.ru/products/scopus/) Центр поддержки Scopus
- <http://www.elsevierscience.ru/products/scopus/> русскоязычная страница Scopus со списками (индексируемых источников, российских журналов, прекращенных для индексации)
- <https://www.elsevier.com/solutions/scopus> англоязычная страница Scopus
- <http://www.elsevierscience.ru/about/faqs/> часто задаваемые вопросы, вкл. и по Scopus
- <http://blog.scopus.com/> блог по Scopus
- [www.scopus.com](http://www.scopus.com/)  $n$ , конечно, сам Scopus!  $\odot$

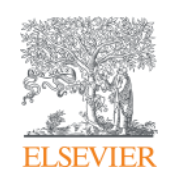

# **ScienceDirect - полнотекстовая библиотека Elsevier**

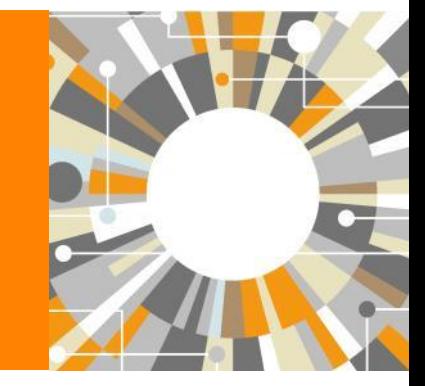

**Empowering Knowledge** 

## **Science Direct Freedom Collection (журналы + книги)**

Крупнейшая мультидисциплинарная коллекция полнотекстовых журналов (текущий год и архив за четыре года) это **1 847** активных подписных журналов (**+45** в 2016)

*https://www.elsevier.com/\_\_data/promis\_misc/sd-content/journals/freedomcoll.htm*

### **В открытом доступе**

Более **380** журналов, в том числе и **14** журналов издательства Cell Press (с 1995 года), рефераты всех статей

### **Elsevier E-books Freedom Collection**

мультидисциплинарная коллекция полнотекстовых книг (текущий го и архив за четыре года) около **5 000** книг по 24 различным предметным областям + MARC записи

**Журналы:** *https://www.elsevier.com/\_\_data/promis\_misc/sd-content/journals/freedomcoll.htm*  **Книги:** *https://www.elsevier.com/\_\_data/promis\_misc/sd-content/books/fcbooks2018.xlsx*

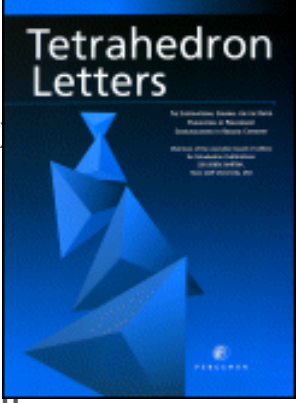

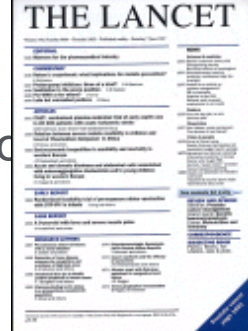

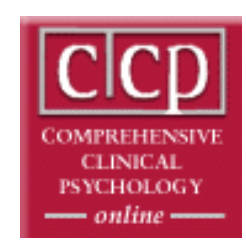

## Исследователям нужен контент разного типа на разных этапах научного процесса

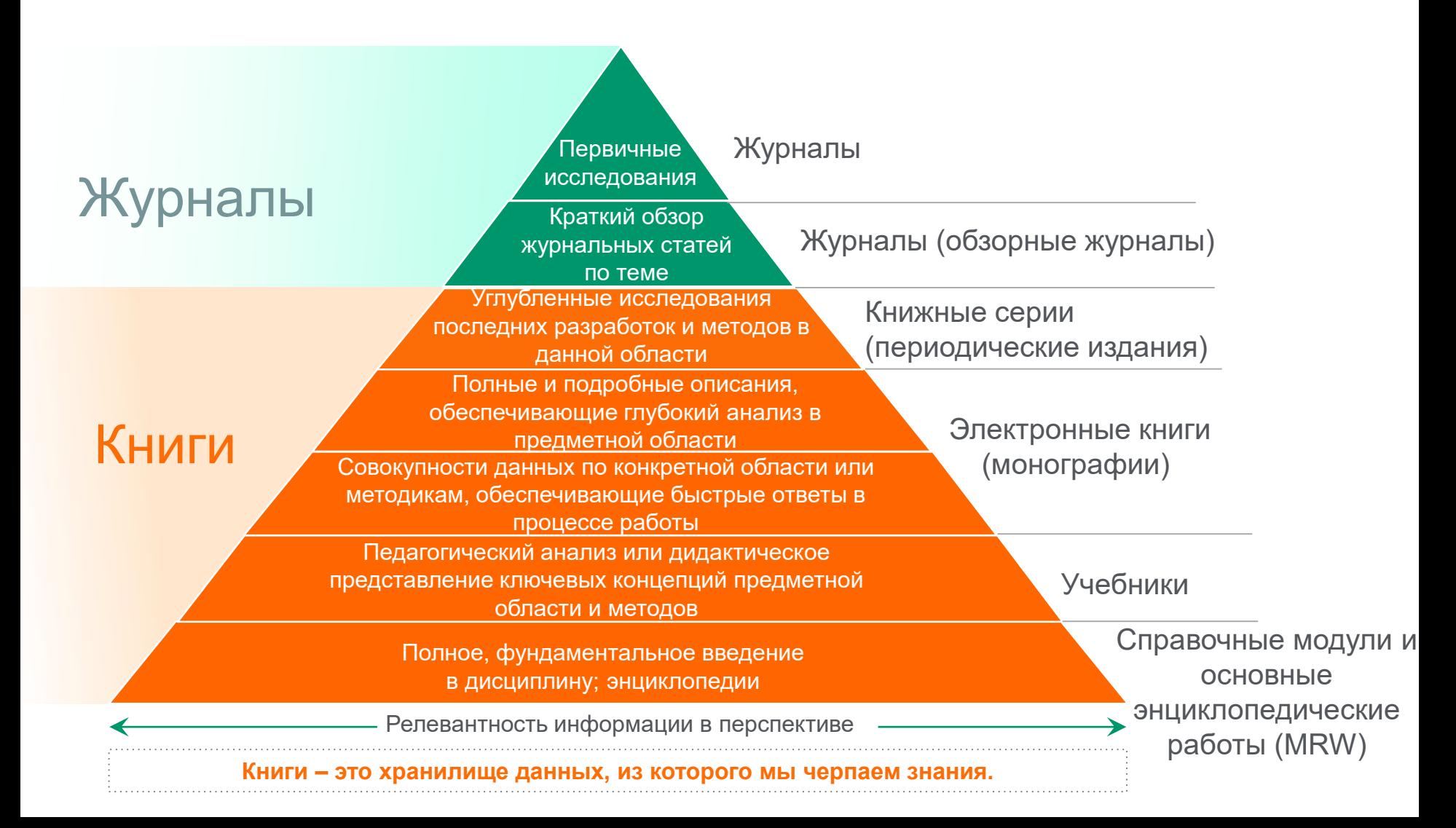

## **ScienceDirect Freedom Collection**

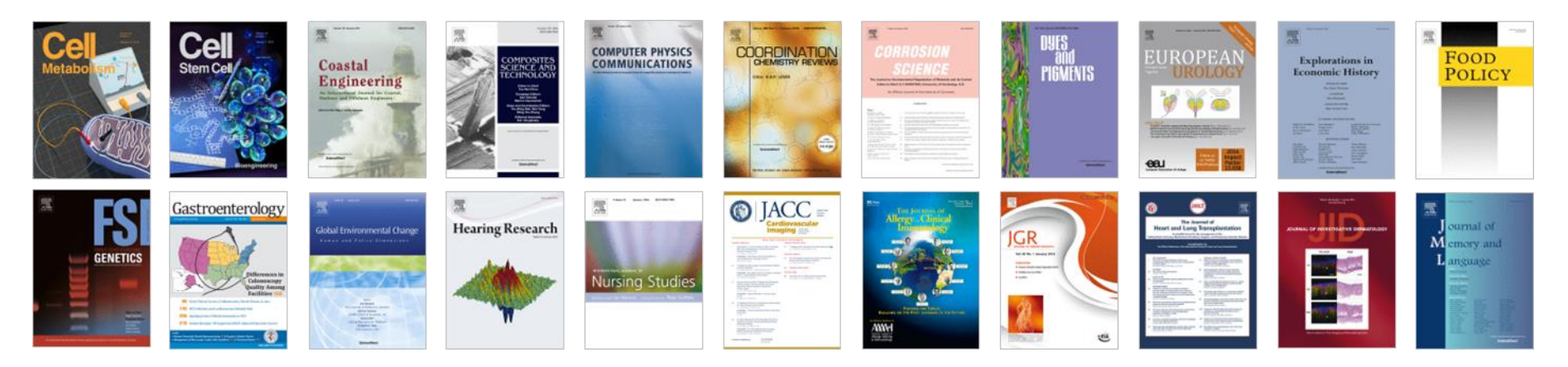

### **Высочайшее качество**

•**51** наименований журналов из ScienceDirect Freedom Collection занимают первые места в своих категориях в рейтинге JCR

- •**287** наименований в топ-5 по категориям;
- •**584** наименования в топ-10 по категориям;

### **Мультидисциплинарная**

•**19%** высококачественных публикаций доступно в Freedom Collection, в том числе •**8%** в науках о жизни

- •**14%** в естественных науках
- •**30%** в гуманитарных науках

#### **ELSEVIER**

## Журналы Elsevier – предметные коллекции

- Agricultural and Biological Sciences – 162 журнала
- Biochemistry, Genetics and Molecular Biology – 257 журналов
- Business, Management and Accounting – 80 журналов
- Chemical Engineering 81 журнал
- Chemistry 113 журналов
- Computer Science 132 журнала
- Decision Sciences 47 журналов
- Earth and Planetary Sciences 104 журнала
- Economics, Econometrics and Finance – 80 журналов
- $E$ nergy 45 журналов
- Engineering 196 журналов
- Environmental Science 87 журналов
- Health Sciences 604 журнала
- Immunology and Microbiology 93 журнала
- Materials Science 128 журналов
- Mathematics 93 журнала
- Neuroscience 113 журналов
- Pharmacology, Toxicology and Pharmaceutical Science – 95 журналов
- Physics and Astronomy 113 журналов
- Psychology 107 журналов
- Social Sciences 171 журнал

## **Мы издаем статьи высочайшего качества**

Доля статей и цитирований

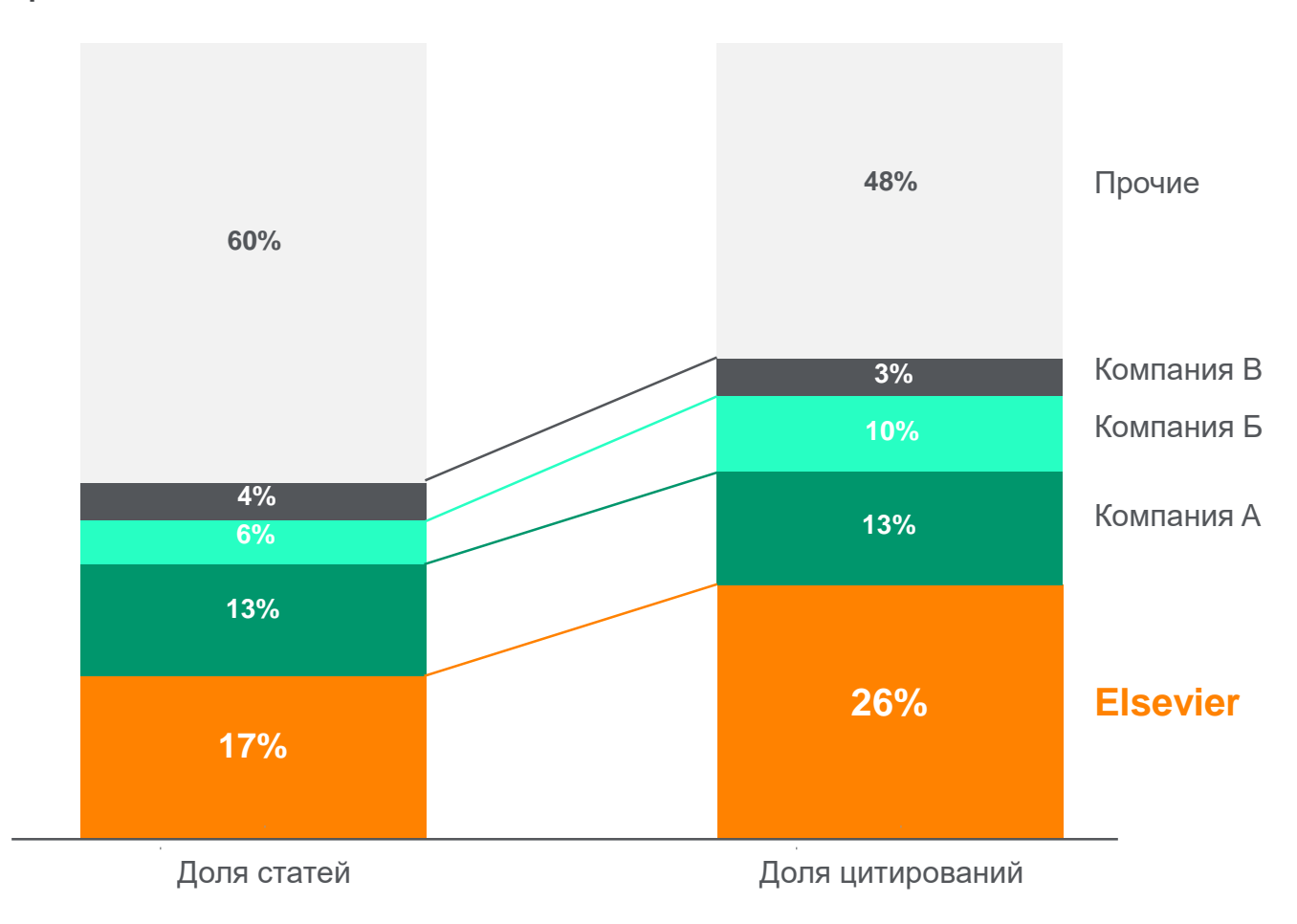

Доля статей (опубликованных в 2015 г.) по издательствам и доля цитирований (цитирования в 2011-15 гг. статей, опубликованных в 2011-15 гг.). Источник: данные Scopus

# **www.sciencedirect.com**

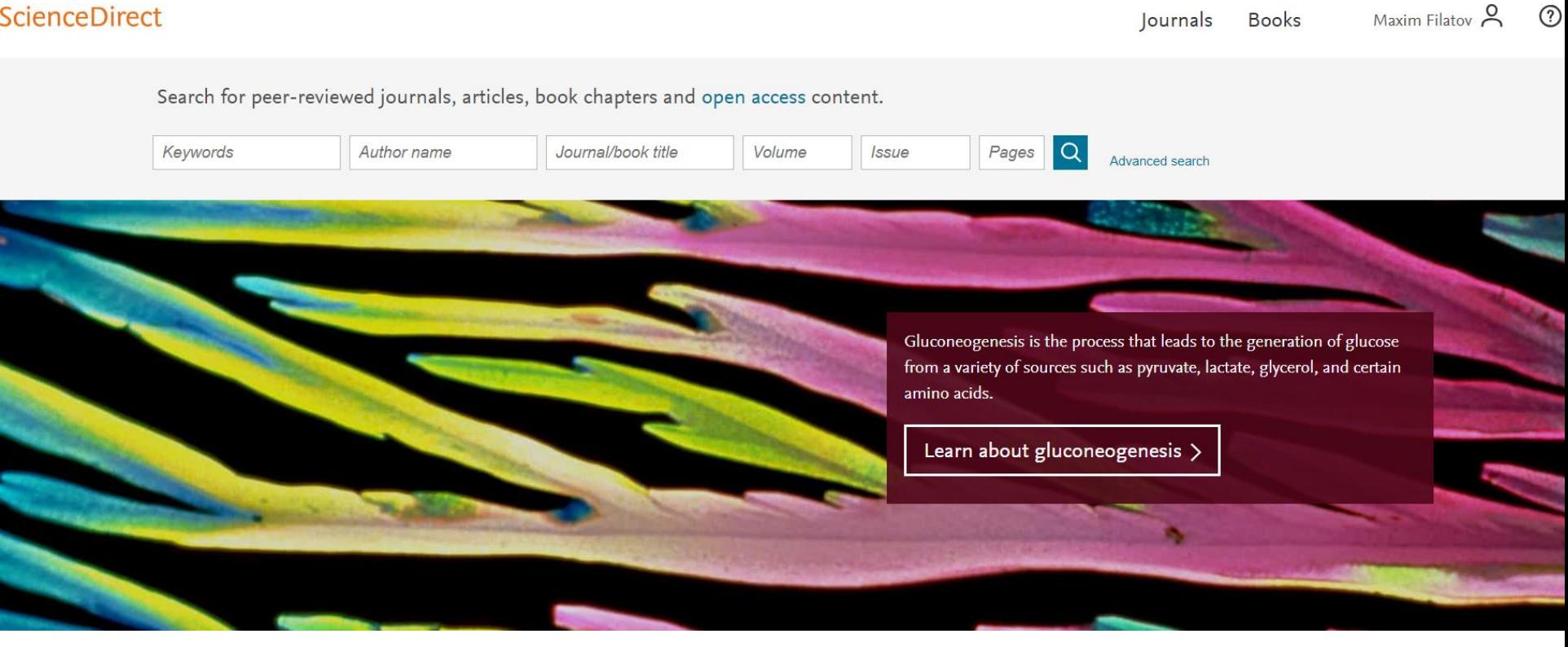

# **Расширенный поиск**

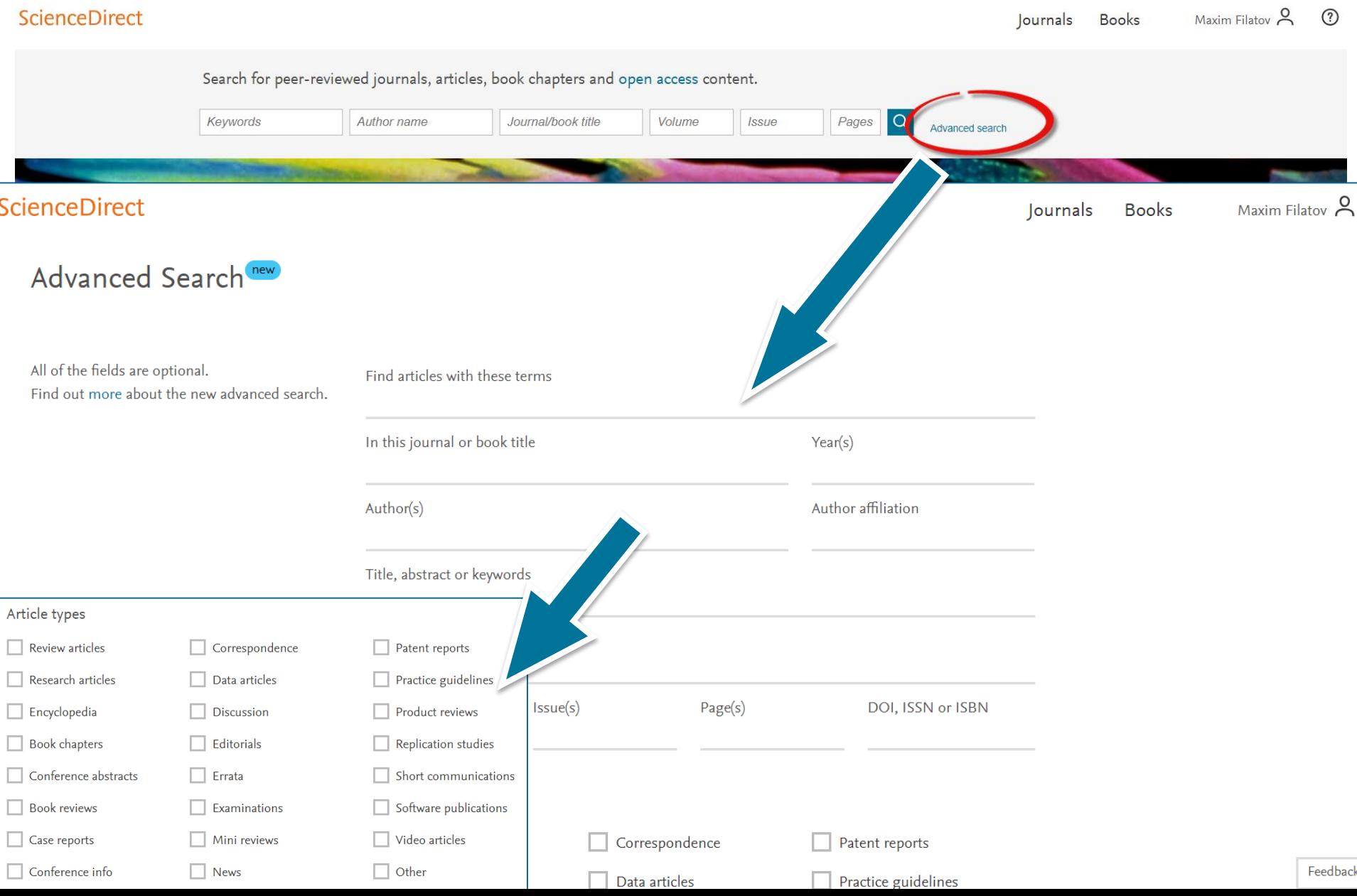

0

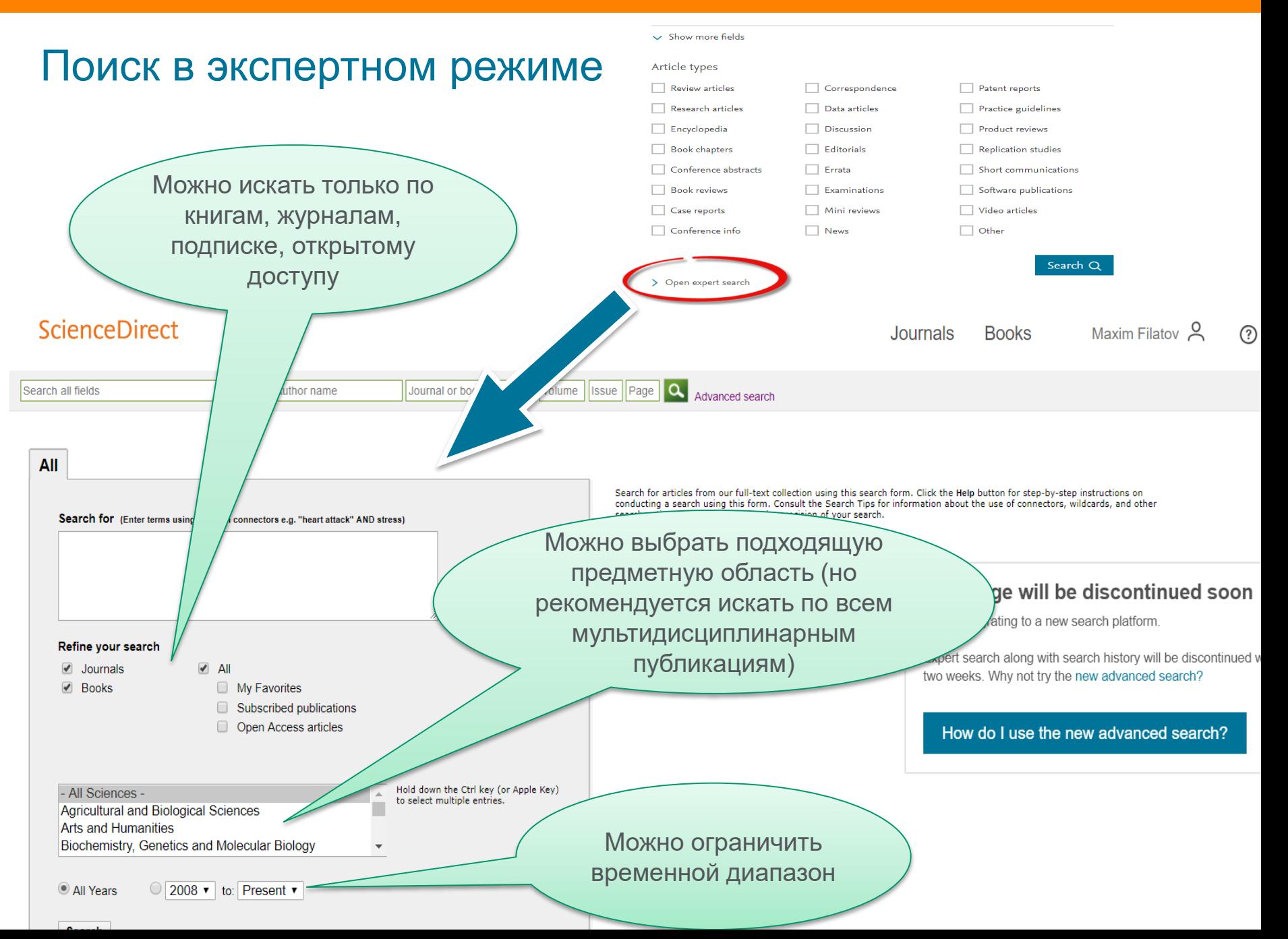

## **Правила поиска в ScienceDirect**

### **Общие правила**

- Регистр букв не учитывается.
- При вводе существительного в единственном числе будут также отображаться результаты во множественном числе и других падежах (с некоторыми исключениями).
- При вводе букв греческого алфавита в любом их написании (*α* ИЛИ *alpha*, *β* ИЛИ *beta*) будут отображаться результаты поиска обоих вариантов.
- При вводе британских или американских вариантов написания (colour, color или tyre, tire) будут отображаться результаты поиска обоих вариантов.

### **Поиск фраз**

- Несколько слов, разделенных пробелом, воспринимаются как соединенные оператором AND (И). Для поиска целой фразы ее следует заключить в кавычки или фигурные скобки.
- Для фразы в кавычках *« »* будут найдены примерные соответствия. При этом будут отображаться результаты в единственном и во множественном числе (с некоторыми исключениями). Символы не учитываются. Могут применяться групповые символы. По запросу *«heart-attack»* будут показаны результаты для комбинаций: *heart-attack, heart attack, heart attacks и т. д*.
- С помощью фигурных скобок *{ }* можно искать конкретные фразы. Они ограничивают поиск до указанной цепочки знаков, при этом могут использоваться символы. По запросу *{heart-attack}* будут показаны только результаты для комбинации *heartattack*.

### **Групповые символы**

- **\*** заменяет любое количество знаков
- По запросу *toxi\** будут выданы результаты для *toxin, toxic, toxicity, toxicology* и т. д.
- **?** заменяет один знак
- По запросу *saw??th* будут выданы результаты для *sawtooth* и *sawteeth*.

### **Логические операторы и операторы определения степени соответствия**

*And* **(И)** Для поиска статей, содержащих два слова: food и poison

*Or* **(ИЛИ)** Для поиска статей, содержащих хотя бы одно из двух слов: weather или climate

*And Not* (НЕ) Для поиска статей, не содержащих слов, следующих за оператором tumor AND NOT malignant *W/n* Для ограничения поиска до **n** слов между двумя заданными, порядок слов не играет роли: Pain W/5 morphine *PRE/n* Для ограничения поиска до *n* слов между двумя заданными, порядок слов фиксирован: newborn PRE/3 screening

### **\*Приоритет операторов (можно изменять при помощи круглых скобок)**

| molecule

Blood Cells<br>Molecules<br>Diseases

2,469,776 Refine by: Years  $\sqrt{2019(488)}$ 

Show more  $\vee$ Article type

Encyclopedia Book chapter: Show more  $\vee$ 

**Publication title** 

**Books** 

Journals

Maxim Filatov A

## **Работа с результатами поиска**

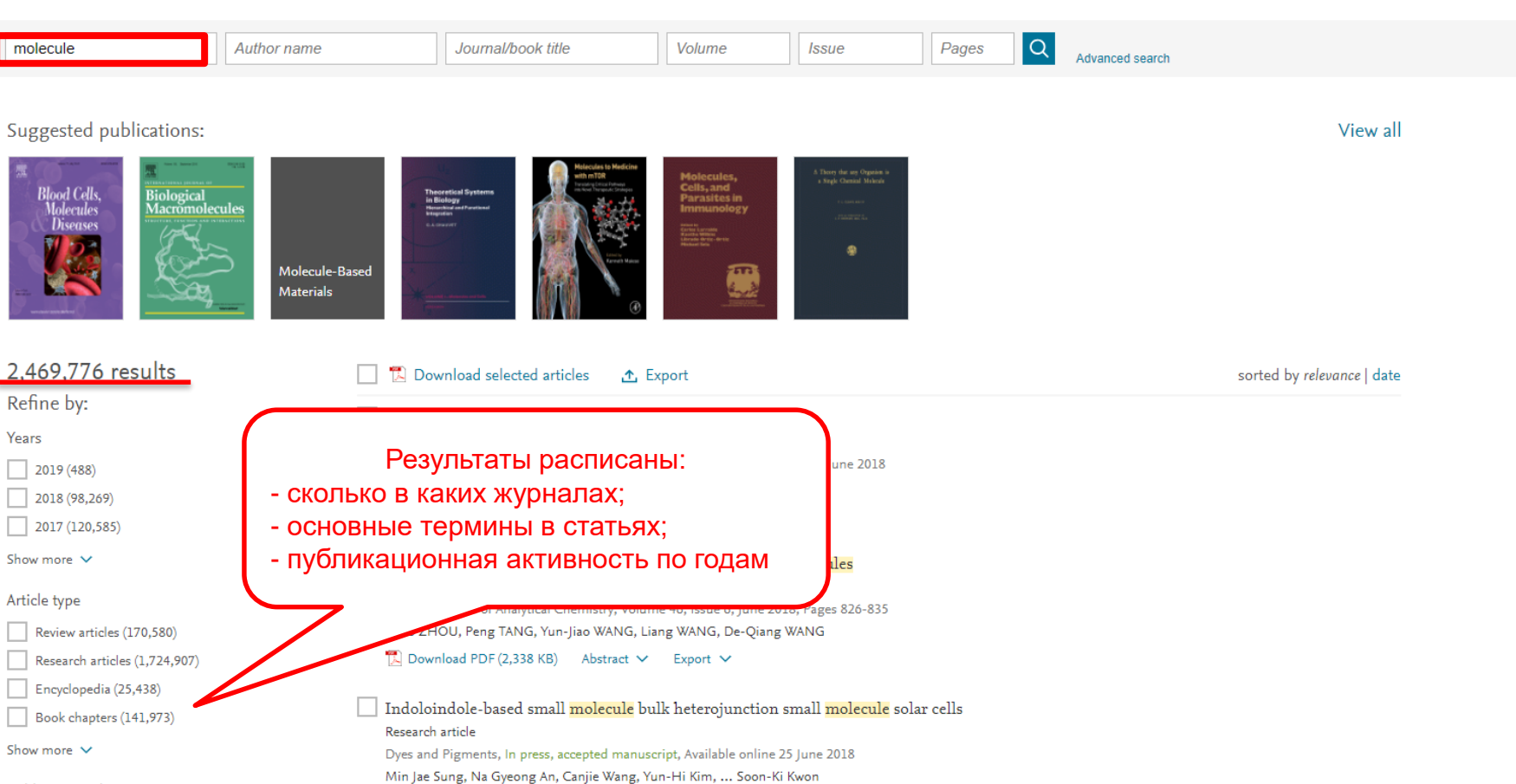

 $\Box$  Download PDF (4,939 KB) Abstract  $\vee$ Export  $\vee$ 

Chemical Physics Letters (45,608)

### **ELSEVIER**

## Как определить доступна ли вам статья для скачивания

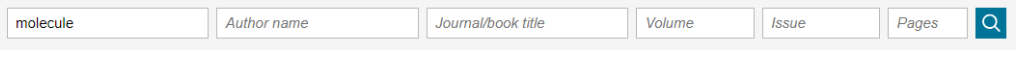

#### Suggested publications:

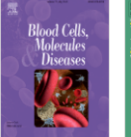

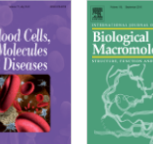

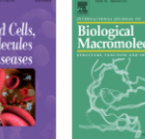

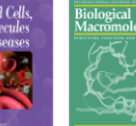

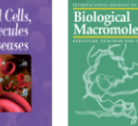

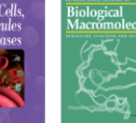

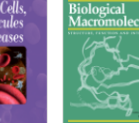

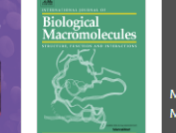

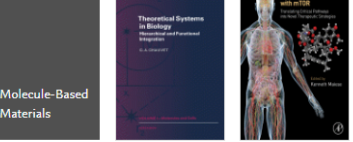

#### 2.470.653 results

Refine by:

- Years
- $\sqrt{2019(517)}$
- $\Box$  2018 (99,073)
- $2017(120,560)$
- Show more  $\vee$

#### Article type

Review articles (170,682)

- Research articles (1,725,482)
- Encyclopedia (25,444)
- Book chapters (142,075)

Show more  $\vee$ 

**Publication title** 

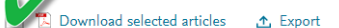

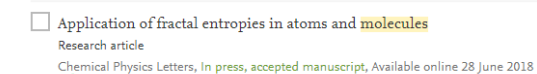

Flores-Gallegos

Download PDF (1,379 KB) Abstract √ Export ∨

Applications of Nanopore Sensing in Detection of Toxic Molecules **Review article** Chinese Journal of Analytical Chemistry, Volume 46, Issue 6, June 2018, Pages 826-835 uo ZHOU, Peng TANG, Yun-Jiao WANG, Liang WANG, De-Qiang WANG

Download PDF (2,338 KB) Abstract  $\vee$  Export  $\vee$ 

Indoloindole-based small molecule bulk heterojunction small molecule solar cells Research article

Dyes and Pigments, In press, accepted manuscript, Available online 25 June 2018 Min Jae Sung, Na Gyeong An, Canjie Wang, Yun-Hi Kim, ... Soon-Ki Kwon

 $\mathbb{R}$  Download PDF (4,939 KB) Abstract  $\vee$  Export  $\vee$  Show more  $\vee$ 

Article type

- Research articles (185)
- Conference abstracts
- Conference info

Publication title

Materials Science and Engineering: A (30)

- Acta Materialia (10)
- Electrochimica Acta (7)

Show more

Access type

Open access (5)

Open archive (1)

sdfe/pdf/download

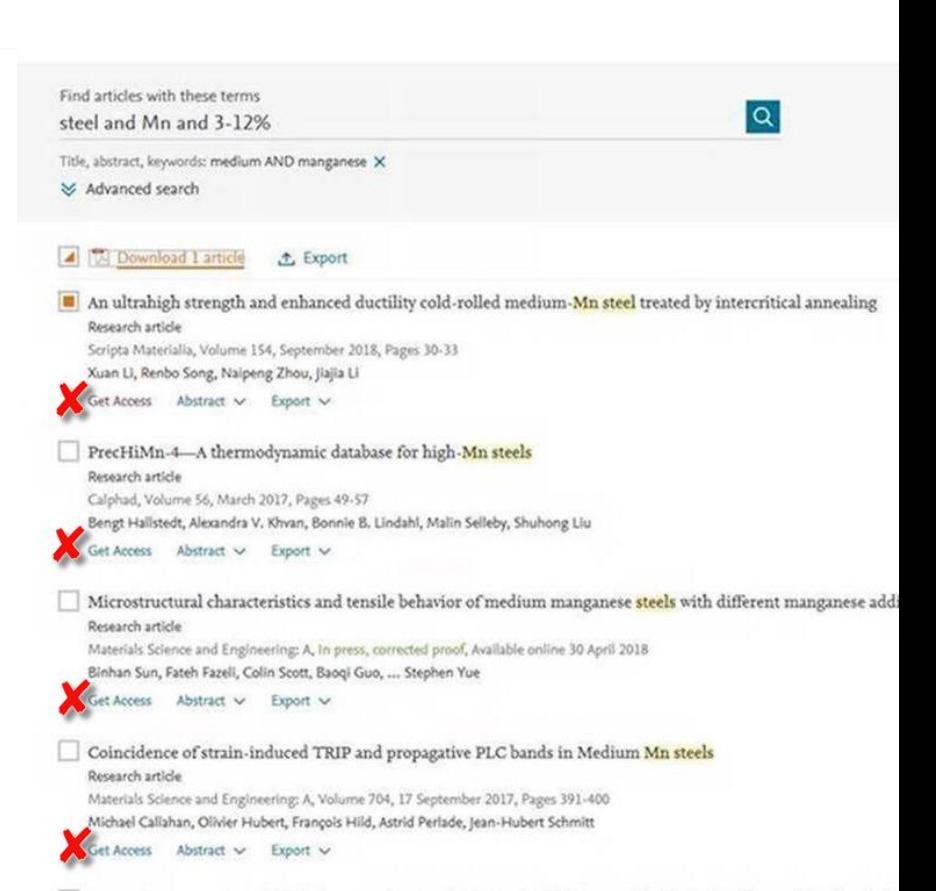

Innovative processing of obtaining nanostructured bainite with high strength - high ductility combination in lo
## **Articles in Press – статьи появляются раньше**

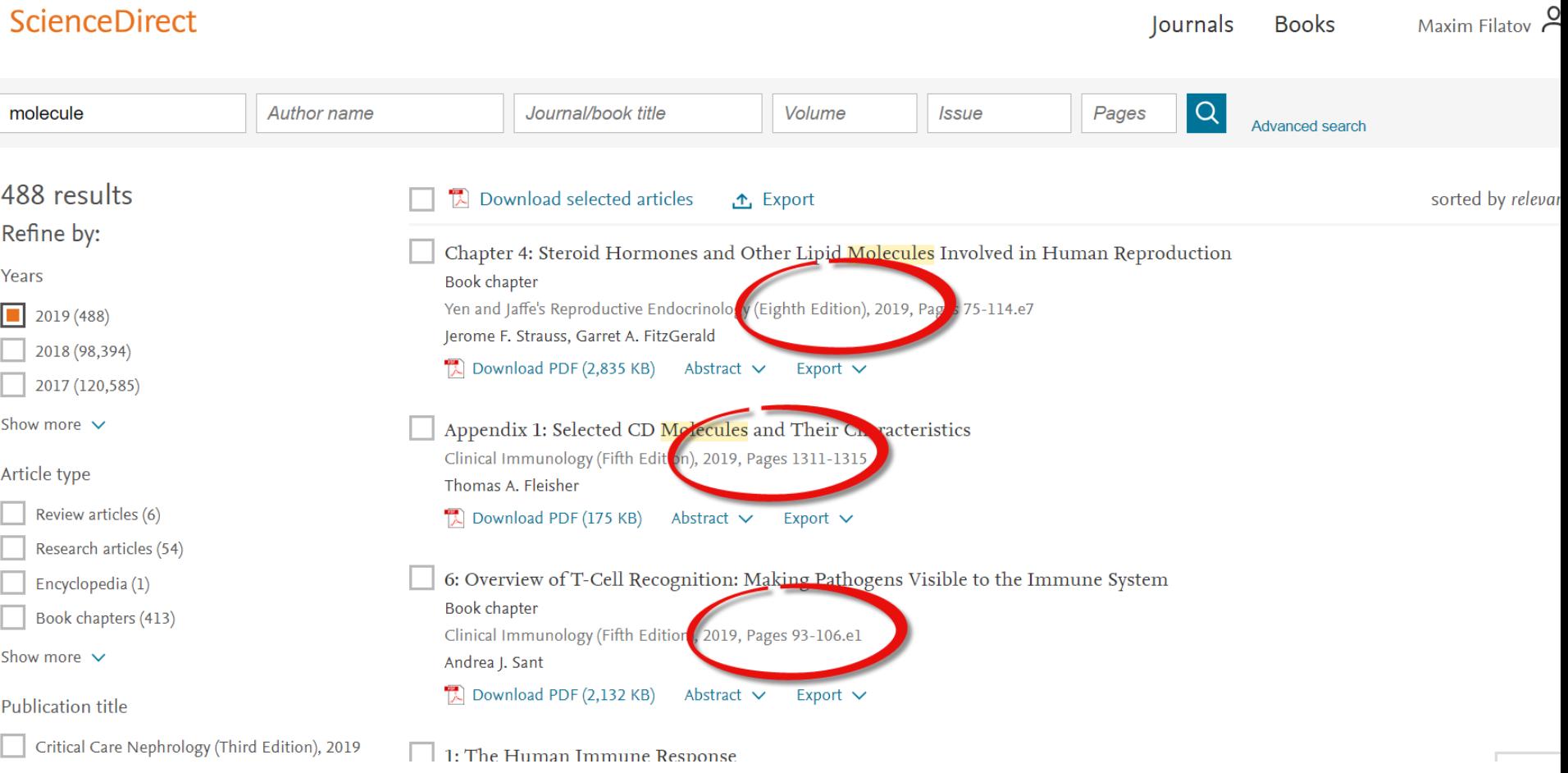

### **ELSEVIER**

### **Research Highlights и графическая аннотация в результатах поиска**

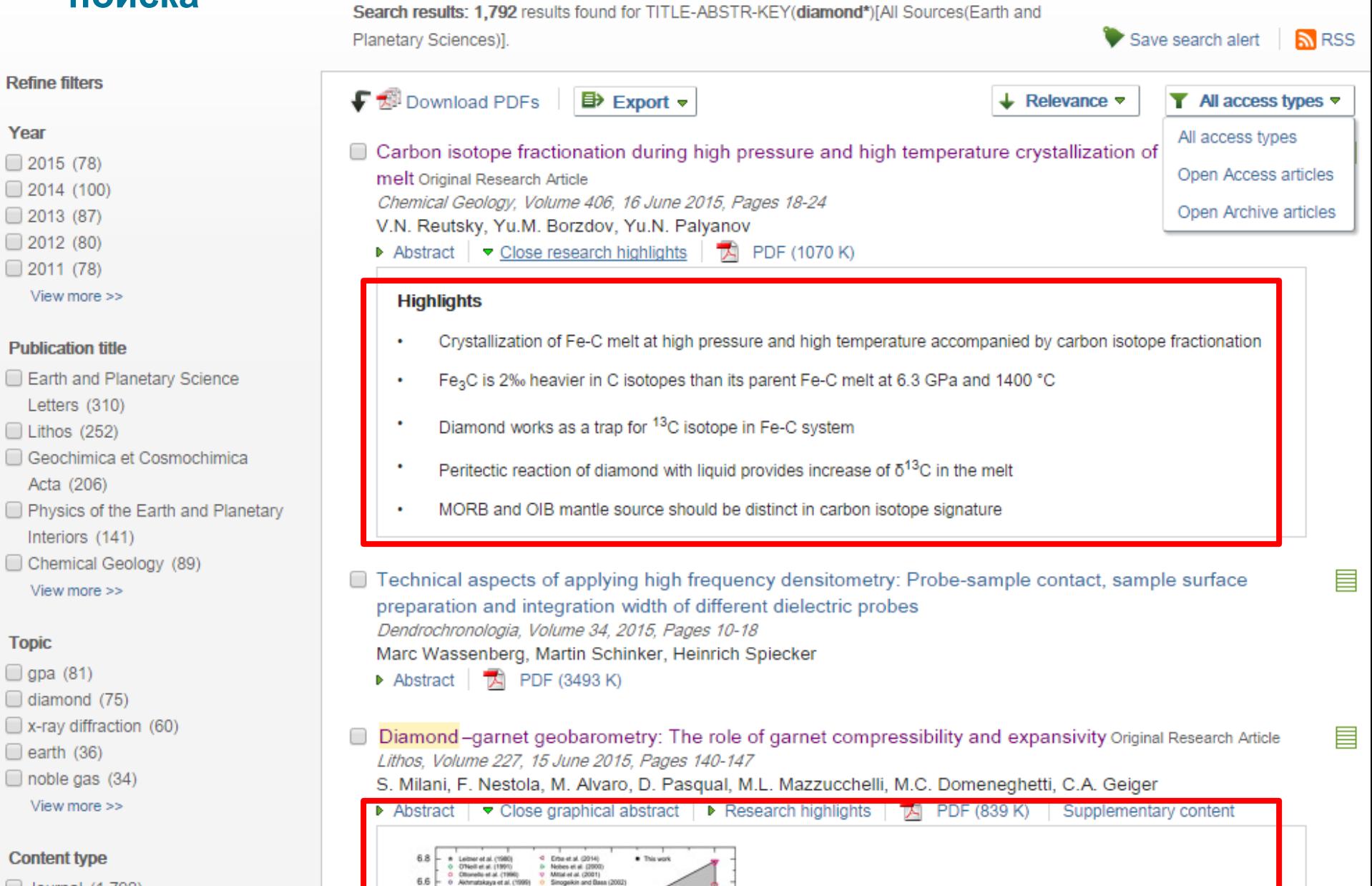

Ottomello et al. (1996)

Whmatskaya et al. (1999)

 $6.6$ 

Journal (1.792)

 $\Box$  E

 $\Box P$ 

 $\Box$  C

M

**ScienceDirect** 

Outline

**Highlights** 

Graphical abstract **Keywords** 

2. Experimental study

1. Introduction

4. Conclusion

References

Figures (8)

Show all figures  $\sqrt{}$ 

Acknowledgments

**Abstract** 

# **Страница статьи на ScienceDirect**

#### Journals & Books Galina Yakshonak Search ScienceDirect  $\alpha$ Download PDF Export  $\vee$ Advanced Recommended articles Solid State Nuclear Magnetic Resonance Preface Volume 78, September 2016, Pages 45-49 Mutation Research/Genetic Toxicology and Environme.. **ELSEVIER** Download PDF View details  $\vee$ Creating Conditions for the Success of The Frenc... The study of polymorphic states of paradichlorobenzene by Thérapie, Volume 70, Issue 1, 2015, pp. 83-94 means of nuclear quadrupole resonance relaxometry Download PDF View details  $\vee$ 3. Results and discussion N.Ya. Sinyavsky<sup>a, b</sup> &  $\boxtimes$ , I.G. Mershiev <sup>b</sup>, G.S. Kupriyanova <sup>b</sup> High resolution para-hydrogen induced polarizatio.. Journal of Magnetic Resonance, Volume 230, 2013, p... <sup>a</sup> Kaliningrad State Technical University, Kaliningrad, Russia Download PDF View details  $\vee$ <sup>b</sup> Immanuel Kant Baltic Federal University, Kaliningrad, Russia  $1 2$  Next > Received 20 February 2016, Revised 4 July 2016, Accepted 11 July 2016, Available online 12 July 2016. Citing articles (2)  $\checkmark$ Check for updates **Article Metrics**  $\wedge$ **El Show less** https://doi.org/10.1016/j.ssnmr.2016.07.002 Get rights and content Captures  $\mathbf{3}$ Readers: Citations **Highlights**  $\overline{2}$ Citation Indexes: The effect of the anisotropy of the pore space on the distribution of the spinspin and spin-lattice relaxation times for the microcrystals, filling the pores, *<u>©PLUMX</u>* View details was investigated. Feed

## **Дополнительная информация о статье**

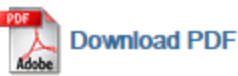

Review

**Refers To** 

**Referred to by** 

**ED** Export ▼

**Search ScienceDirect** 

**Q** Advanced search

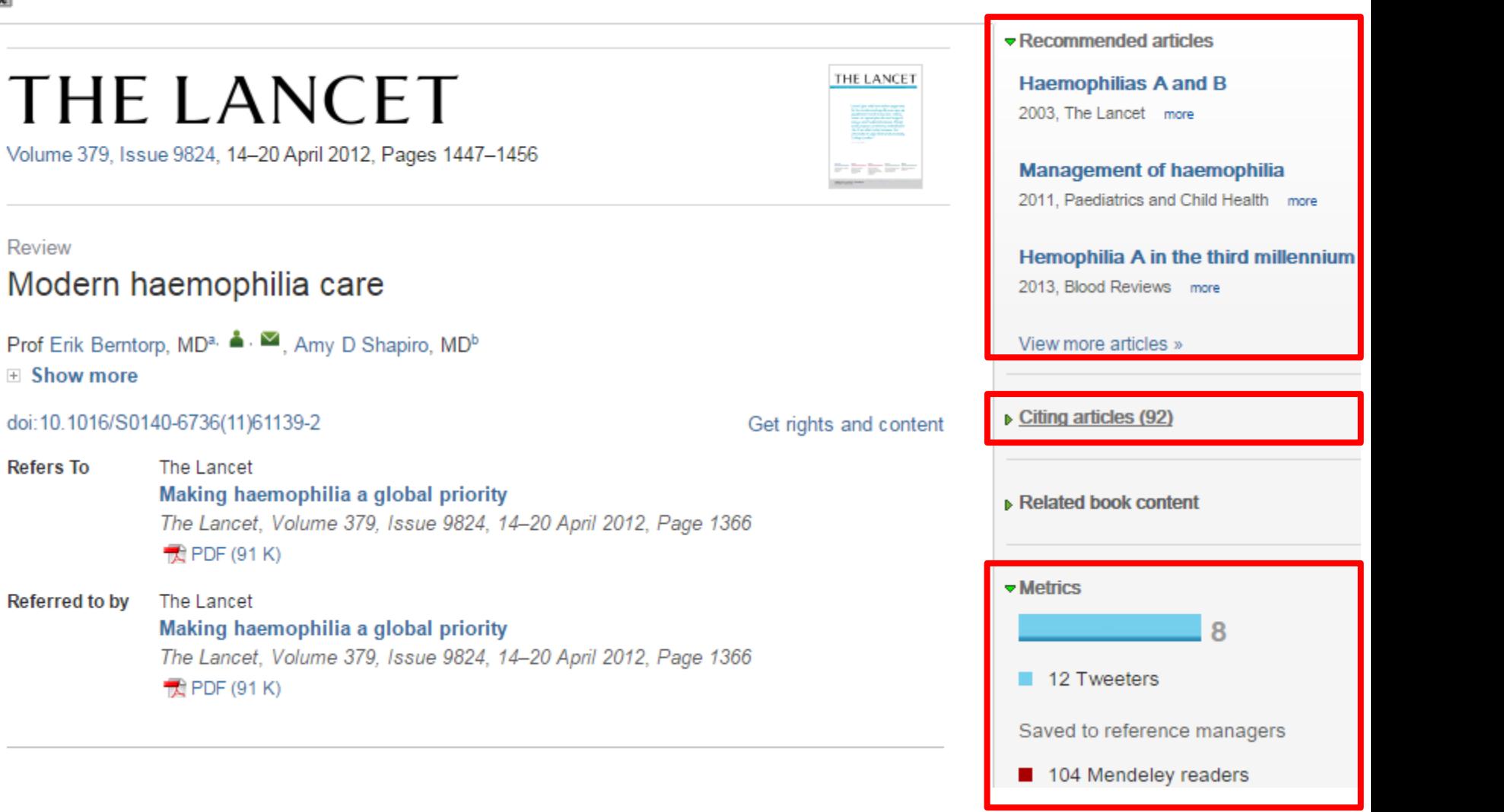

**Бесплатная индивидуальная служба рекомендаций (англ.,** *Recommendations service***) использует принцип машинного обучения и данные об активности пользователя для того, чтобы предлагать актуальные исследования**

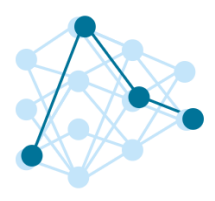

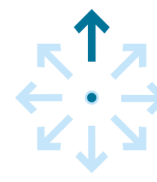

# Как это работает? <del>∴ Х</del>отите попробовать?

Это просто

1. Создайте учетную запись в ScienceDirect

После регистрации исследователя, наш мощный адаптивный алгоритм использует данные о его активности в ScienceDirect, чтобы определить его исследовательские интересы.

После этого, алгоритм ищет в нашей базе данных, содержащей более 3 800 журналов и более 37 000 книжных изданий, релевантный контент. Чем чаще пользователь авторизуется, тем более точно наш алгоритм узнает его интересы, и тем более релевантную информацию он получает.

2. Оставайтесь авторизованными во время поиска и просмотра материалов!

статьи

## **Интерактивные графики**

**Download PDF** Search ScienceDirect ا م **ED** Export ▼ More options... Advanced search • Achieving smaller particle size during precipitation and aging is critical to obtain high performance Interactive plots for this article catalysts · Higher reduction temperatures (of larger CuO crystallites) promote sintering of Cu crystallites. Abstract Plot Data table italysts were prepared by the co-precipitation of copper and zinc Автор загружает данные в solution concentrations, stirring rates and aging times and  $169.$ different calcination temperatures of the precipitated формате CSV в качестве precursors), fresh catalyst and were characterized at orption isotherm, X-ray diffraction (XRD), temperature 125.9 сопроводительных данных tion and particle size distributions measurement techniques. nesis activity in fixed-bed reactor under conditions similar to that (a.MeOH/ka/ and GHSV of 17,250 h<sup>-1</sup>), using of H<sub>2</sub>, CO, and CO<sub>2</sub> (80/12/8 mol 82.7 ratio) mixture as the reed. During aging of the precursor, a sharp pH drop along with color change (from blue to green) was observed after certain aging time. Further, the particle size of precursors showed a decrease after color change. The time of this change was strongly dependent on the aging temperature and decreased by increasing aging temperature. At 40 °C aging temperature, the catalyst activity increased with aging time 39.5 but the resulting catalyst exhibited poor performance because the color change did not occur even after 65 h of aging of the mother liquor. At 80 °C aging temperature, a color change took place rapidly after about 0.5– 0.75 h of aging, and the catalyst activity increased with aging time followed by a decrease upon further aging. At a constant aging time of 5 h, the catalyst activity increased with temperature in the range of 40-68.3

60 °C and then decreased when temperature rose further fro activity (555 g<sub>MeOH</sub>/kg<sub>cat</sub> h) was observed for the catalyst pro rate and aged at 60 °C. This was attributed to the small CuO resulting catalyst.

Graphical abstract

Данные из CSV конвертируются в интерактивный график с возможностью скачать исходные данные или проверить значения прямо в статье

# **Интерактивные 3D модели**

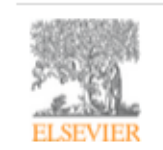

Digital Applications in Archaeology and **Cultural Heritage** Volume 1, Issue 1, 2014, Pages 3-11

Review

Another link between archaeology and anthropology: Virtual anthropology  $*$ 

3D модели, специально подготовленные для быстрой загрузки и оперативного отклика на действия пользователя. Их можно приближать, крутить, смотреть стерео изображение и сохранять в различных форматах.

- 
- Provides a 3D model to demonstrate a landmark-based measurement approach.
- Provides a movie of a virtual Venus from Willendorf, Austria.

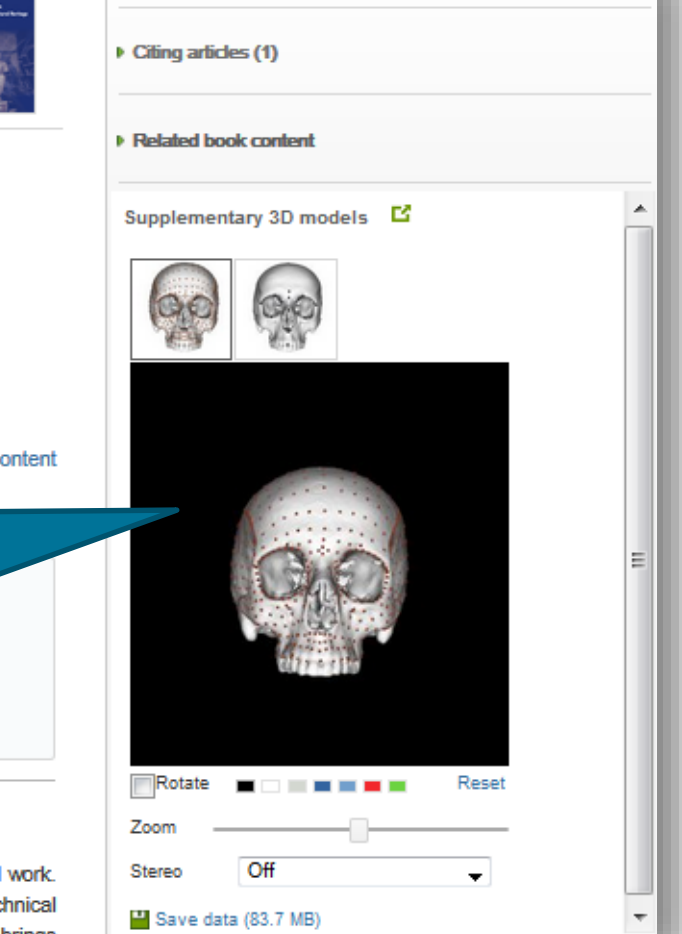

**E** Recommended articles

hts and o

#### Abstract

Archaeology and biological anthropology share research interests and numerous methods for field Both profit from collaborative work and diffusion of know-how. The last two decades have seen a tec revolution in biological anthropology: Virtual Anthropology (VA) It exploits digital technologies and brings

### **Article**: *<http://www.sciencedirect.com/science/article/pii/S2212054813000027>*

# ScienceDirect помогает исследователям продвигать свои результаты

Примеры размещения Аудиослайдов из **ScienceDirect** в социальных сетях

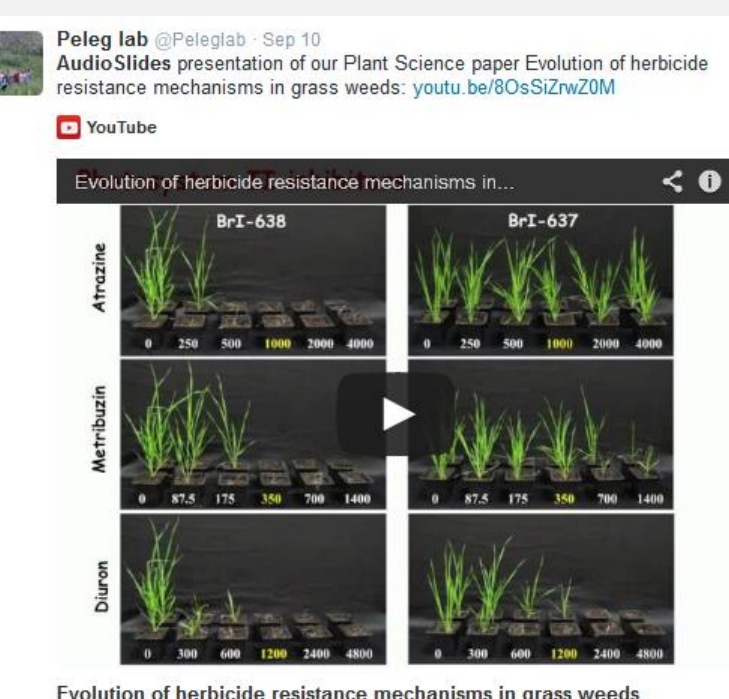

Evolution of herbicide resistance mechanisms in grass weeds http://www.sciencedirect.com/science/article/pii/S0168945214001988

View on web

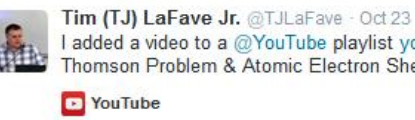

I added a video to a @YouTube playlist youtu.be/H9UfeU2UPrU?a The Thomson Problem & Atomic Electron Shell-Filling / AudioSlides P YouTube  $\leq 0$ The Thomson Problem & Atomic Electron Shell-Fil... Discrete Symmetry Changes Neighboring spatial charge configuration changes  $[N] \to [(N-1)^+]$  $\Delta U^{+}(N)$ The Thomson Problem & Atomic Electron Shell-Filling / AudioSlides

The published paper is available here: http://www.sciencedirect.com/science /article/pii/S0304388613001277 DOI: 10.1016/j.elstat.2013.10.001

View on web

### **ELSEVIER**

### Работа с изображениями

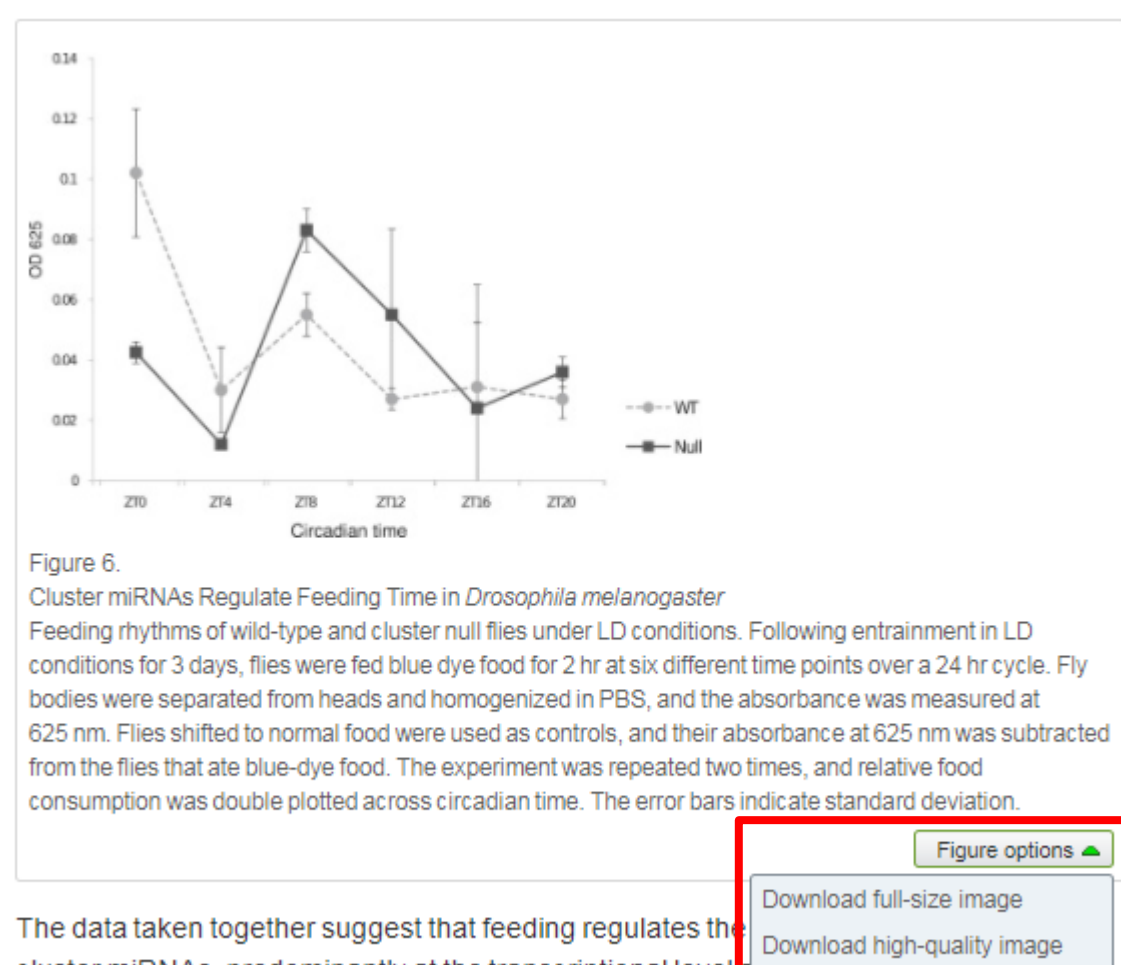

cluster miRNAs, predominantly at the transcriptional level<sup>2</sup> clock. The cycling miRNAs then regulate numerous physic metabolism and immune function as well as foraging and

Download as PowerPoint slide odinatimo A ougo

 $(107K)$ 

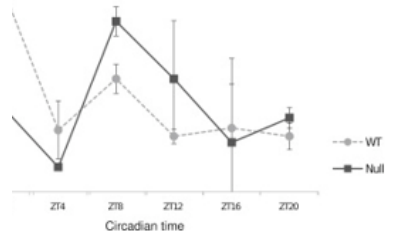

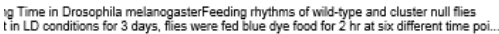

aph Rodriguez, Marita Buescher, Ya-Wen Chen, Ruifen Weng, Stephen M. Cohen,

The Oscillating miRNA 959-964 Cluster Impacts Drosophila Feeding Time and Other Circadian Outputs

null, Volume 16, Issue 5, 2012, 601-612

http://dx.doi.org/10.1016/j.cmet.2012.10.002

## Работа с внутритекстовыми ссылками

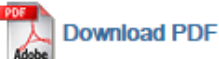

**ED** Export ▼ Search ScienceDirect **Q** Advanced search

definition presented in section 2.

### 4.1.4. Types of outcome measures

This systematic review covers studies on both speech-language deficits and hearingimpaired cases; therefore, in quantitative studies, both speech production and speech comprehension measures are taken into account, such as the Goldman-Fristoe Test of Articulation (GFTA) (Goldman and Fristoe, 2000), percentage of constants correct (PCC) (Shriberg et al., 1997), correctness of pronunciation, task completion performance, word discrimination test (WDT) phonological assessment battery (PhAB) (Frederickson et al., 1997), phonological awareness (Gillon, 2004), hearing in noise test, sound pressure level, word recognition accuracy (WRA), BKB sentence test (Bench et al., 1979), average sentence level word accuracy, word naming score (WNS), and the word verification rate (WVR). In qualitative studies, the outcome measures are the interviews and/or questionnaires which were designed to address the research questions.

### 4.2. Information sources

The studies were identified by searching electronic databases, scanning reference lists of articles and engaging in consultation with experts in the field of information technology and speech therapy. No limits were applied to the languages the proposed VSTs were designed for. This search was applied to Medline, PubMed,<sup>2</sup> ProQuest Central,<sup>3</sup> Web of Science,<sup>4</sup> Allied and Contemporary Medicine (AMED),<sup>5</sup> Informa Healthcare,<sup>6</sup> Wiley Digital Library,<sup>7</sup> Taylor & Francis,<sup>8</sup> Springer,<sup>9</sup> ScienceDirect,<sup>10</sup> IEEEXplore,<sup>11</sup> and ACM Digital Library<sup>12</sup> electronic databases. The SpeechBite<sup>13</sup> database was also searched. Finally, we tried GoogleScholar<sup>14</sup> as an integrated and comprehensive academic search

« previous reference

next reference »

J. Bench, Å. Kowal, J. Bamford The Bkb (Bamford-Kowal-Bench) sentence lists for partially-hearing children Br. J. Audiol., 13 (1979), pp. 108-112

#### Abstract

Linguistic quidelines for the design of sentences for speech audiometry with children are described, and new lists of test sentences which are based on such anidelines-the Bamford-Kowal-Bench entence Lists for Children-are introduced, Andiometrie data relating to the use of the new lists are presented and discussed. C 1979, Informa UK Ltd. All rights reserved.

#### Content by **Scopus**

View Record in Scopus **Full Text via CrossRef** Citing articles (268)

回- View in article

# **ScienceDirect Topics**

- Каждая тематическая страница содержит предварительный обзор, который помогает исследователям, преподавателям и студентам **понимать** и **интерпретировать научную литературу.**
- ScienceDirect Topics позволяет оперативно познакомиться с новыми предметными областями в рамках междисциплинарных исследований, а также представляет собой интерактивный и простой в использовании инструмент для студентов, знакомящихся с новыми определениями, или пытающихся понять журнальную

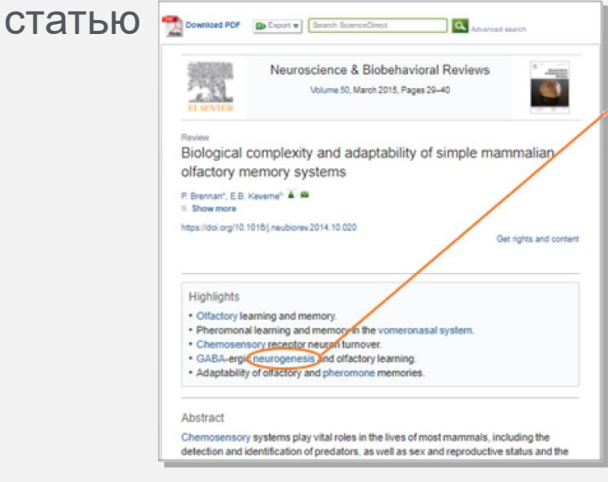

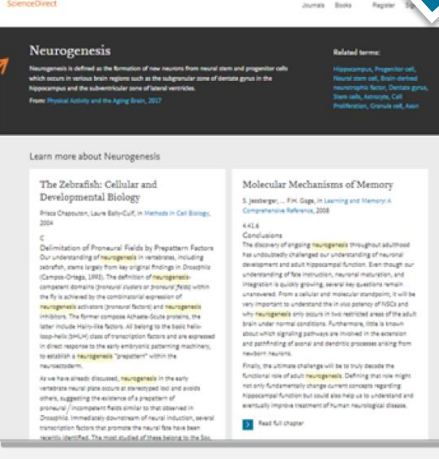

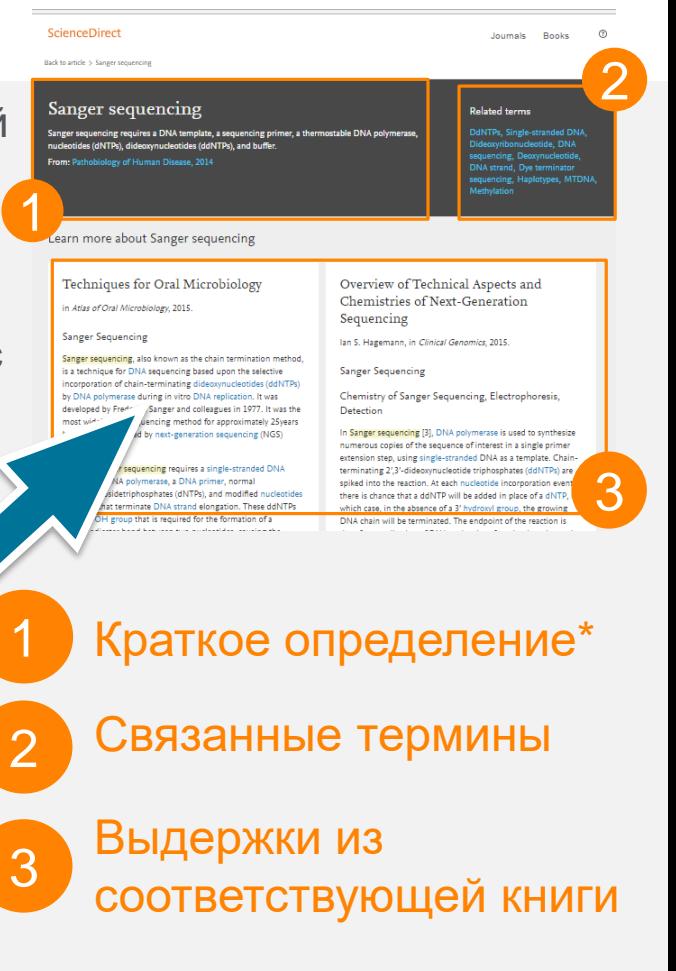

Это возможность по ссылкам из статей ознакомиться в открытом доступе с определениями терминов и понятий из ведущих монографий и энциклопедий

### *www.sciencedirect.com/topics*

# ScienceDirect в любом браузере

ScienceDirect Journals **Books** 

Journal/book title

Page

 $\overline{\mathsf{a}}$ 

Author name

Advanced search

*Issue* 

Volume

Sign in Help

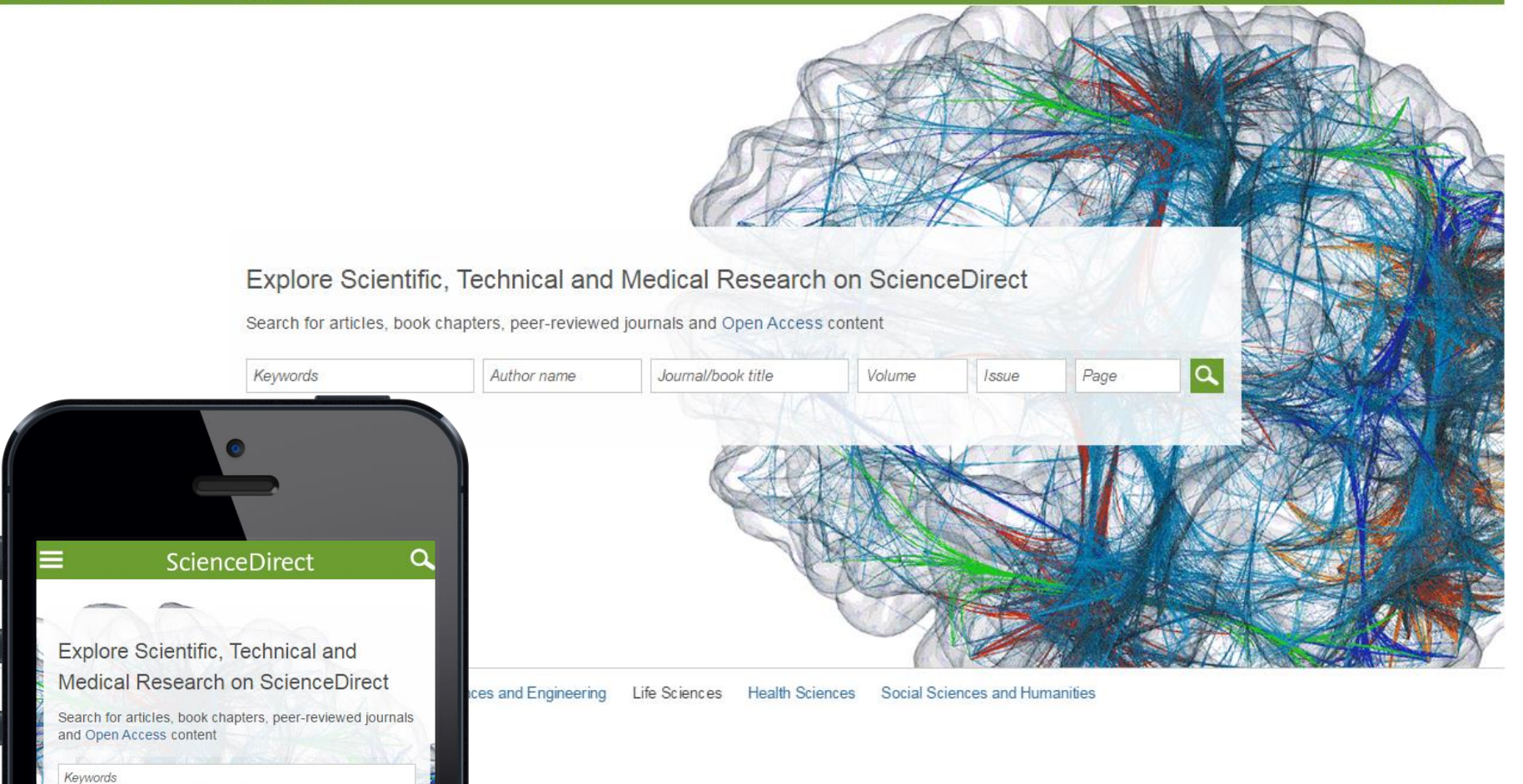

# **Сохранение ссылок из ScienceDirect в Mendeley**

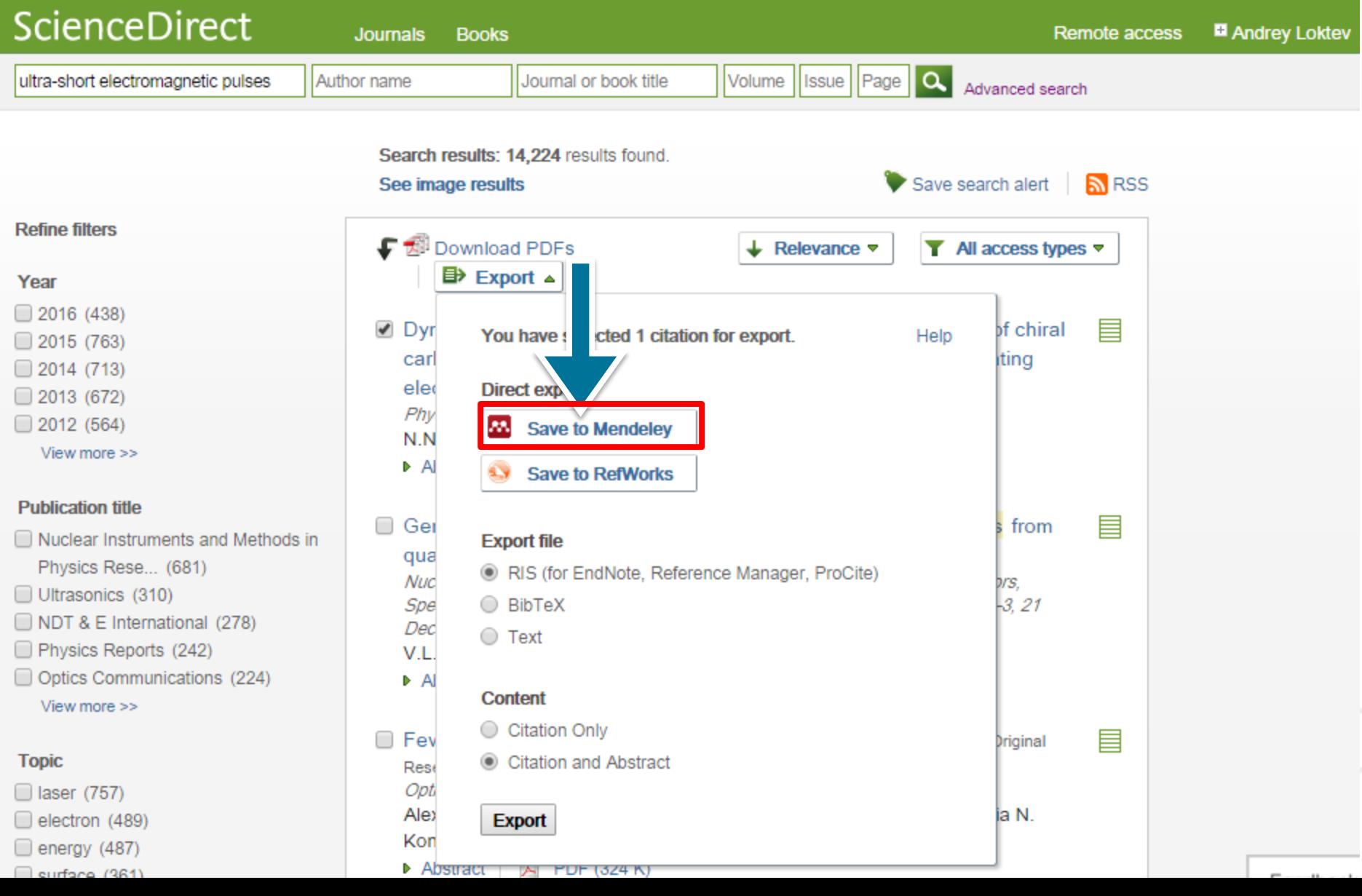

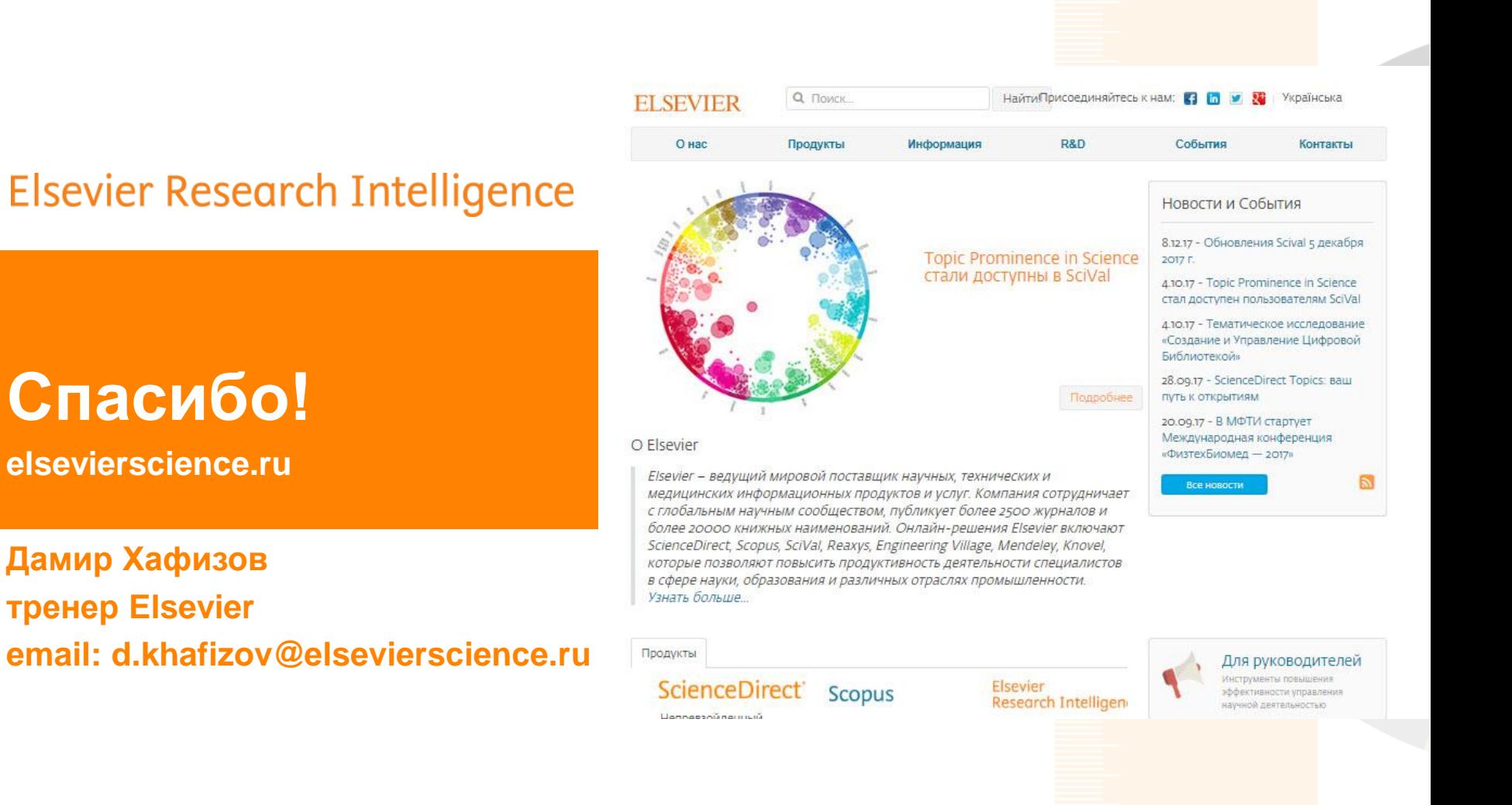

### www.elsevier.com/research-intelligence